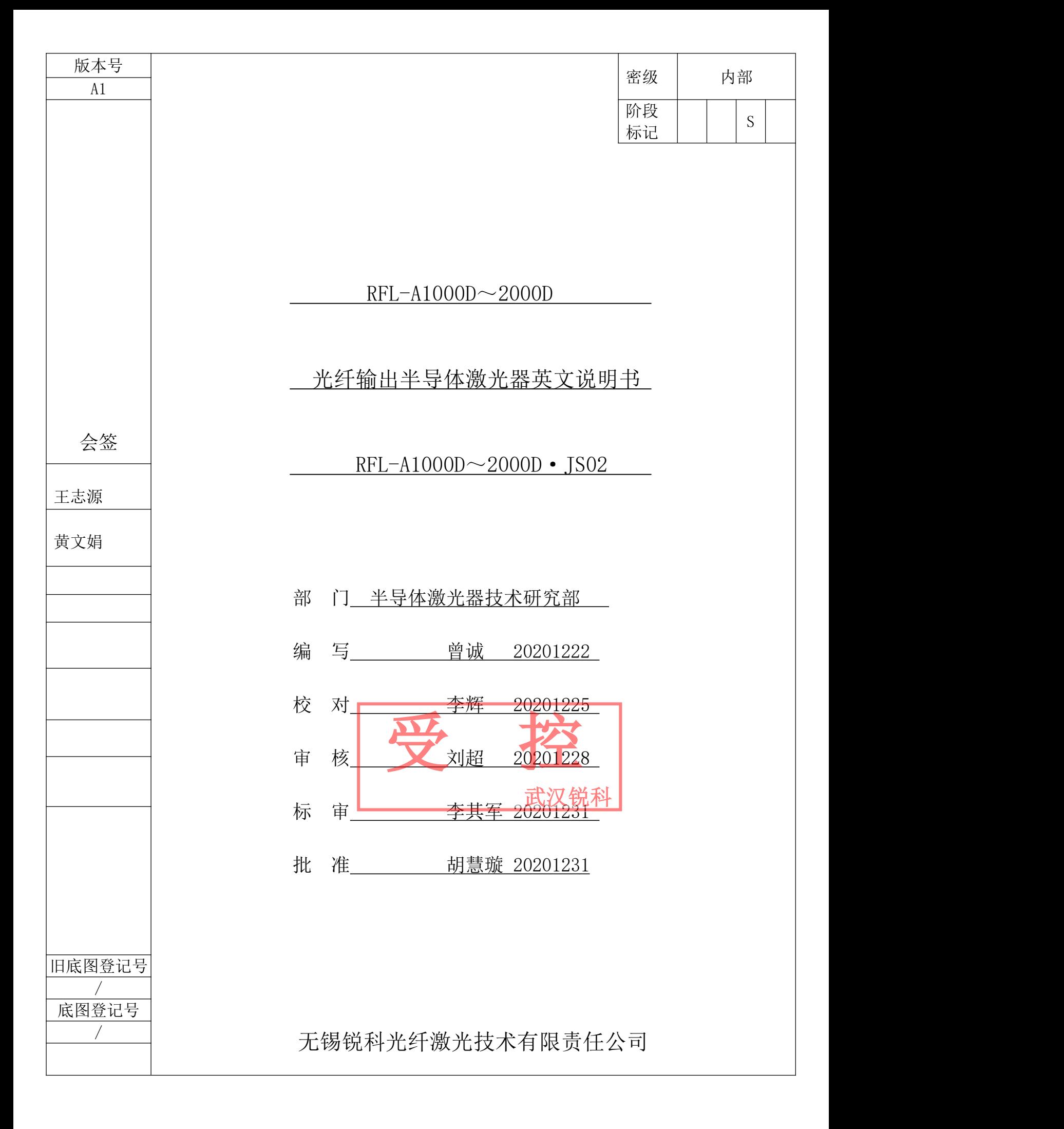

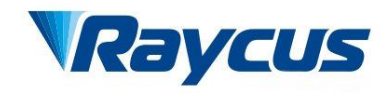

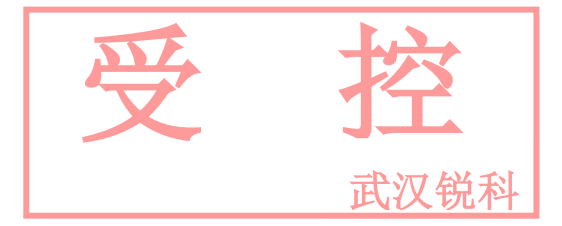

# **Raycus**<br>
Fiber Delivered Direct Diode<br>
Lasers User Guide<br>
RFL-A1000D~2000D <del>」<br>
The Sould Servey</del><br>
The User Guide<br>
Lasers User Guide<br>
FL-A1000D~2000D

# **RFL-A1000D**~**2000D**

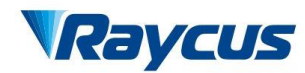

Wuxi Raycus Fiber Laser Technologies Co., Ltd. User Guide of Raycus 1000W~2000W laser

武汉锐科

## **TABLE OF CONTENTS**

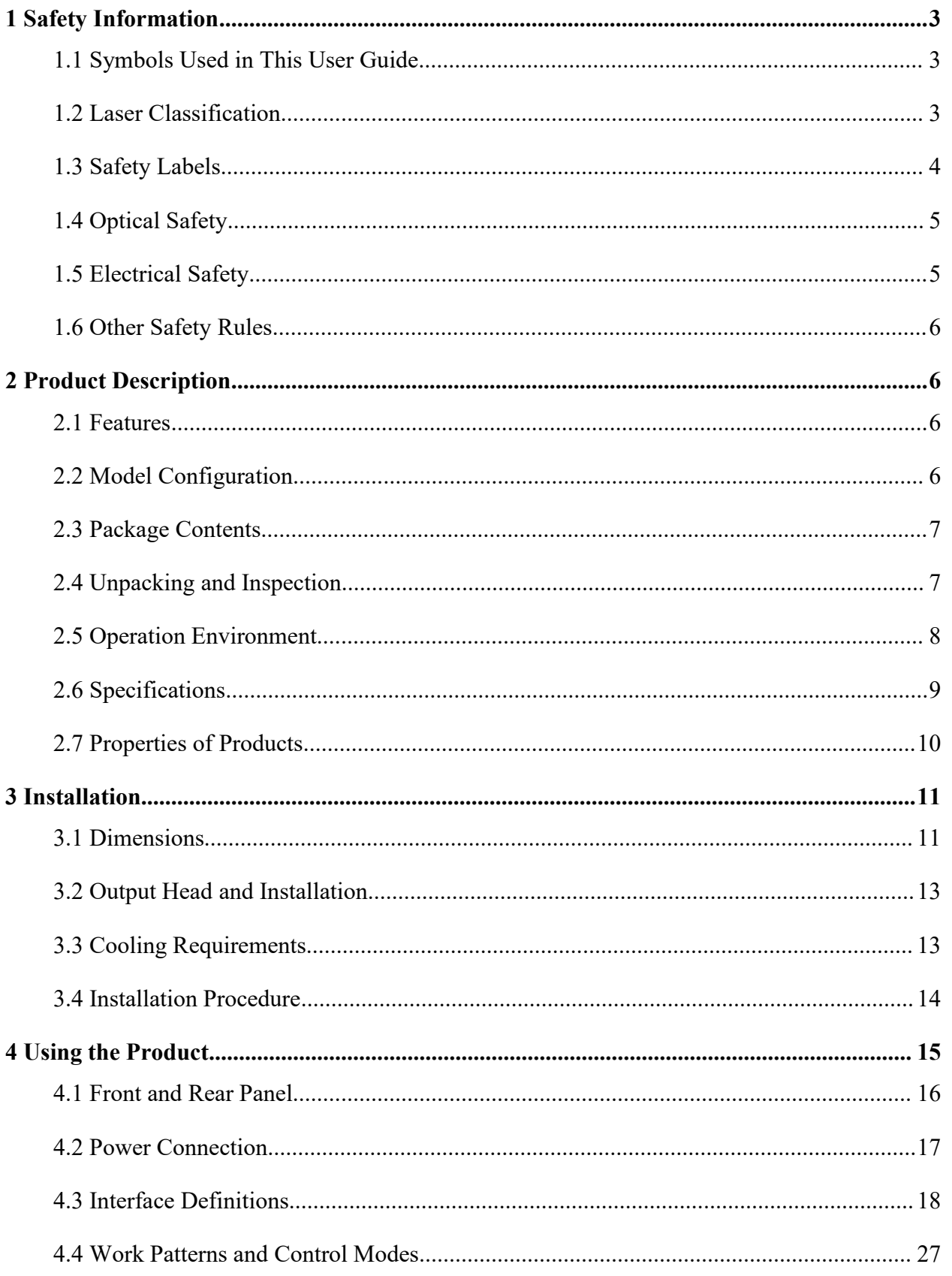

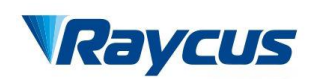

Wuxi Raycus Fiber Laser Technologies Co., Ltd.

User Guide of Raycus 1000W~2000W laser

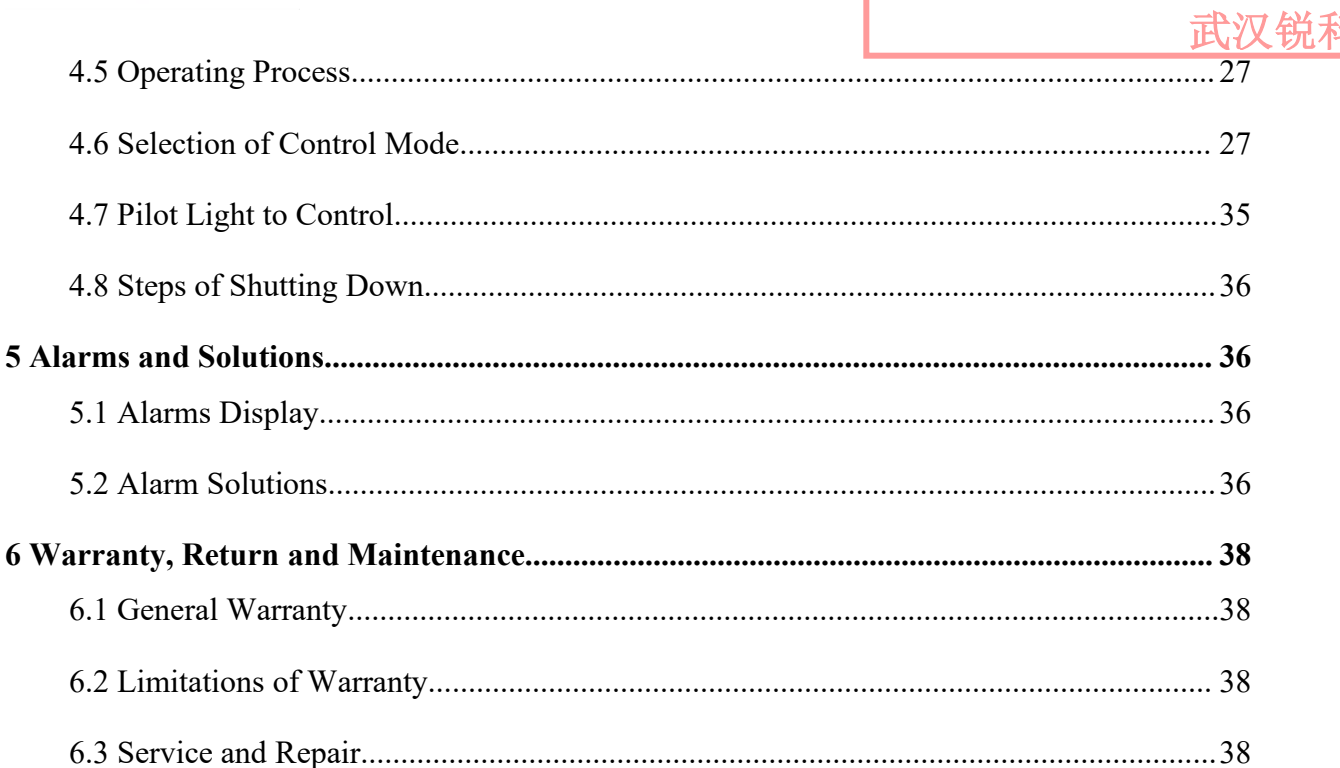

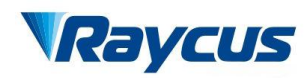

Wuxi Raycus Fiber Laser Technologies Co., Ltd.<br>User Guide of Raycus 1000W~2000W laser<br>武汉锐科 Wuxi Raycus Fiber Laser Technologies Co., Ltd.<br>Us<u>er Guide of Raycus 1000W</u>~2000W laser<br>武汉锐科 Wuxi Raycus Fiber Laser Technologies Co., Ltd.<br>User Guide of Raycus 1000W~2000W laser

武汉

Wux<br> **1 Safety Information**<br>
Thank you for choosing Wuxi Raycus Fiber I<br>
provides important safety, operation, warranty a Wuxi Raycus Fiber Laser **Technologies Co., Ltd.**<br>
Safety Information<br>
Thank you for choosing Wuxi Raycus Fiber Delivered Direct Diode laser. This User Guide<br>
ovides important safety, operation, warranty and other informat Wuxi Raycus Fiber Laser Fechnologies Co., Etchnologies Co., Etchnologies User Guide of Raycus 1000W~2000W laser<br>
1 Safety Information<br>
Thank you for choosing Wuxi Raycus Fiber Delivered Direct Diode laser. This User Guide before you use this product. In order to ensure safe operation and optimal performance of the product, please follow the warnings, cautions, operating procedures and other instructions accordingly. Wuxi Raycus Fiber Laser **Fechnologies** Co., List<br>User Guide of Raycus 1000W~2000W laser<br>1 Safety Information<br>1 Safety Information<br>Thank you for choosing Wuxi Raycus Fiber Delivered Direct Diode laser. This User Guide<br>prov accordingly. **1.1 Safety Information**<br> **1.1 Safety Information**<br> **1.1 Symbols Used in This User Guide**<br> **1.1 Symbols Used in This User Guide**<br> **1.1 Symbols Used in This User Guide**<br> **1.1 Symbols Used in This User Guide**<br> **1.4 Symbols U** Fraction, warranty and other information. Please read it carefully<br>
uct. In order to ensure safe operation and optimal performance of the<br>
the warnings, cautions, operating procedures and other instructions<br>
his User Guid

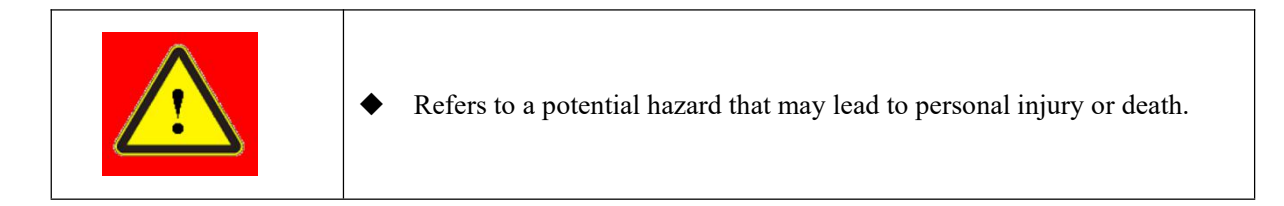

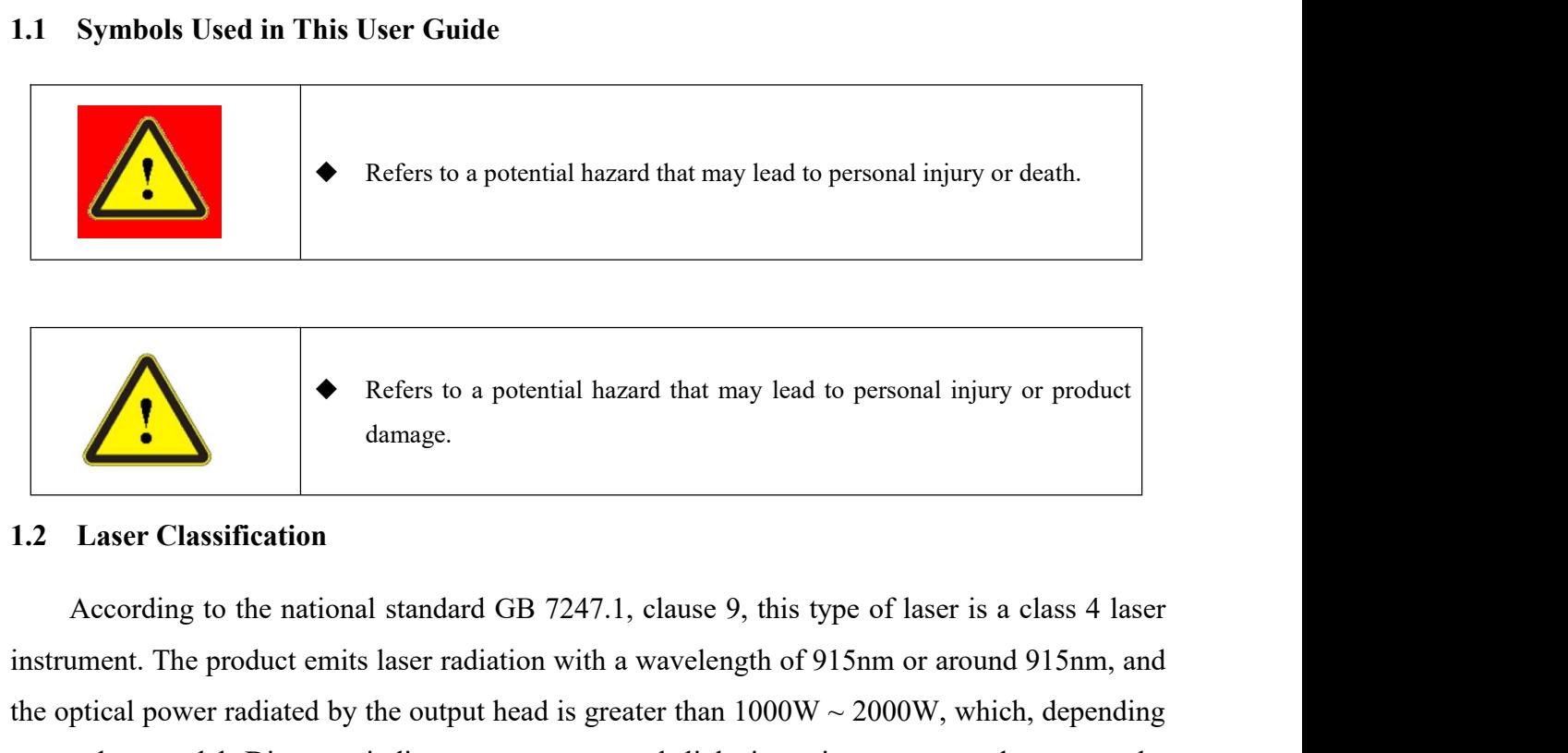

Refers to a potential hazard that may lead to personal injury or product<br>damage.<br>1.2 Laser Classification<br>According to the national standard GB 7247.1, clause 9, this type of laser is a class 4 laser<br>instrument. The produc Refers to a potential hazard that may lead to personal injury or product<br>damage.<br>
1.2 Laser Classification<br>
According to the national standard GB 7247.1, clause 9, this type of laser is a class 4 laser<br>
instrument. The pro **Example 12**<br> **Example 12**<br> **Example 12**<br> **Example 12**<br> **Example 12**<br> **Example 12**<br> **Example 12**<br> **Example 12**<br> **Example 12**<br> **Example 12**<br> **Example 12**<br> **Example 12**<br> **Example 12**<br> **Example 12**<br> **Example 12**<br> **Example 12** eyes or skin. Although the radiation is invisible, the beam can still cause irreversible damage to the radiation According to the national standard GB 7247.1, clause 9, this type of laser is a class 4 laser instrument. The the retina or cornea. Appropriate and certified laser safety glasses must be veration of the product safety of  $\frac{1}{2}$  Make  $\frac{1}{2}$  Make  $\frac{1}{2}$  Make  $\frac{1}{2}$  Make  $\frac{1}{2}$  Make  $\frac{1}{2}$  Make  $\frac{1}{2}$  Make  $\frac{1$ 1.2 Laser Classification<br>
According to the national standard GB 7247<br>
instrument. The product emits laser radiation with<br>
the optical power radiated by the output head is go<br>
on product model. Direct or indirect exposure t national standard GB /24/.1, clause 9, this type of laser is a class 4 laser<br>ct emits laser radiation with a wavelength of 915nm or around 915nm, and<br>ted by the output head is greater than 1000W ~ 2000W, which, depending<br> mits laser radiation with a wavelength of 915nm or around 915nm, and<br>by the output head is greater than  $1000W \sim 2000W$ , which, depending<br>or indirect exposure to such light intensity can cause damage to the<br>radiation is i

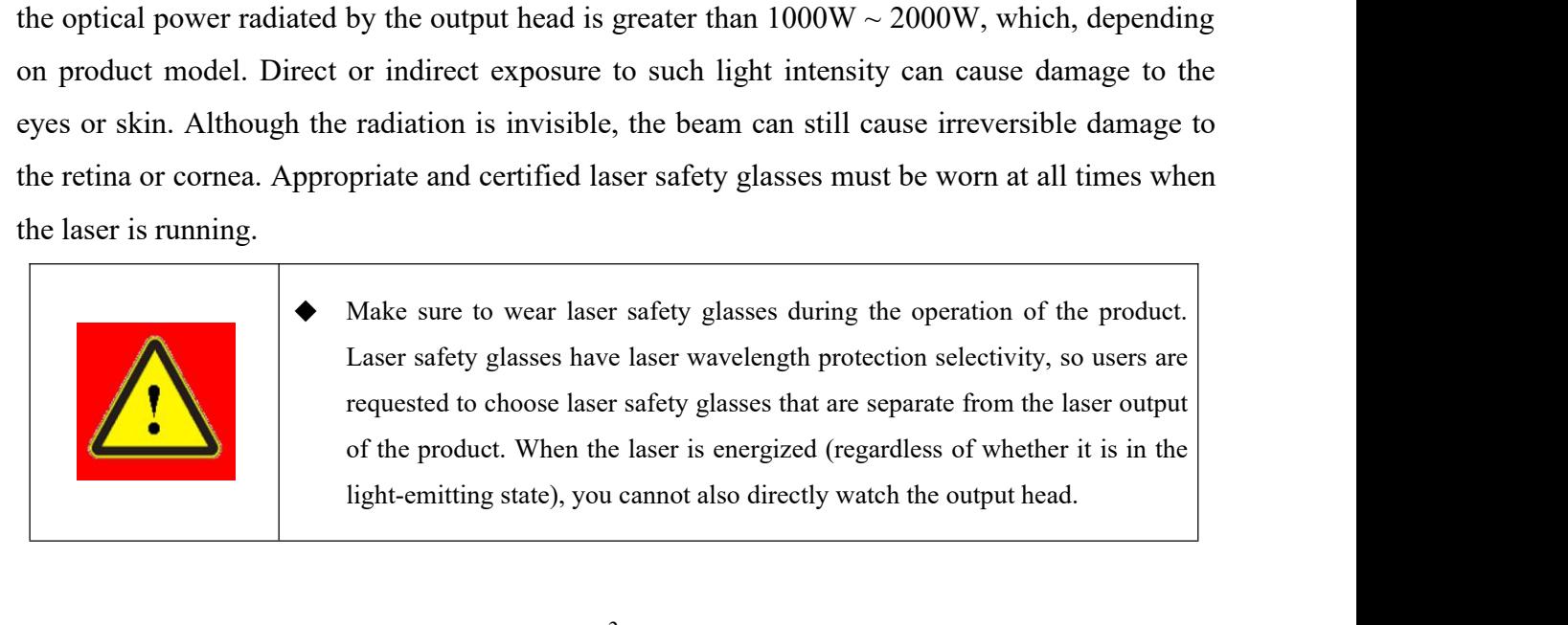

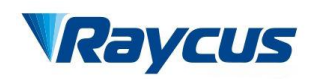

Wuxi Raycus Fiber Laser Technologies Co., Ltd.<br>User Guide of Raycus 1000W~2000W laser<br>武汉锐科 Wuxi Raycus Fiber Laser Technologies Co., Ltd.<br>Us<u>er Guide of Raycus 1000W</u>~2000W laser<br>武汉锐科 Wuxi Raycus Fiber Laser Technologies Co., Ltd.<br>User Guide of Raycus 1000W~2000W laser 武汉锐

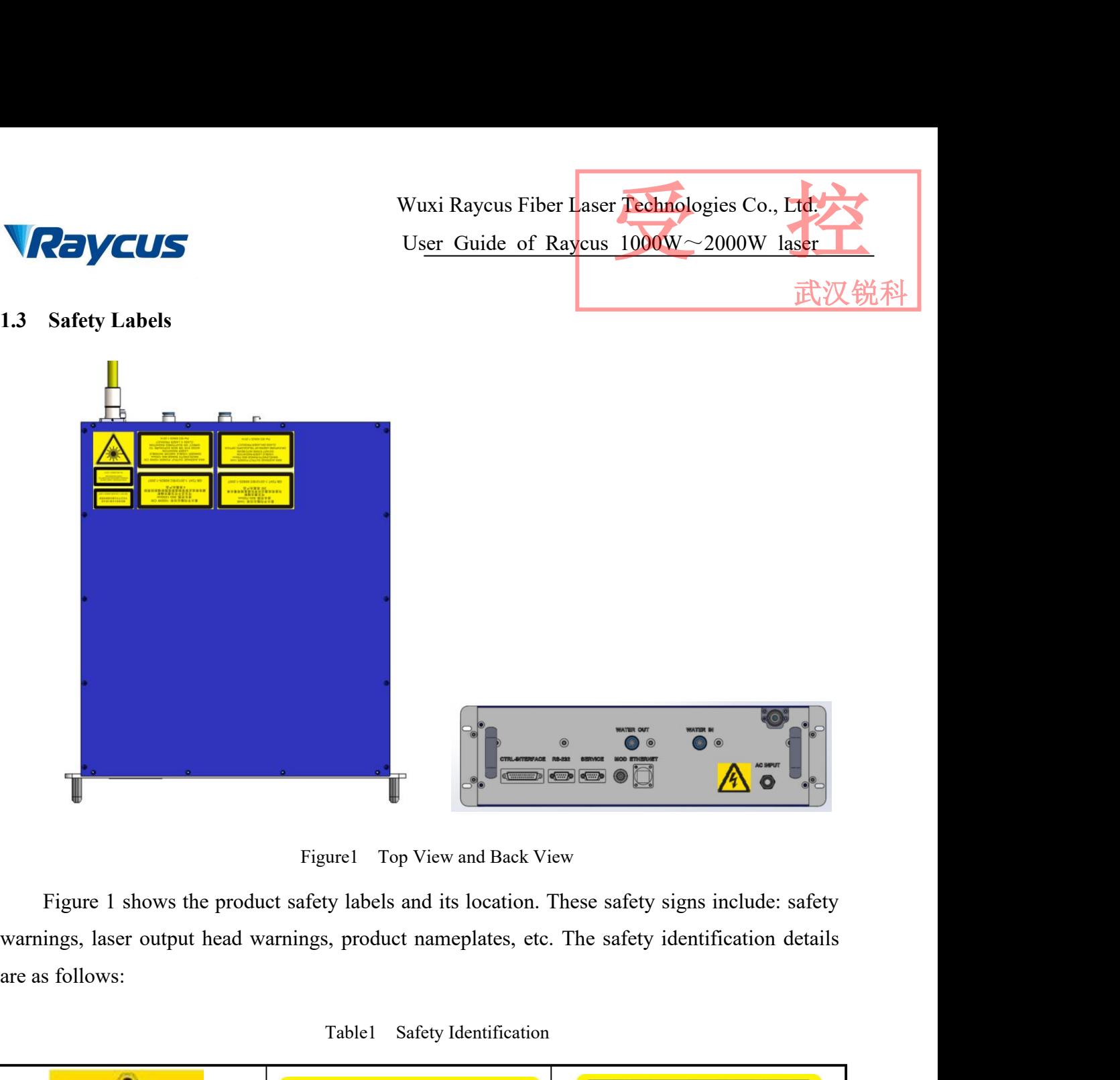

Table1 Safety Identification

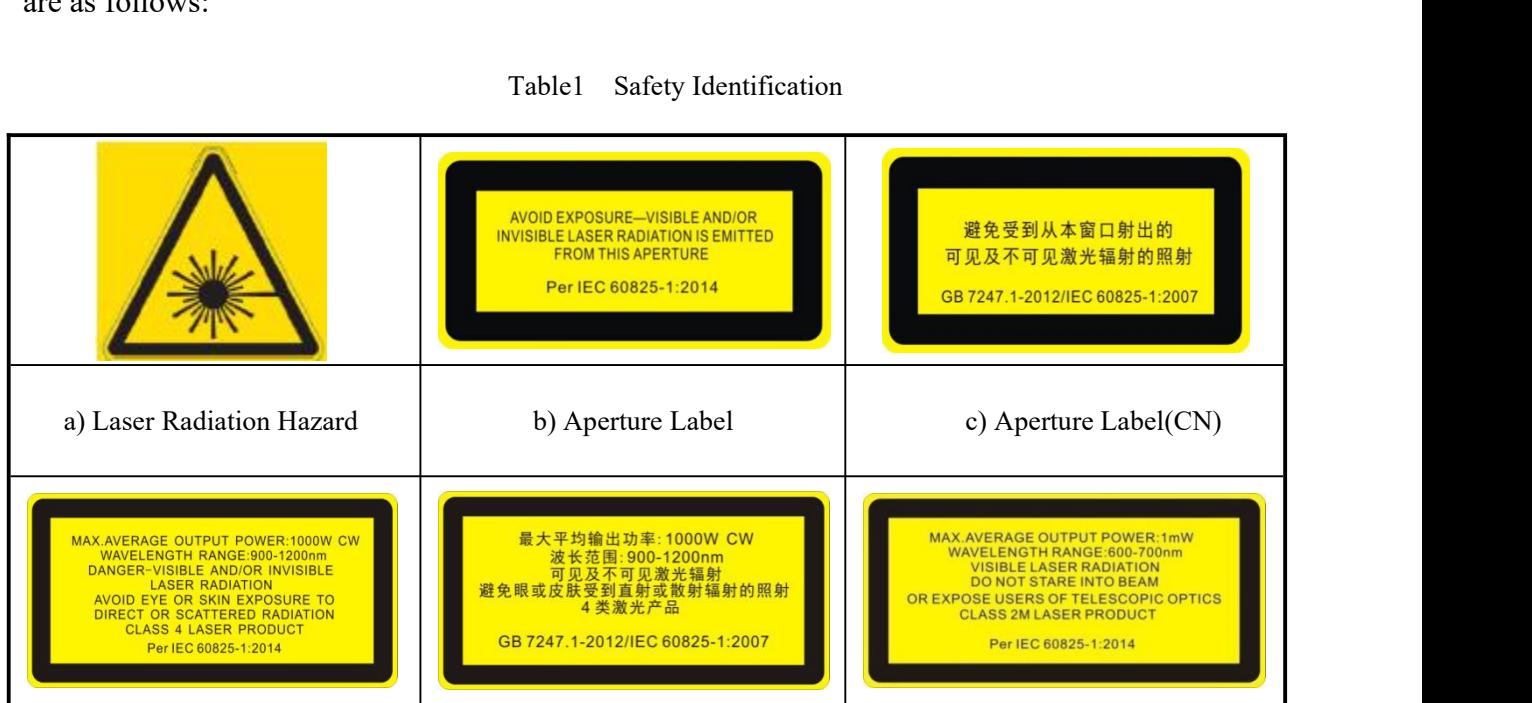

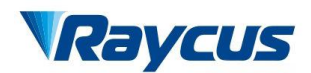

Wuxi Raycus Fiber Laser Technologies Co., Ltd.<br>User Guide of Raycus 1000W~2000W laser<br>武汉锐科 Wuxi Raycus Fiber Laser Technologies Co., Ltd.<br>User Guide of Raycus 1000W~2000W laser

武汉

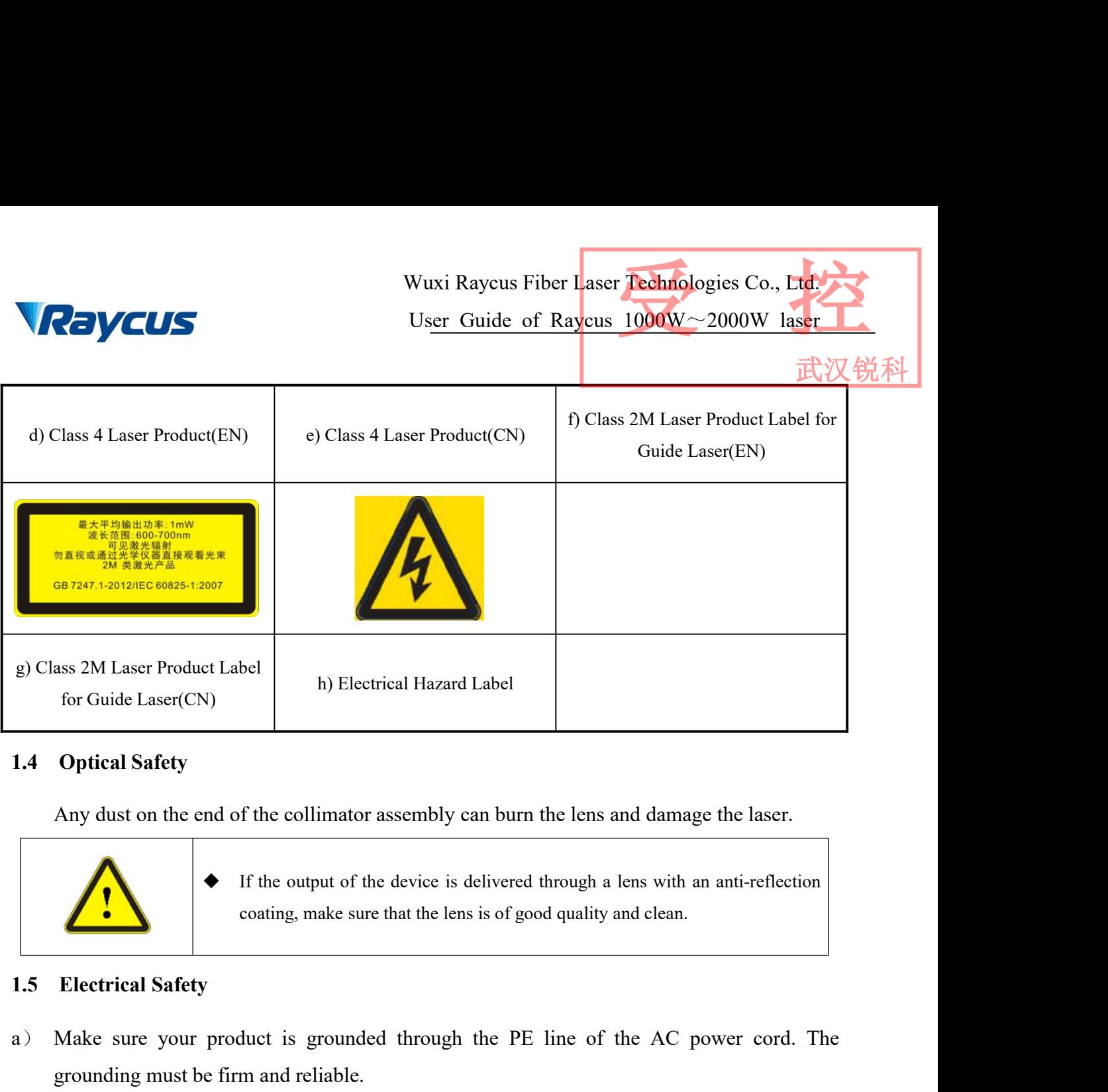

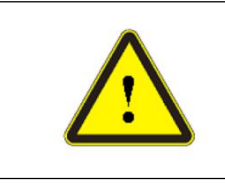

1.4 Optical Safety<br>
Any dust on the end of the collimator assembly can burn the lens and damage the laser.<br> **A**<br>
If the output of the device is delivered through a lens with an anti-reflection<br>
coating, make sure that the Optical Safety<br>Any dust on the end of the collimator assembly can burn the lens are<br>  $\bullet$  If the output of the device is delivered through a leosating, make sure that the lens is of good quality and<br>
Electrical Safety<br>
Mak <ul>\n<li>★ If the output of the device is delivered through a lens with an anti-reflection coating, make sure that the lens is of good quality and clean.</li>\n<li>✓ product is grounded through the PE line of the AC power cord. The 6 firm and reliable.</li>\n<li>✓ Any interruption from the protective earth will electricity the enclosure, which may result in personal injury.</li>\n</ul>

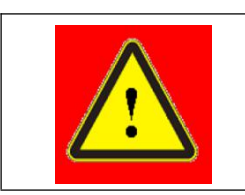

may result in personal injury.

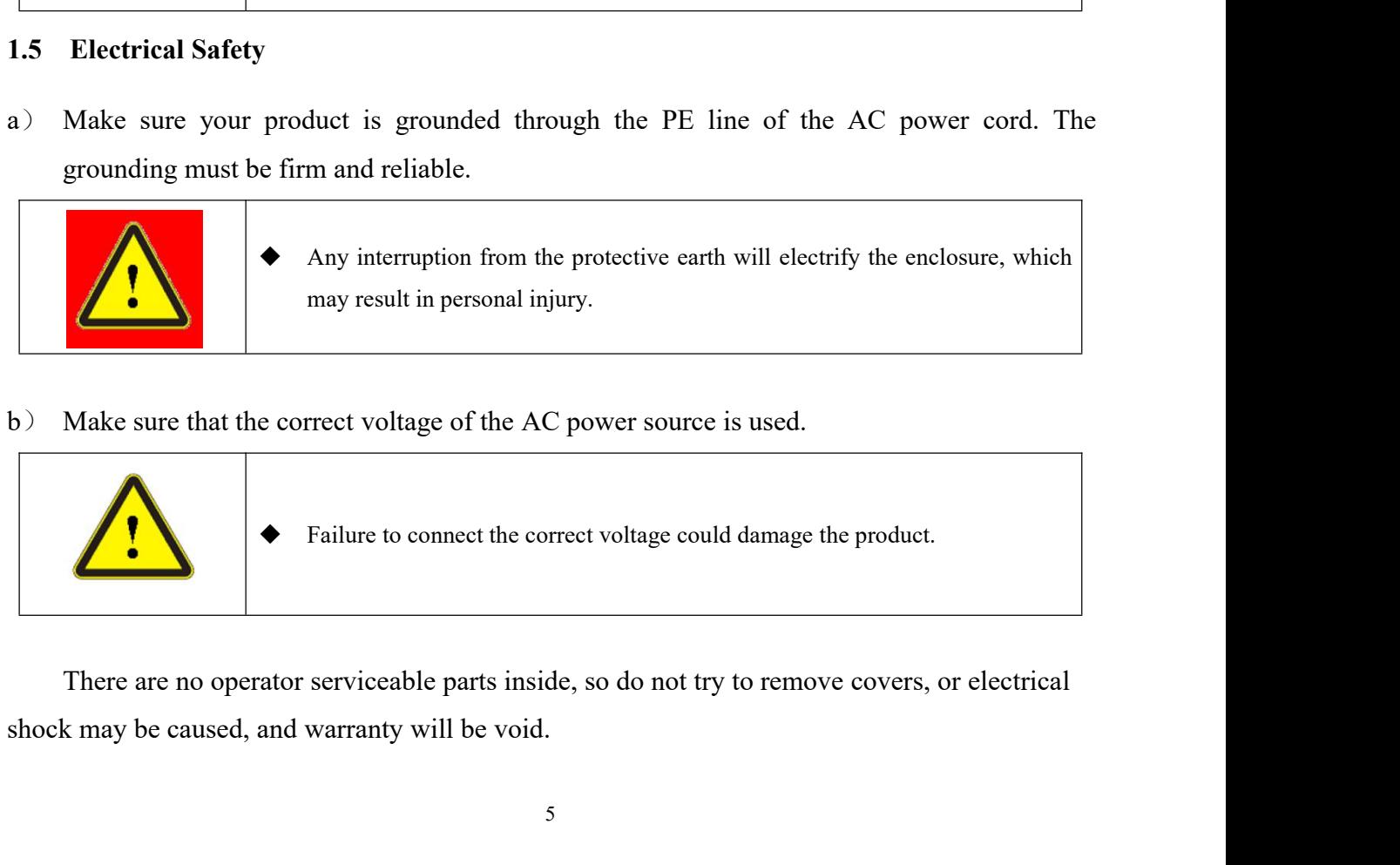

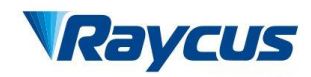

Wuxi Raycus Fiber Laser Technologies Co., Ltd.<br>User Guide of Raycus 1000W~2000W laser<br>武汉锐科 Wuxi Raycus Fiber Laser Technologies Co., Ltd.<br>Us<u>er Guide of Raycus 1000W</u>~2000W laser<br>武汉锐科 Wuxi Raycus Fiber Laser Technologies Co., Ltd.<br>
1.6 Other Safety Rules<br>
a) Never look directly into the laser output port when power is supplied to the laser.<br>
b) Avoid using the laser in a dim or darkened environment.<br>
c Wuxi Raycus Fiber Laser Technologies Co., Ltd.<br>User Guide of Raycus 1000W~2000W laser

武汉

- Wuxi Raycu<br> **1.6 Other Safety Rules**<br> **1.6 Other Safety Rules**<br> **1.6 Other Safety Rules**<br> **1.6 Other Safety Rules**<br> **1.6 Other Safety Rules**<br> **1.6 Other Safety Rules**<br> **1.6 Other Safety Rules**<br> **1.6 Other Safety Rules**<br> **1**
- 
- Wuxi Raycus Fiber Laser Technologies<br>
User Guide of Raycus 1000W ~ 2000<br>
1.6 Other Safety Rules<br>
a) Never look directly into the laser output port when power is supplied to the laser.<br>
b) Avoid using the laser in a dim or Wuxi Raycus Fiber Laser Technologies Co., Laser<br>User Guide of Raycus 1000W~2000W laser<br>1.6 Other Safety Rules<br>2) Never look directly into the laser output port when power is supplied to the laser.<br>b) Avoid using the laser
- Wuxi Raycus Fiber Laser Technologies Co., Ltd.<br>User Guide of Raycus 1000W~2000W laser<br>Other Safety Rules<br>Never look directly into the laser output port when power is supplied to the laser.<br>Avoid using the laser in a dim or WELANDE USE USE Guide of Raycus 1000W~2000W last 1.6 Other Safety Rules<br>
a) Never look directly into the laser output port when power is supplied to the laser.<br>
b) Avoid using the laser in a dim or darkened environment.<br> The VCUS of the USE or by the control of Kaycus 100000 asset that the protect of the server look directly into the laser output port when power is supplied to the laser.<br>Avoid using the laser in a dim or darkened environm Other Safety Rules<br>Never look directly into the laser output port when power is supplied to the<br>Avoid using the laser in a dim or darkened environment.<br>If this device is used in a manner not specified in this document, the 2 Product Description<br>
2 Product Serveys Compact<br>
2 Product Serveys is used in a manner not specified<br>
2 Product Description<br>
2 Product Description<br>
2 Product Description<br>
2 Product Description<br>
2 Product Description<br>
2 Pr (b) Avoid using the laser in a dim or darker<br>
c) If this device is used in a manner not s<br>
the device may be impaired and the ware<br>
d) There are no operator serviceable part<br>
Raycus or by qualified Raycus person<br>
may be ca

If this device is used in a manner not specified in this document, the protection provided by<br>the device may be impaired and the warranty will be void.<br>There are no operator serviceable parts inside, and all maintenance mu the device may be impaired and the warranty will be void.<br>
d) There are no operator serviceable parts inside, and all maintenance must be performed in<br>
Raycus or by qualified Raycus personnel. Do not try to remove covers, Use. There are no operator serviceable parts inside, and all maintenance must be performed in<br>
Raycus or by qualified Raycus personnel. Do not try to remove covers, or electrical shock<br>
may be caused, and warranty will be may be caused, and warranty will be void.<br> **Froduct Description**<br> **Features**<br>
Compared with traditional lasers, Raycus CW fiber diode<br>
ric-optical conversion, lower power consumption. The fiber<br>
Because of its flexible for

Raycus or by qualified Raycus personnel. L<br>may be caused, and warranty will be void.<br> **Product Description**<br> **Features**<br>
Compared with traditional lasers, Raycus<br>
ric-optical conversion, lower power consum<br>
Because of its Fratures<br>
Fratures<br>
Compared with traditional lasers, Raycus CW fiber diode laser have<br>
ric-optical conversion, lower power consumption. The fiber laser is c<br>
Because of its flexible form, it can be easily integrated with Features<br>
Compared with traditional lasers, Raycus CW fiber<br>
ric-optical conversion, lower power consumption. The<br>
Because of its flexible form, it can be easily integrated w<br>
Main Features:<br>
Flexible output optical cable<br> Features<br>
Compared with traditional lasers, Raycus CW fiber diode laser<br>
ric-optical conversion, lower power consumption. The fiber laser is<br>
Because of its flexible form, it can be easily integrated with the system<br>
Main Compared with traditional lasers, Raycus CW fiber d<br>ric-optical conversion, lower power consumption. The fil<br>Because of its flexible form, it can be easily integrated with<br>Main Features:<br>Flexible output optical cable<br>High Tre-optical conversion, lower power consumption. The<br>Because of its flexible form, it can be easily integrated<br>Main Features:<br>Flexible output optical cable<br>High reliability and long service life<br>Maintenance free operation<br> Applications: Main Features:<br>Flexible output optical cable<br>High reliability and long service life<br>Maintenance free operation<br>High photoelectric conversion efficiency<br>Convenient control interface<br>High frequency modulation<br>Applications:<br>L Flexible output optical cable<br>
High reliability and long service life<br>
Maintenance free operation<br>
High photoelectric conversion efficiency<br>
Convenient control interface<br>
High frequency modulation<br>
Applications:<br>
Laser-que High reliability and long service life<br>Maintenance free operation<br>High photoelectric conversion efficiency<br>Convenient control interface<br>High frequency modulation<br>Applications:<br>Laser-quenching, Laser-cladding<br>Metal sheet we Maintenance free operation<br>High photoelectric conversion efficiency<br>Convenient control interface<br>High frequency modulation<br>Applications:<br>Laser-quenching, Laser-cladding<br>Metal sheet welding<br>Plastic welding<br>3D Printing<br>Laser High photoelectric conversion efficiency<br>
Convenient control interface<br>
High frequency modulation<br>
Applications:<br>
Laser-quenching, Laser-cladding<br>
Metal sheet welding<br>
Plastic welding<br>
3D Printing<br>
Laser research<br>
Model Co Convenient control interface<br>
High frequency modulation<br>
Applications:<br>
Laser-quenching, Laser-cladding<br>
Metal sheet welding<br>
Plastic welding<br>
3D Printing<br>
Laser research<br>
2.2 Model Configuration<br>
Fiber delivered direct di Applications:<br>
Laser-quenching, Laser-cladding<br>
Metal sheet welding<br>
Plastic welding<br>
3D Printing<br>
Laser research<br> **Model Configuration**<br>
Fiber delivered direct diode lasers RFL-A1000D~2000D, and the model designation cod Laser-quenching, Laser-cladding<br>
Metal sheet welding<br>
Plastic welding<br>
2D Printing<br>
Laser research<br>
2.2 Model Configuration<br>
Fiber delivered direct diode lasers RFL-A1000D~2000D, and the following table:<br>
6

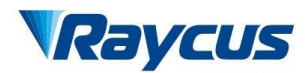

Wuxi Raycus Fiber Laser Technologies Co., Ltd.<br>User Guide of Raycus 1000W~2000W laser<br>武汉锐科 Wuxi Raycus Fiber Laser Technologies Co., Ltd.<br>Us<u>er Guide of Raycus 1000W</u>~2000W laser<br>ames and Designation Codes Wuxi Raycus Fiber Laser Technologies Co., Ltd.<br>User Guide of Raycus 1000W~2000W laser

| <b><i>Raycus</i></b>    | Table 2                                                                                                    | Model Names and Designation Codes |                         |                          |                  |   | Wuxi Raycus Fiber Laser Technologies Co., Ltd.<br>User Guide of Raycus 1000W~2000W laser | 武汉锐利 |
|-------------------------|----------------------------------------------------------------------------------------------------|-----------------------------------|-------------------------|--------------------------|------------------|---|------------------------------------------------------------------------------------------|------|
| RFL-A                   | <b>1000</b>                                                                                                    | D/<br>3                           | B/<br>$\left( 4\right)$ | 10/<br>$\left( 5\right)$ | A/<br>$\bf{(6)}$ | W |                                                                                          |      |
| $\mathbf{1}$            | RFL-A series, Fiber Delivered Direct Diode Laser                                                                               |                                   |                         |                          |                  |   |                                                                                          |      |
| $\overline{2}$          | Power in watts, there have 1000, 1500, 2000, which indicate respectively as<br>1000W,1500W, 2000W                              |                                   |                         |                          |                  |   |                                                                                          |      |
| 3                       | laser type, 'D' indicates direct output                                                                                        |                                   |                         |                          |                  |   |                                                                                          |      |
| $\overline{4}$          | Wavelength, there have B, C, D, E, which indicate respectively as 915nm, 976nm,<br>940nm, 808nm                                |                                   |                         |                          |                  |   |                                                                                          |      |
| 5<br>customized         | Length of delivery cable in meter, including 5m and 10m, and other length can be                                               |                                   |                         |                          |                  |   |                                                                                          |      |
| 6                       | Interface type of delivery cable, 'A' indicates iHQB interface, 'B' indicates<br>SMA905 interface, 'C' indicates D80 interface |                                   |                         |                          |                  |   |                                                                                          |      |
| $\tau$                  | Cooling method, 'W' indicates water cooling, 'T' indicates TEC air cooling, 'A'<br>indicates air cooling                       |                                   |                         |                          |                  |   |                                                                                          |      |
| <b>Package Contents</b> | Please refer to the packing list accompanying the shipment to check actual items included.                                     |                                   |                         |                          |                  |   |                                                                                          |      |
|                         |                                                                                                    |                                   |                         |                          |                  |   |                                                                                          |      |

material and box during the state of the material and box during the state of the packing the state cooling. The packing  $P$  Package Contents<br>
Please refer to the packing list accompanying the shipment to check actual item 2.3 Package Contents<br>
2.3 Package Contents<br>
2.3 Package Contents<br>
2.4 Unpacking and Inspection<br>
2.4 Unpacking and Inspection<br>
2.4 Unpacking and Inspection<br>
2.4 Unpacking and Inspection<br>
2.4 Unpacking and Inspection<br>
2.4 U **Example 23**<br> **CRACKING Please refer to the packing list accompanying the shipment to check actual items included.**<br> **2.4 Unpacking and Inspection**<br> **Raycus ensure that the laser do get adequate protection by special des** 2.3 Package Contents<br>
Please refer to the packing list accompanying the shipment to check a<br>
2.4 Unpacking and Inspection<br>
Raycus ensure that the laser do get adequate protection by special<br>
material and box during the tra

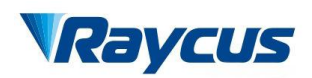

Wuxi Raycus Fiber Laser Technologies Co., Ltd.<br>
User Guide of Raycus 1000W~2000W laser<br>
On unwrapping the box, Please check that packing lists and physical goods are the same. If<br>
are any questions, feel free to contact a 武汉锐科

Wuxi Raycus Fiber Laser Technologies Co., Etchnologies Co., Etchnologies Co., Etchnologies Co., Etchnologies Co., Etchnologies Co., Etchnologies Co., Etchnologies Co., Etchnologies Co., Etchnologies Co., Etchnologies Co., We also take the laser of the box, Please check that packing lists and physical goods are the same. If<br>
On unwrapping the box, Please check that packing lists and physical goods are the same. If<br>
and any questions, feel fr We are the same. When taking the box, Please check that packing lists and physical goods are the same. If<br>
you have any questions, feel free to contact any of us at any time.<br>
When taking the laser out of the box, Avoiding Wuxi Raycus Fiber Laser Technologies Co., Laser<br>User Guide of Raycus 1000W~2000W laser<br>On unwrapping the box, Please check that packing lists and physical goods are the same. If<br>you have any questions, feel free to contac vibrations. The fiber optic cable and output head is precise optic instrument, any<br>the cable value of the box, Please check that packing lists and physical goods are the same. If<br>ons, feel free to contact any of us at any time.<br>In ea box, Please check that packing lists and physical goods are the same. If<br>feel free to contact any of us at any time.<br>ser out of the box, Avoiding knock against and violent vibration on the<br>cal fiber and output head, In pa box, Please check that packing lists and physical goods are the feel free to contact any of us at any time.<br>Ser out of the box, Avoiding knock against and violent vibration<br>cal fiber and output head, In particular, It is n When taking the laser out of the box, Avoiding k<br>
laser. When taking optical fiber and output head, In pand<br>
and pull optical cable, At the same time should avo<br>
vibrations.<br>
The fiber optic cable and output<br>
vibration or The basic operation conditions are listed in the table below:<br>
The basic operation conditions are lime should avoid output head suffering the blows and<br>
tions.<br>
The fiber optic cable and output head is precise optic instru

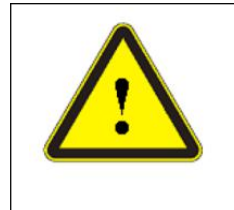

The state of the solution or impact to the output head, and twist or excessive bend to<br>
stable will damage the instrument.<br> **nt**<br>
the stable 3 Basic Operation Conditions for the Laser<br>
tents

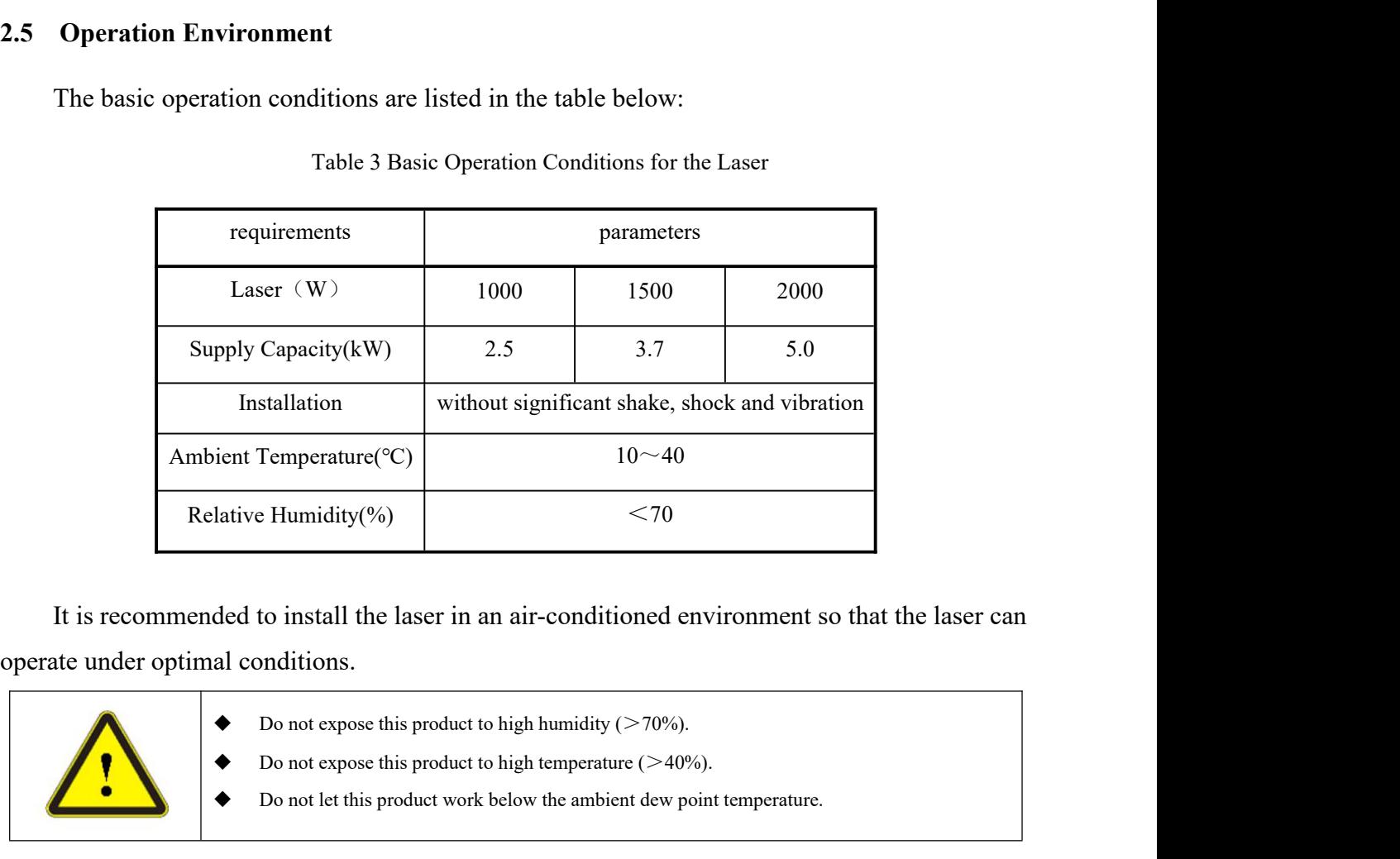

CTO<br>
ded to install the laser in an air-conditioned environment so that the laser can<br>
al conditions.<br>
→ Do not expose this product to high humidity (>70%).<br>
→ Do not expose this product to high temperature (>40%).<br>
→ Do

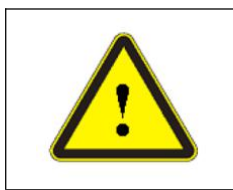

- 
- 
- 

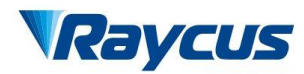

Wuxi Raycus Fiber Laser Technologies Co., Ltd.<br>User Guide of Raycus 1000W~2000W laser<br>武汉锐科 Wuxi Raycus Fiber Laser Technologies Co., Ltd.<br>Us<u>er Guide of Raycus 1000W</u>~2000W laser<br>histant Dew Point Table<br>the Table Wuxi Raycus Fiber Laser Technologies Co., Ltd.<br>User Guide of Raycus 1000W~2000W laser<br>Table 4 The Constant Dew Point Table<br>AMBIENT DEW POINT Wuxi Raycus Fiber Laser Technologies Co., Ltd.<br>User Guide of Raycus 1000W~2000W laser

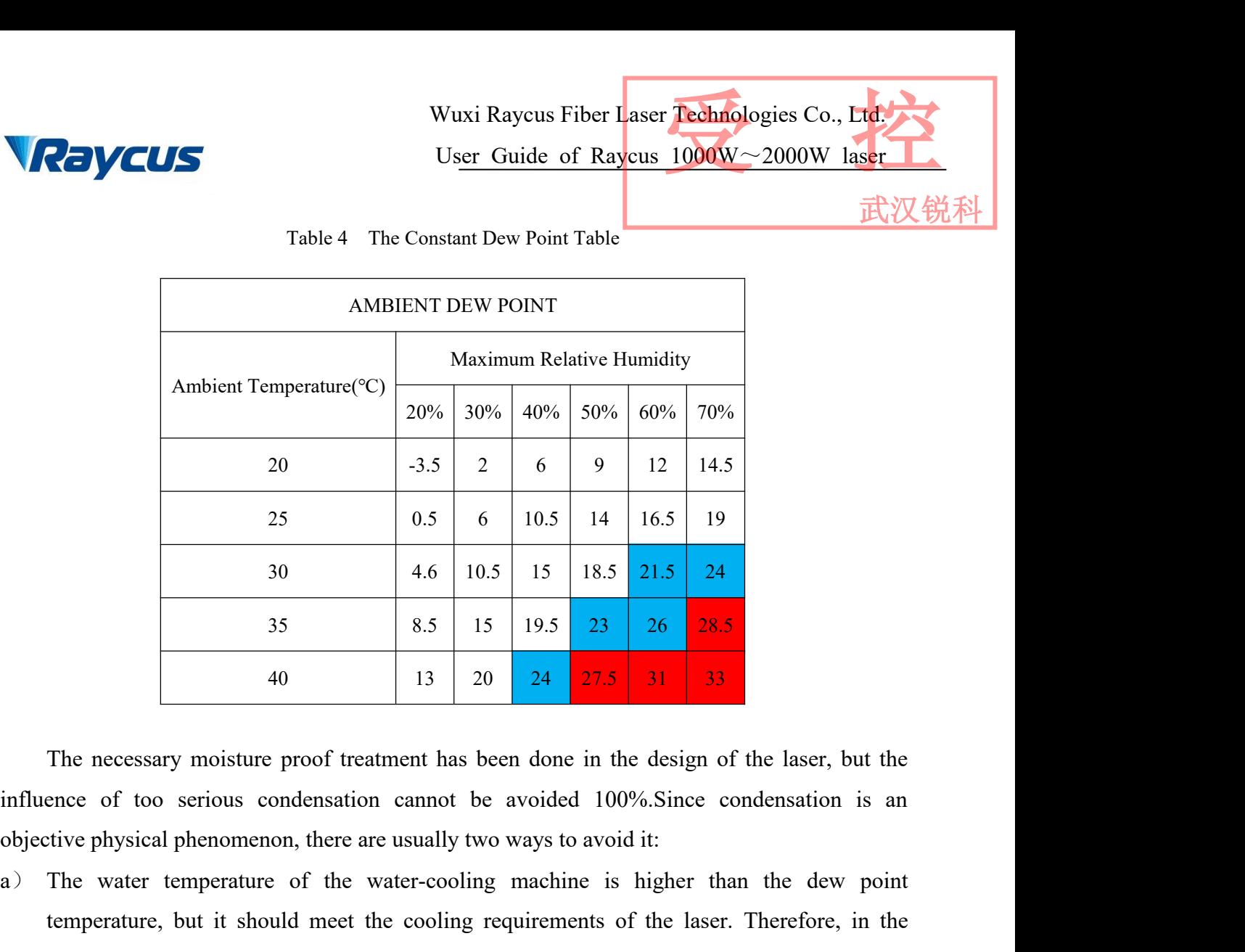

- $\begin{array}{|l|l|} \hline \end{array}$  30  $\begin{array}{|l|l|} \hline \end{array}$  4.6  $\begin{array}{|l|l|} \hline \end{array}$  10.5  $\begin{array}{|l|l|} \hline \end{array}$  18.5  $\begin{array}{|l|l|} \hline \end{array}$  18.5  $\begin{array}{|l|l|} \hline \end{array}$  18.5  $\begin{array}{|l|l|} \hline \end{array}$  18.5  $\begin{array}{|l|l|} \hline \end{array}$  21.5  $\begin{array}{|l$  $\begin{array}{r|l|l}\n & 30 & 4.6 & 10.5 & 13 & 18.5 & 21.5 & 24 \\
\hline\n & 35 & 8.5 & 15 & 19.5 & 23 & 26 & 28.5 \\
\hline\n & 40 & 13 & 20 & 24 & 27.5 & 31 & 33\n\end{array}$ The necessary moisture proof treatment has been done in the design of the laser, but the enc  $\begin{array}{|l|l|l|} \hline \end{array}$  35 8.5 15 19.5 23 26 28.5<br>
40 13 20 24 27.5 31 33<br>
The necessary moisture proof treatment has been done in the design of the laser, but the<br>
ence of too serious condensation cannot be avoided 100%. 13 20 24 27.5 31 33<br>The necessary moisture proof treatment has been done in the design of the laser, but the<br>ence of too serious condensation cannot be avoided 100%.Since condensation is an<br>tive physical phenomenon, there The necessary moisture proof treatment has been done in the design of the laser, but the influence of too serious condensation cannot be avoided 100%.Since condensation is an objective physical phenomenon, there are usuall The necessary moisture proof treatment has been done in the design of the laser, but the ence of too serious condensation cannot be avoided 100%.Since condensation is an tive physical phenomenon, there are usually two ways ence of too serious condensation cannot be avoided 100%.Since condensation is tive physical phenomenon, there are usually two ways to avoid it:<br>The water temperature of the water-cooling machine is higher than the dew poin objective physical phenomenon, there are us<br>a) The water temperature of the wate<br>temperature, but it should meet the c<br>corresponding environment, the water<br>region of the dew-point comparison tab<br>b) By changing the temperat Ensure reliable model met the cooling requirements of the laser. There<br>
corresponding environment, the water temperature of the laser can only be set<br>
region of the dew-point comparison table, so this method has certain li
- corresponding environment, the water temperature of the laser can only be set in the blue<br>region of the dew-point comparison table, so this method has certain limitations.<br>b) By changing the temperature and humidity of the region of the dew-point comparison table, so this method has certain limitations.<br>By changing the temperature and humidity of the working environment of the laser and<br>reducing them, the water-cooling temperature of the las By changing the temperature and humidity of th<br>reducing them, the water-cooling temperature of<br>temperature can be far away from the dew-forming<br>**Specifications**<br>Ensure reliable grounded before using the laser.<br>Before suppl

- 
- reducing them, the water-cooling temperature of the laser can be relaxed and the water<br>temperature can be far away from the dew-forming temperature.<br>2.6 Specifications<br>a) Ensure reliable grounded before using the laser.<br>b) d) temperature can be far away from the dew-forming temperature.<br>
2.6 Specifications<br>
2.6 Specifications<br>
2.6 Defore supplying the power to the device, make sure that the correct voltage of the AC<br>
2.6 Defore supplying the Specifications<br>Ensure reliable grounded before using the laser.<br>Before supplying the power to the device, make s<br>power source is used (220VAC or 380VAC). Failure<br>damage the device.<br>When the laser is in running state, do no
- 
- 

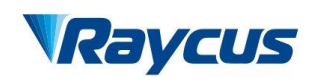

- France inspect the output head carefully for dust or other contaminations. Use appropriate<br>
Please inspect the output head carefully for dust or other contaminations. Use appropriate<br>
Inspaper to clean it if necessary.<br>
Th
- Wuxi Raycus Fiber I<br>
User Guide of Ray<br>
Please inspect the output head carefully for dust or other co<br>
lens paper to clean it if necessary.<br>
The high temperature laser in summer is easy to produce dew<br>
Please make sure tha France is the temperature laser in summer is easy to produce dew and cause permanent damage.<br>
The high temperature laser in summer is easy to produce dew and cause permanent damage.<br>
Please make sure that the water cooling We be a sure that the water that the water inside the same stops.<br>The freezing of cooling water inside the same time when the laser<br>the same to clean it if necessary.<br>The high temperature laser in summer is easy to produce stops. Wuxi Raycus Fiber Laser **Technologies Co., Lucky**<br>
1990 User Guide of Raycus 1000W~2000W laser<br>
1990 Please inspect the output head carefully for dust or other contaminations. Use appropriate<br>
1990 Please inspect to clean **Permanent** damage. Please ensure the continuous operation. The high temperature laser in summer is easy to produce dew and cause permanent damage.<br>Please make sure that the water cooling machine stops at the same time wh Please inspect the output head carefully for dust or other contaminat<br>lens paper to clean it if necessary.<br>The high temperature laser in summer is easy to produce dew and cause<br>Please make sure that the water cooling machi Failure to follow the specified instructions may result in the loss of laser power, and such the high temperature laser in summer is easy to produce dew and cause permanent damage.<br>
Please make sure that the water cooling lens paper to clean it if necessary.<br>
The high temperature laser in summer is easy to produce dew and cat<br>
Please make sure that the water cooling machine stops at the sam<br>
stops.<br>
The freezing of cooling water inside the
- 1) The high temperature laser in summer is easy to prod<br>
Please make sure that the water cooling machine s<br>
stops.<br>
2) The freezing of cooling water inside the low-ten<br>
permanent damage. Please ensure the continuous op<br>
un Figure 1 in side the low-temperature laser in winter will<br>
ure the continuous operation of the water-cooling m<br>
laser.<br>
instructions may result in the loss of laser power, an<br>
warranty.<br>
Table 5 Properties of Products<br>
REL
- 

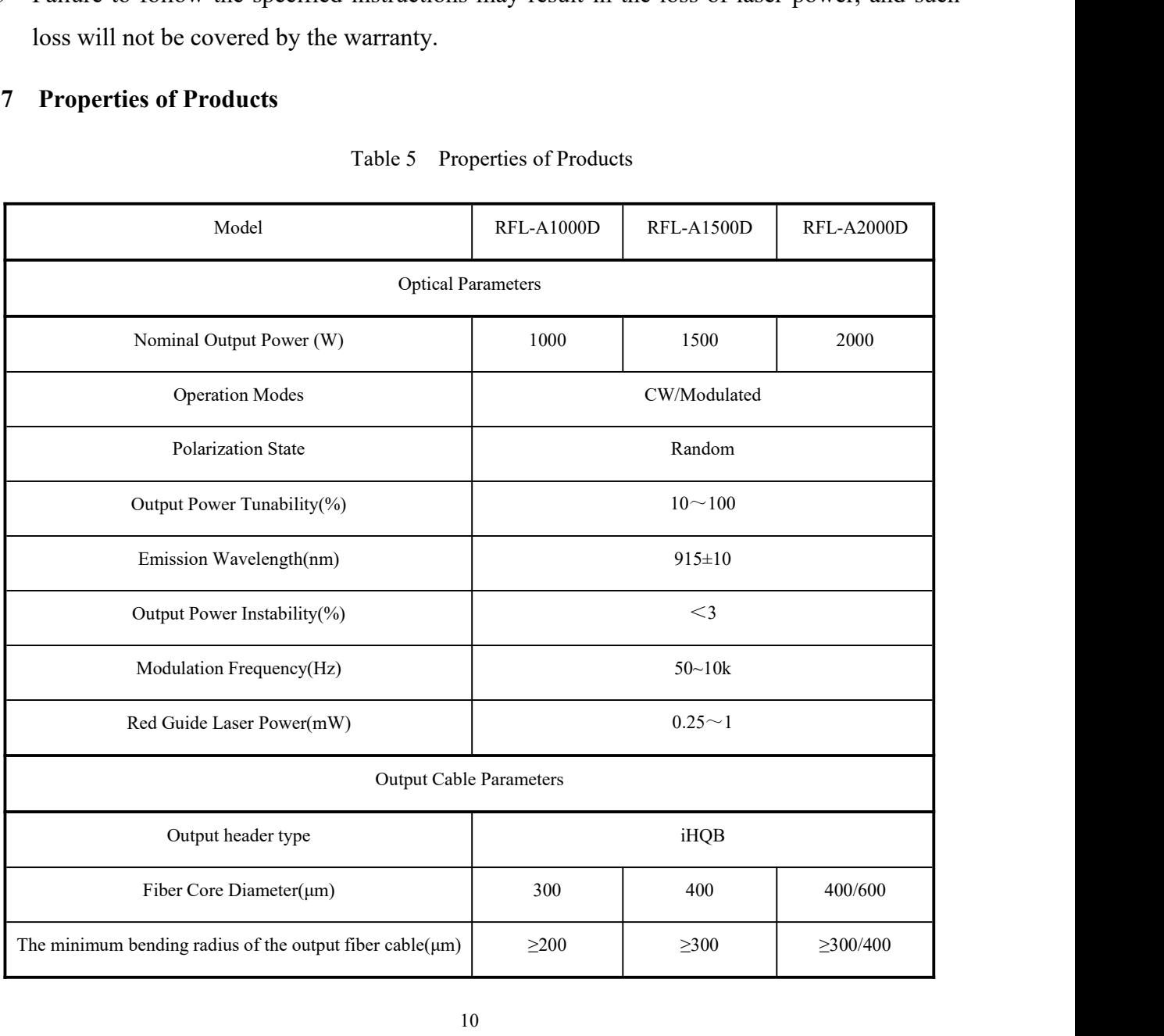

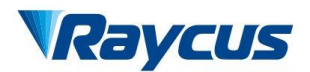

Wuxi Raycus Fiber Laser Technologies Co., Ltd.<br>User Guide of Raycus 1000W~2000W laser<br>武汉锐科 Wuxi Raycus Fiber Laser Technologies Co., Ltd.<br>User Guide of Raycus 1000W~2000W laser

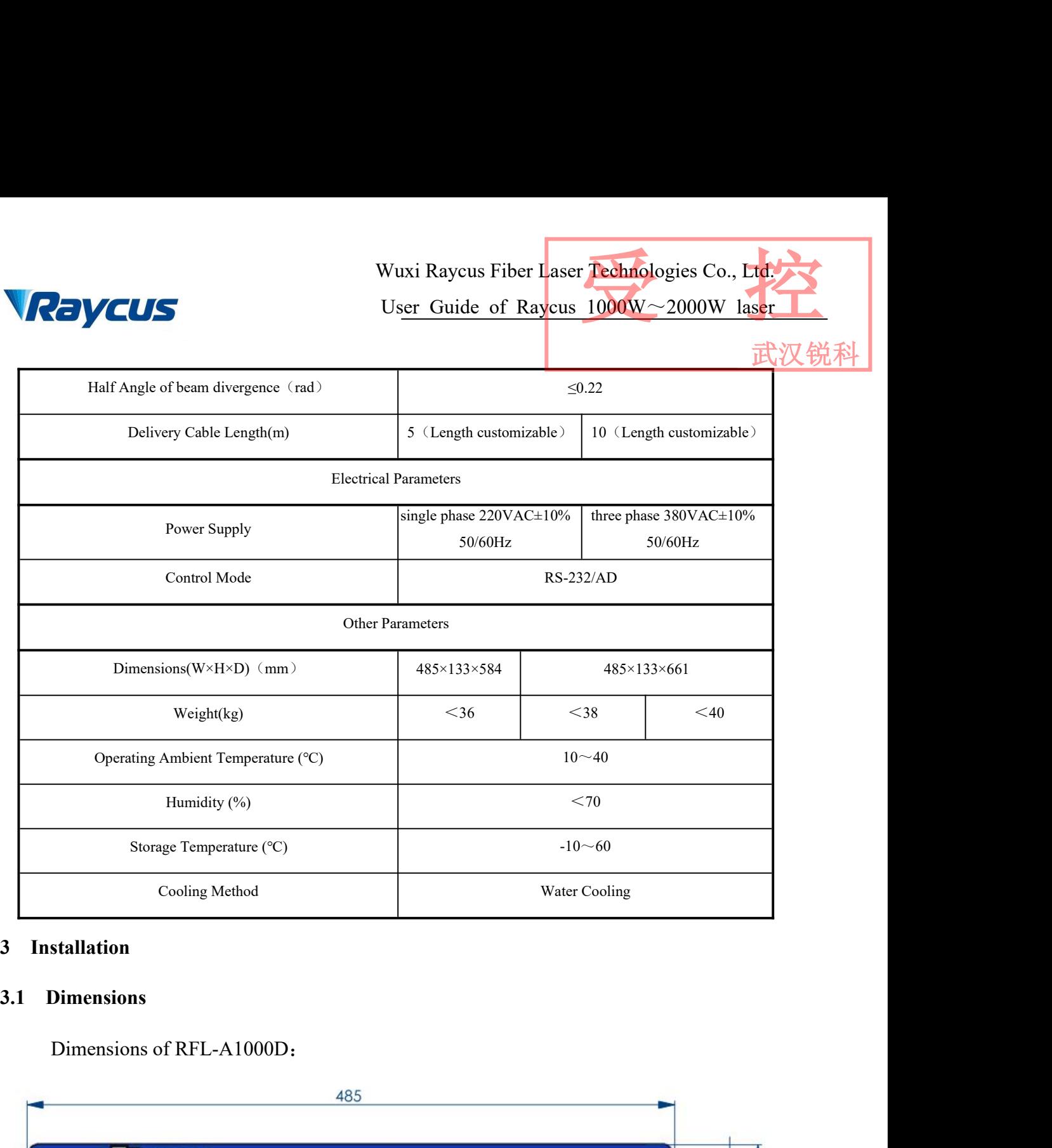

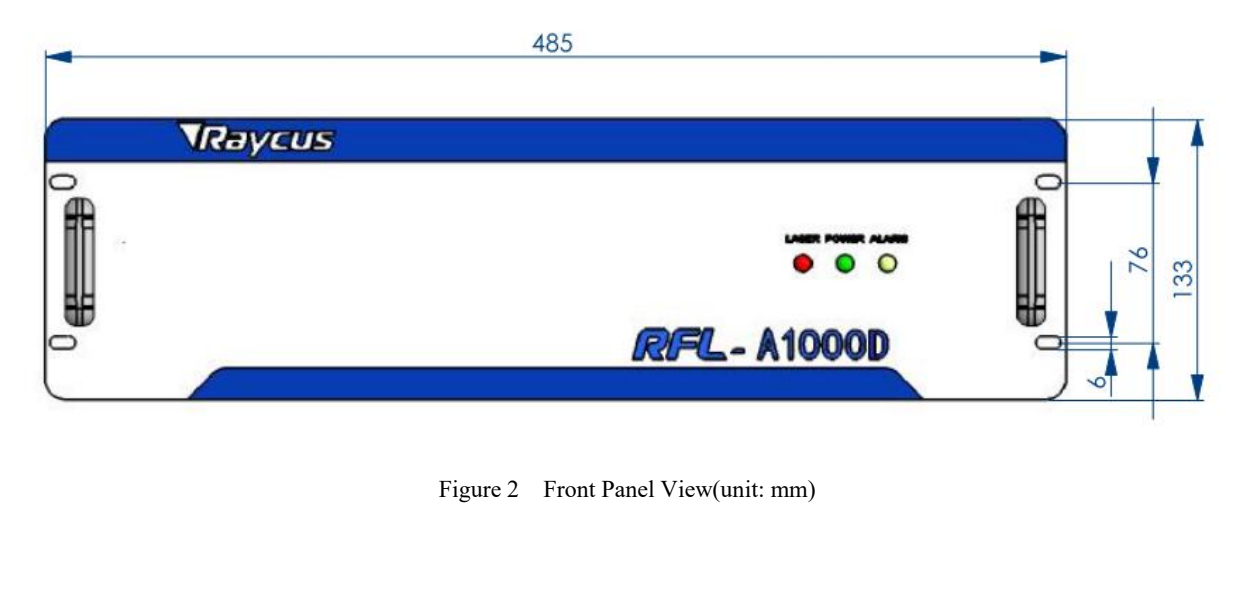

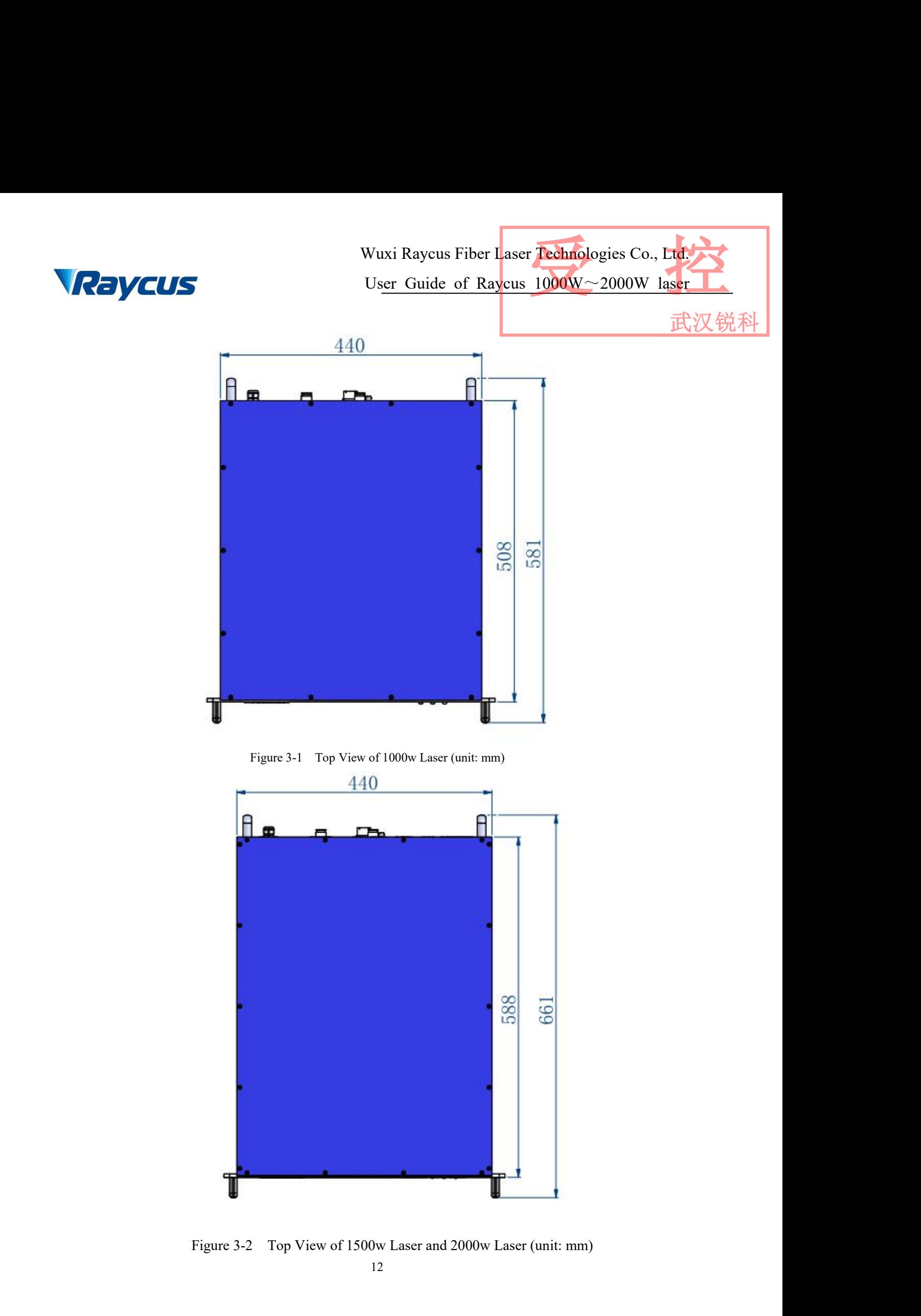

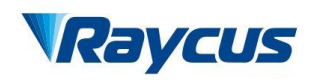

Wuxi Raycus Fiber Laser Technologies Co., Ltd.<br>User Guide of Raycus 1000W~2000W laser<br>武汉锐科 Wuxi Raycus Fiber Laser Technologies Co., Ltd.<br>Us<u>er Guide of Raycus 1000W</u>~2000W laser<br>武汉锐科 Wuxi Raycus Fib<br> **3.2 Output Head and Installation**<br>
Figure 4 shows iHQB Output Head: Wuxi Raycus Fiber Laser Techn<br>
User Guide of Raycus 1000W<br>
Output Head and Installation<br>
Figure 4 shows iHQB Output Head: Wuxi Raycus Fiber Laser Technologies Co., Ltd.<br>User Guide of Raycus 1000W~2000W laser

武汉锐

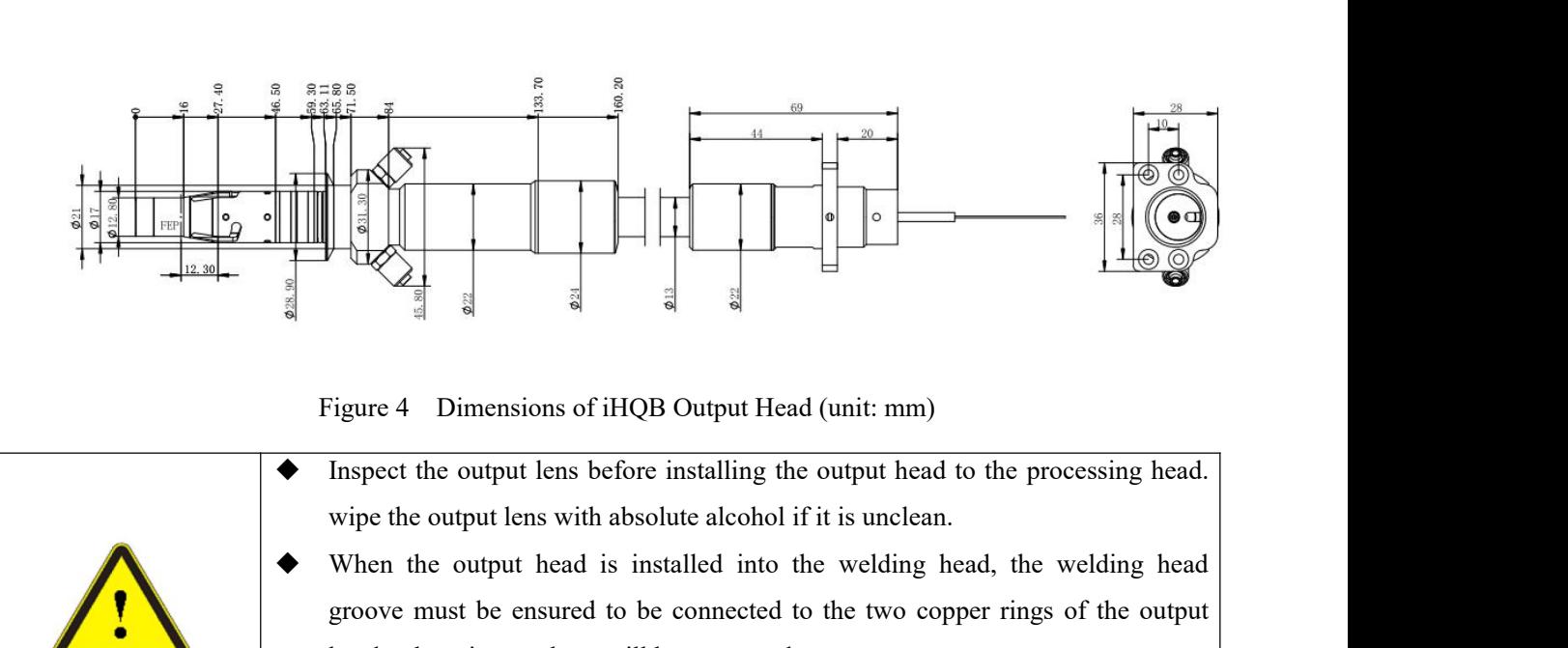

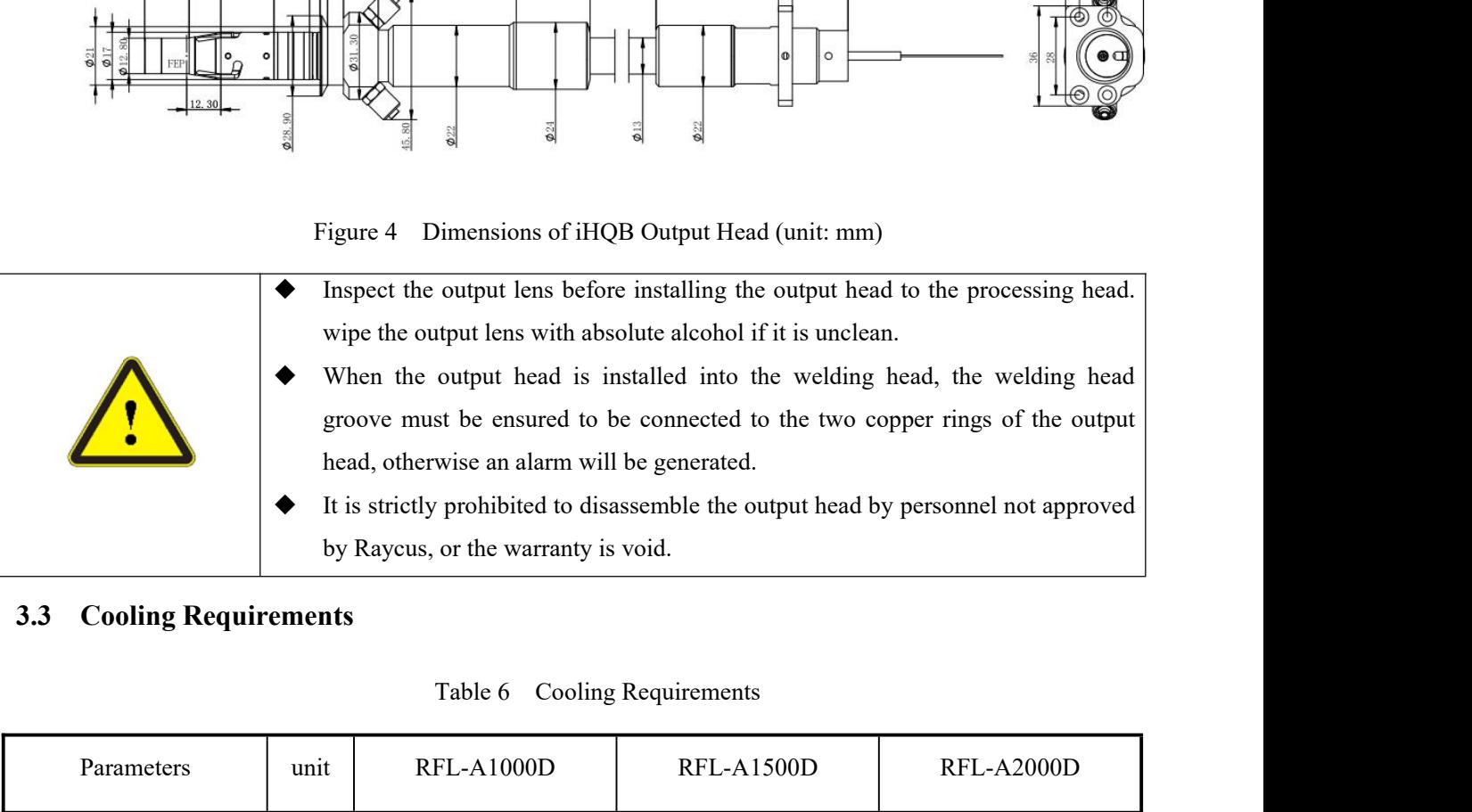

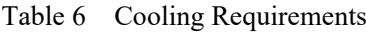

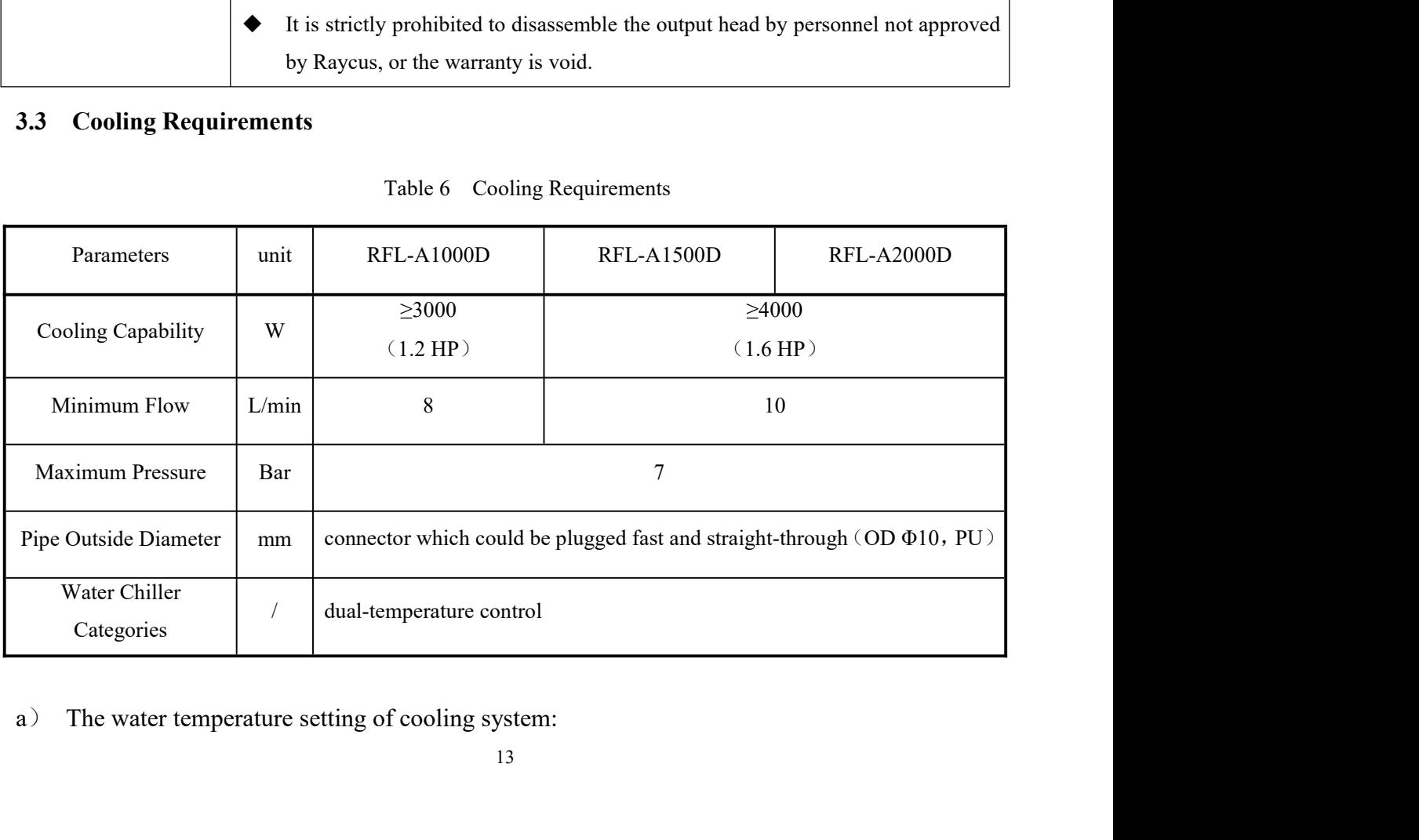

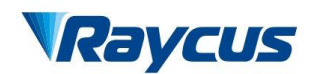

Wuxi Raycus Fiber Laser Technologies Co., Ltd.<br>User Guide of Raycus 1000W~2000W laser<br>武汉锐科 Wuxi Raycus Fiber Laser Technologies Co., Ltd.<br>Us<u>er Guide of Raycus 1000W</u>~2000W laser<br>gher than 30°C) 25±0.5°C; Wuxi Raycus Fiber Laser Technologies Co., Ltd<br>
User Guide of Raycus 1000W~2000W laser<br>
1) summer (Ambient temperature is higher than 30°C) 25±0.5°C;<br>
2) winter (Ambient humidity temperature is lower than 30°C) 22±0.5°C.<br> VELANDE Winter Controller User Cuide of Raycus 1000W ~ 2000W laser<br>
2) summer (Ambient temperature is higher than 30°C) 25±0.5°C;<br>
2) winter (Ambient humidity temperature is lower than 30°C) 22±0.5℃。<br>
2) The cooling wate Wuxi Raycus Fiber Laser Technologies Co., Ltd.<br>User Guide of Raycus 1000W~2000W laser

武汉锐科

- 
- 
- -
- Wuxi Raycus Fiber Laser Technology<br>
User Guide of Raycus 1000<br>
1) summer (Ambient temperature is higher than 30°C)  $25\pm0.5$ °C;<br>
2) winter (Ambient humidity temperature is lower than 30°C)  $22\pm$ <br>
b) Coolant requirements: 1) **VECOUS**<br>
User Guide of Raycus 1000W ~ 2000W laser<br>
1) summer (Ambient temperature is higher than 30°C) 25±0.5°C;<br>
2) winter (Ambient humidity temperature is lower than 30°C) 22±0.5°C.<br>
Coolant requirements:<br>
1) The co <sup>2</sup>) In order to prevent mould growing that may lead to pipe blockage, we recommend to WUXI Raycus Fiber Laser Lechnology<br>
summer (Ambient temperature is higher than 30°C)  $25\pm0.5$ °C;<br>
winter (Ambient humidity temperature is lower than 30°C)  $22\pm0.5$ °C,<br>
ant requirements:<br>
The cooling water is pure water.
- 
- CONTINUISED USER CONSIDERED USER CHIRE OF RAYCUS 100000 V-200<br>
1) summer (Ambient temperature is higher than 30°C)  $25\pm0.5$ °C,<br>
2) winter (Ambient humidity temperature is lower than 30°C)  $22\pm0.5$ °C.<br>
b) Coolant require 1) summer (Ambient temperature is higher than 30°C)  $25\pm0.5$ °C;<br>
2) winter (Ambient humidity temperature is lower than 30°C)  $22\pm0.5$ °C,<br>
Coolant requirements;<br>
1) The cooling water is pure water. It is recommended to u summer (Ambient temperature is higher than  $30^{\circ}$ C)  $25\pm0.5^{\circ}$ C;<br>winter (Ambient humidity temperature is lower than  $30^{\circ}$ C)  $22\pm0.5^{\circ}$ C ant requirements:<br>The cooling water is pure water. It is recommended to us winter (Ambient humidity temperature is lower than  $30^{\circ}$ C)  $22 \pm 0.5^{\circ}$ .<br>ant requirements:<br>The cooling water is pure water. It is recommended to use pure drinking water;<br>In order to prevent mould growing that may lea ant requirements:<br>The cooling water is pure water. It is recomment In order to prevent mould growing that may<br>add alcohol about 10% of the total volume.<br>The requirements for chiller:<br>When starting the cooling system for th 2) In order to prevent mould growing that may lead to use pure drinking water;<br>2) In order to prevent mould growing that may lead to pipe blockage, we recommend to<br>3dd alcohol about 10% of the total volume.<br>20ther requirem In order to prevent mould growing that may lead to pipe blockage, we recommend to add alcohol about 10% of the total volume.<br>
In requirements for chiller:<br>
When starting the cooling system for the first time, check the ent add alcohol about 10% of the total volume.<br>
In requirements for chiller:<br>
When starting the cooling system for the first time, check the entire water system<br>
the joint for water leakage. The external water pipe must be ins Other requirements for chiller:<br>
1) When starting the cooling system for the first time, check the entire water system and<br>
the joint for water leakage. The external water pipe must be installed and connected<br>
according to When starting the cooling system for the first time, check the entire water system and<br>the joint for water leakage. The external water pipe must be installed and connected<br>according to the inlet (IN) and outlet (OUT) by t the joint for water leakage. The external water pipe must be in<br>according to the inlet (IN) and outlet (OUT) by the laser. Other<br>work properly.<br>If you will not use the laser for a long time, water must be emp<br>and then both
	- Fiy.<br>
	not use the laser for a long time, water must be emptied from the product,<br>
	th the inlet and outlet must be blocked with the nuts we provide. Failure to<br>
	ead to permanent equipment damage.<br>
	ustomer is empting the co
	- above. Too low temperature may lead to condensation on the product,<br>all intervals are provide. Failure to<br>conference in the low temperature damage.<br>mer is empting the cooling water of the laser water-cooling system,<br>presse the inlet and outlet must be blocked with the nuts we provide. Failure to<br>to permanent equipment damage.<br>mer is empting the cooling water of the laser water-cooling system,<br>pressed gas with pressure less than 0.5mpa, other

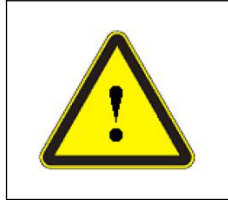

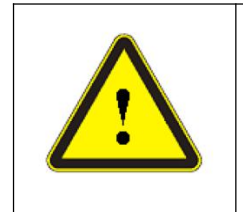

compressed gas with pressure less than 0.5mpa, otherwise it will cause<br>damage to the chiller.<br>
► Please set the water temperature in strictly accordance with the requirements<br>
above. Too low temperature may lead to conde system is working well before you start the laser.(summer: 25±0.5℃); winter: 25±0.5℃)<br>above. Too low temperature may lead to condensation on the laser module and<br>the output cable. This can cause serious damage to the equi  $25\pm0.5^{\circ}$ C) Please set the water temperature<br>above. Too low temperature may 1<br>the output cable. This can cause ser<br>the output cable. This can cause ser<br>system is working well before you :<br>25±0.5℃)<br>3.4 Installation Procedure<br>a) Place

- 
- a) Place the product in an appropriate position, immobilize it if necessary.<br>
The product in an appropriate position, immobilize it if necessary.<br>
Deck if the power supply has the correct voltage (See Table 5 for the laser Make sure that the water temperature reaches the set point and the cooling<br>system is working well before you start the laser (summer:  $25\pm0.5^{\circ}$ ); winter:<br> $25\pm0.5^{\circ}$ )<br>3.4 Installation Procedure<br>a) Place the product Make sure that the water temperature reaches the set point and the cooling<br>system is working well before you start the laser.(summer:  $25 \pm 0.5^{\circ}$ ); winter:<br> $25 \pm 0.5^{\circ}$ )<br>**Installation Procedure**<br>Place the product in reliable;

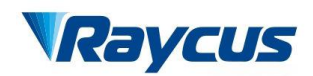

Wuxi Raycus Fiber Laser Technologies Co., Ltd.<br>User Guide of Raycus 1000W~2000W laser<br>武汉锐科 Wuxi Raycus Fiber Laser Technologies Co., Ltd.<br>Us<u>er Guide of Raycus 1000W</u>~2000W laser<br>e to the product when power supply is OFF; Wuxi Raycus Fiber Laser Technologies Co., Ltd.<br>User Guide of Raycus 1000W~2000W laser

武汉

- 
- 
- (COCON) Wuxi Raycus Fiber Laser Technologies Co., Licence Connect the power cable and control cable to the product when power supply is OFF;<br>
(d) Connect the power cable and control cable to the product when power supply i Wuxi Raycus Fiber Laser Technolog<br>
User Guide of Raycus  $1000W \sim 2$ <br>
c) Connect the power cable and control cable to the product when power supply is<br>
d) Insert the water pipes into the inlet and outlet;<br>
e) Check the out Wuxi Raycus Fiber Laser **Technologies Co., Eta.**<br>
C) Connect the power cable and control cable to the product when power supply is OFF;<br>
d) Insert the water pipes into the inlet and outlet;<br>
e) Check the output head and c Wuxi Raycus Fiber Laser Technologies Co., Ltd.<br>User Guide of Raycus 1000W~2000W laser<br>Connect the power cable and control cable to the product when power supply is OFF;<br>Insert the water pipes into the inlet and outlet;<br>Ch Wuxi Raycus Fiber Law<br>User Guide of Raycus<br>Connect the power cable and control cable to the product when<br>Insert the water pipes into the inlet and outlet;<br>Check the output head and clean it if necessary. This proce<br>Raycus Frequency Connect the power cable and control cable to the product when power supply is OFF;<br>
(a) Connect the power cable and control cable to the product when power supply is OFF;<br>
(b) Insert the water pipes into the inle
- 
- For the power cable and control cable to the product when power supply is OFF;<br>
(a) Insert the water pipes into the inlet and outlet;<br>
(b) Check the output head and clean it if necessary. This procedure must be performed **Surface 1.4** Connect the power cable and control cable to the product when power supply is OFF;<br>
Insert the water pipes into the inlet and outlet;<br>
Check the output head and clean it if necessary. This procedure must be Connect the power cable and control cable to the product when power<br>Insert the water pipes into the inlet and outlet;<br>Check the output head and clean it if necessary. This procedure m<br>Raycus personnel or person authorized Included the capture of the capture and the capture of the capture and the capture of the capture capture capture capture of laser output cable and output head process, please make sure that the exportment is clean, other The contaminated.<br>
Sum and the from treading, pinching or excessive bending during<br>
of laser output cable and output head process, please make<br>
nment is clean, otherwise it may pollute the output head (d<br>
the laser.<br>
All t

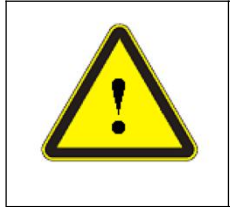

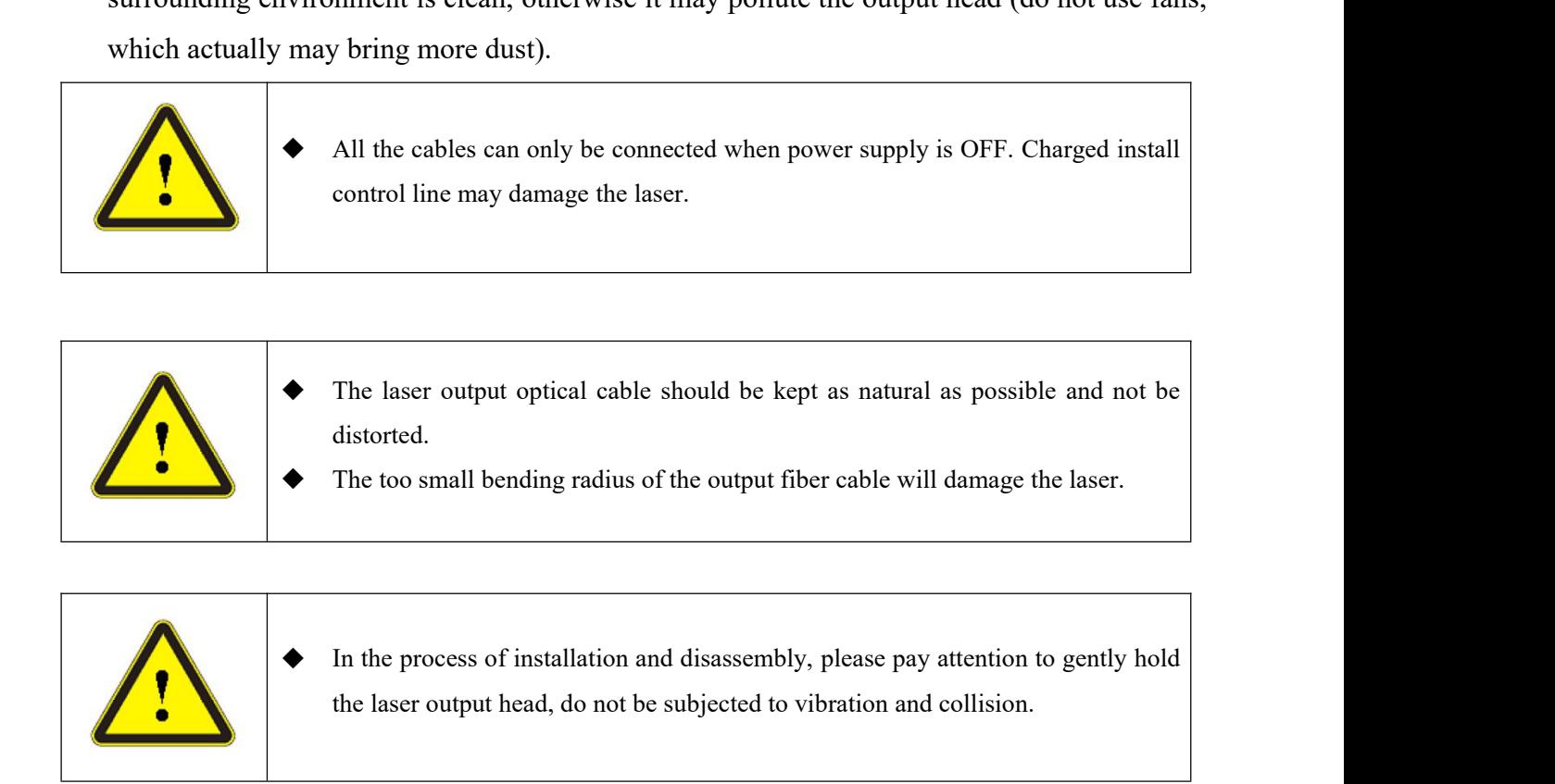

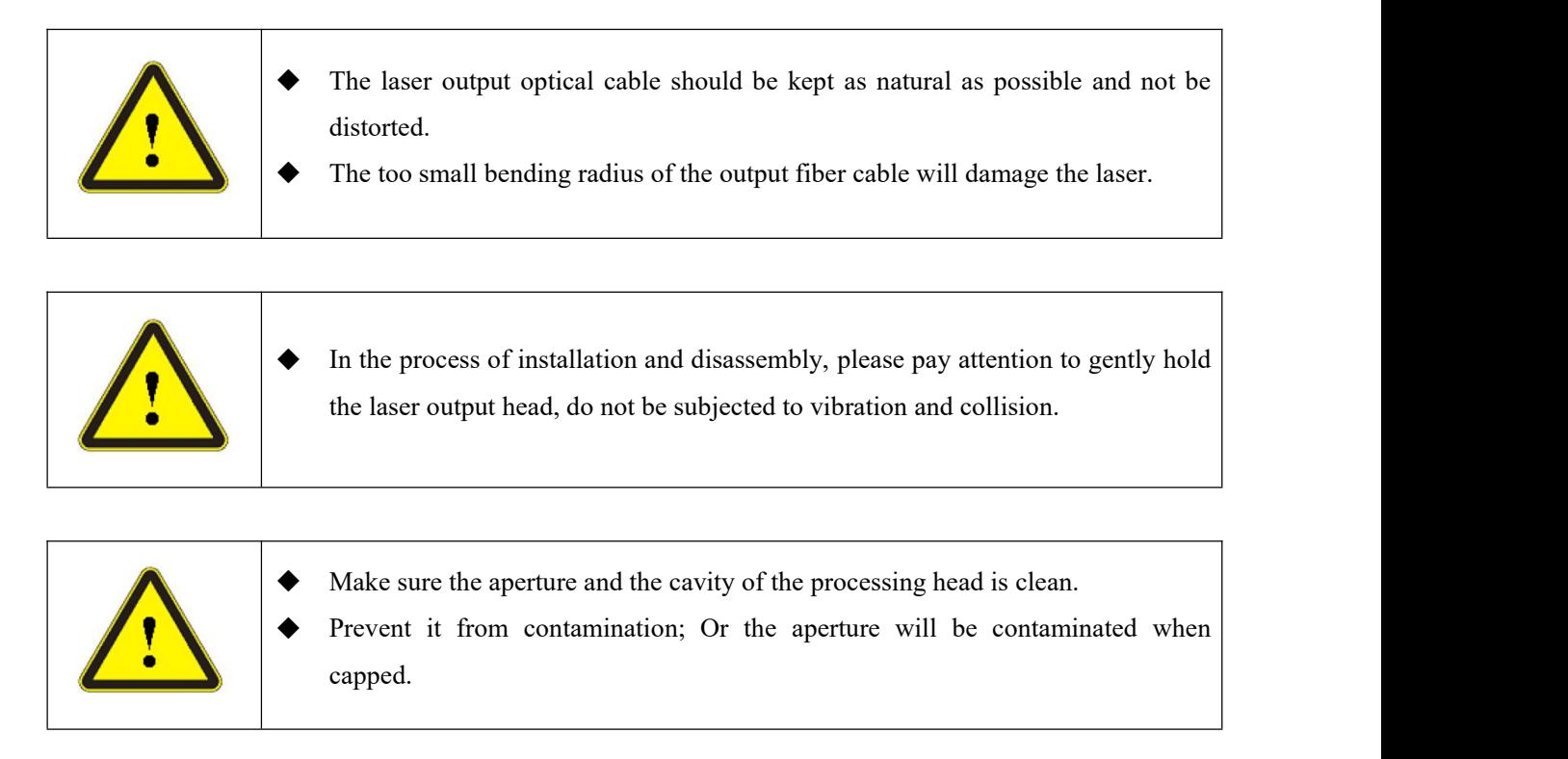

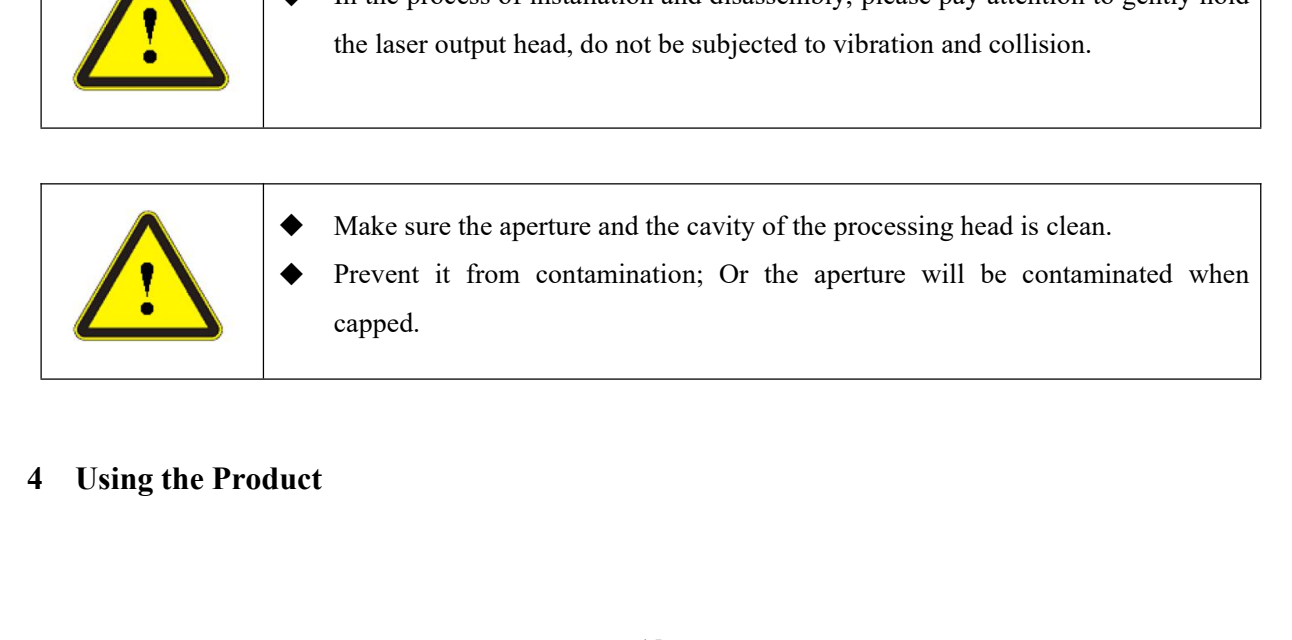

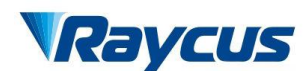

Wuxi Raycus Fiber Laser Technologies Co., Ltd.<br>Us<u>er Guide of Raycus 1000W</u>~2000W laser<br>武汉锐科 Wuxi Raycus Fiber Laser Technologies Co., Ltd.<br>Us<u>er Guide of Raycus 1000W</u>~2000W laser<br>stopped using the HyperTerminal, so the HyperTerminal Wuxi Raycus Fiber Laser Technologies Co., Ltd.<br>User Guide of Raycus 1000W~2000W laser

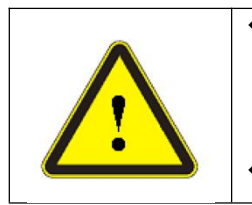

X<br>
Wuxi Raycus Fiber Laser Technologies Co., Ltd.<br>
User Guide of Raycus 1000W∼2000W laser<br>
Raycus CW fiber laser has stopped using the HyperTerminal, so the HyperTerminal<br>
will not work when the laser is powered on. Plea Wuxi Raycus Fiber Laser Technologies Co., Ltd.<br>User Guide of Raycus 1000W~2000W laser<br>Raycus CW fiber laser has stopped using the HyperTerminal, so the HyperTerminal<br>will not work when the laser is powered on. Please clip Wuxi Raycus Fiber Laser Technologies Co., Ltd.<br>User Guide of Raycus 1000W~2000W laser<br>Raycus CW fiber laser has stopped using the HyperTerminal, so the HyperTerminal<br>will not work when the laser is powered on. Please clip http://www.raycuslaser.com/index.php/index-show-tid-53.html Wuxi Raycus F<br>User Guide of<br>New CW fiber laser has stopped using the<br>will not work when the laser is powered<br>download the latest PC software and the relevent<br>Http://www.raycuslaser.com/index.php/index<br>4.1 Front and Rear Pa 武汉锐科

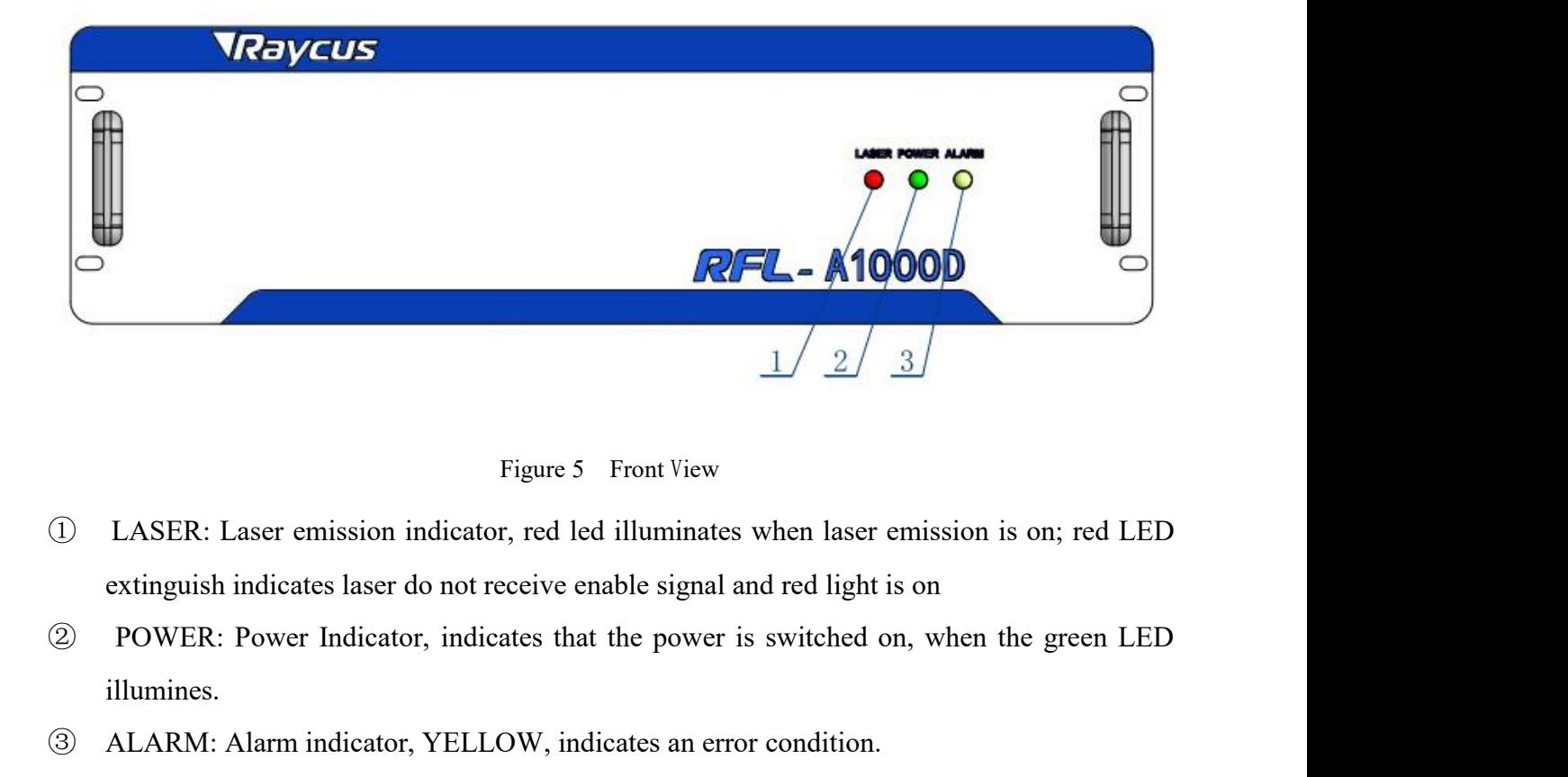

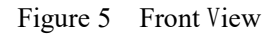

- 
- illumines.
- 

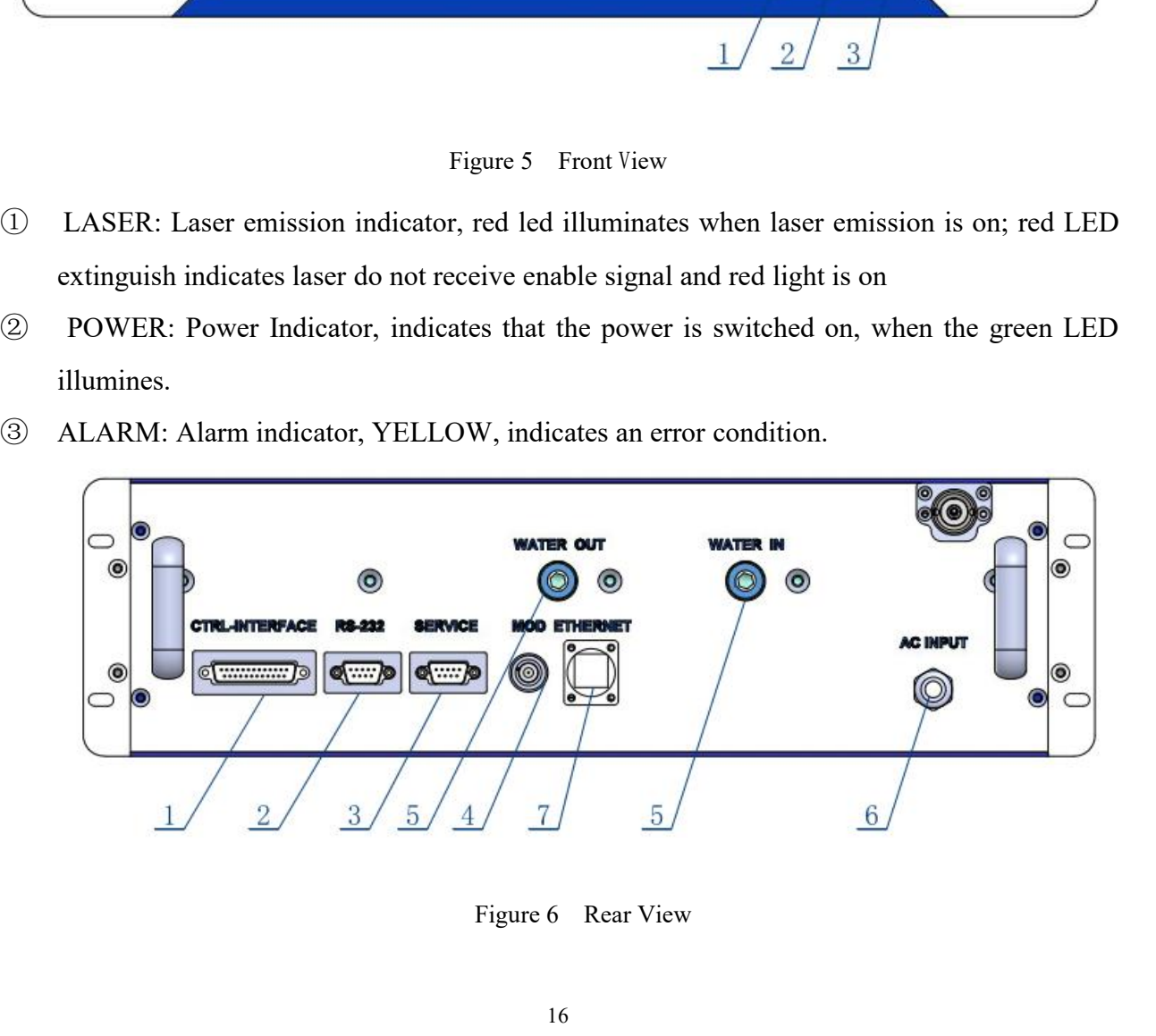

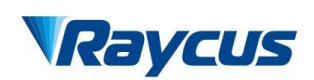

武汉锐科

- Wuxi Raycus Fiber Laser Technologies Co., Licky<br>User Guide of Raycus 1000W~2000W laser<br>
CTRL-INTERFACE: Control interface, this interface is a male DB25 connector and it's<br>
multi-functional. The end users can set the contr Wuxi Raycus Fiber Laser **Technologies Co., Ltd.**<br>Us<u>er Guide of Raycus 1000W</u>~2000W laser<br>CTRL-INTERFACE: Control interface, this interface is a male DB25 connector and it's<br>multi-functional. The end users can set the cont Wuxi Raycus Fiber Laser Technologies Co., Ltd.<br>User Guide of Raycus 1000W~2000W laser<br>CTRL-INTERFACE: Control interface, this interface is a male DB25 connector and it's<br>multi-functional. The end users can set the control WELLE<br>
We control interface, this interface is a male DB25 connector and it's<br>
multi-functional. The end users can set the control mode and input analog control signal<br>
with the interface, as well as get the fault signal Wuxi Raycus Fiber Laser Technologies Co., Ltd.<br>
User Guide of Raycus 1000W~2000W laser<br>
(1) CTRL-INTERFACE: Control interface, this interface is a male DB25 connector and it's<br>
multi-functional. The end users can set the THE USE USE USE Guide of Raycus 1000W~2000W last User CRL-INTERFACE: Control interface, this interface is a male DB25 connector and it's<br>multi-functional. The end users can set the control mode and input analog control si TRL-INTERFACE: Control interface, this interface is a male DB25 connector and it's<br>multi-functional. The end users can set the control mode and input analog control signal<br>with the interface, as well as get the fault sign
- laser.
- 
- CTRL-INTERFACE: Control interface, this in multi-functional. The end users can set the con with the interface, as well as get the fault signal f RS-232: RS-232 serial port, Provide remote con laser.<br>SERVICE: The laser swit multi-functional. The end users can set the control mode and input analog control signal<br>with the interface, as well as get the fault signal from it.<br>
(2) RS-232: RS-232 serial port, Provide remote control and alarm inform with the interface, as well as get the fault si<br>RS-232: RS-232 serial port, Provide remo<br>laser.<br>SERVICE: The laser switch and security ir<br>MOD: Modulation input, Bayonet Nut Co<br>the laser. The control signal should be at<br>sho RS-232: RS-232 serial port, Provide remote control and alarm information storage for the<br>laser.<br> **③ SERVICE:** The laser switch and security interlocking interface<br> **40** MOD: Modulation input, Bayonet Nut Connector can appl asser.<br> **③ SERVICE:** The laser switch and security interlocking interface<br> **4** MOD: Modulation input, Bayonet Nut Connector can apply to switch to disable or enable<br>
the laser. The control signal should be able to apply cu the laser. The control signal should be able t<br>should be 24V.<br> **4.2 Power Connection**<br> **4.2 Power Connection**<br> **4.2 Power Connection**<br> **4.2 Power Connection**<br> **4.4 Power Connection**<br>
★ Before connecting the product the AC
- 
- 
- laser.

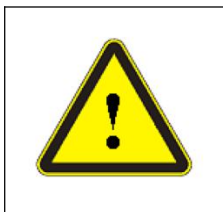

V. OUT: Water pipe connectors, the inlet and outlet for cooling water to flow in<br>1000W and 1500W laser match 220VAC,2000W laser match 380VAC.<br>T. Ethernet interface. Provide remote control and alarm information for the<br>nec T: Water pipe connectors, the inlet and outlet for cooling water to flow in<br>OW and 1500W laser match 220VAC,2000W laser match 380VAC.<br>Ethernet interface. Provide remote control and alarm information for the<br>**Ethernet** inte provided.

**ETHERNET:** Ethernet interface. Provide remote control and alarm information for the laser.<br> **Power Connection**<br> **Power Connection**<br> **Power connection**<br> **Power connection**<br> **Power connection**<br> **Power connection**<br> **Power co 4.2 Power Connection**<br> **4.2 Power Connection**<br> **4.2 Before connecting the product to AC supply source, you must check up that**<br>
the AC supply you will apply is in accordance with the specifications<br>
provided.<br>
One end of 220VAC.<br>220VAC.<br>220VAC.<br>220VAC.<br>2000W lasers' power line is made up of four lines, L1,L2,L3 and PE, Connected to the state of the power line is made up of four lines, L1,L2,L3 and PE, Connected to the state values. 380VAC.

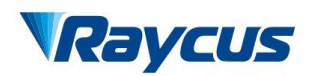

Wuxi Raycus Fiber Laser Technologies Co., Ltd.<br>User Guide of Raycus 1000W~2000W laser<br>武汉锐科 Wuxi Raycus Fiber Laser Technologies Co., Ltd.<br>Us<u>er Guide of Raycus 1000W</u>~2000W laser<br>Connection Instructions Wuxi Raycus Fiber Laser Technologies Co.<br>User Guide of Raycus 1000W~2000W<br>Table 7 Power Connection Instructions<br>W/1500W 2000W Definition Wuxi Raycus Fiber Laser Technologies Co., Ltd.<br>User Guide of Raycus 1000W~2000W laser

|                                            |              |                                         |                  | Wuxi Raycus Fiber Laser Technologies Co., Ltd. |
|--------------------------------------------|--------------|-----------------------------------------|------------------|------------------------------------------------|
| Raycus                                     |              |                                         |                  | User Guide of Raycus 1000W~2000W laser         |
|                                            |              |                                         |                  |                                                |
|                                            |              | Table 7 Power Connection Instructions   |                  |                                                |
|                                            | 1000W/1500W  | 2000W                                   | Definition       |                                                |
|                                            | $\mathbf{L}$ | $L1$ , $L2$ , $L3$                      | Phase Line       |                                                |
|                                            | $\mathbf N$  | $\mathbf N$                             | Neutral          |                                                |
|                                            | PE           | PE                                      | Protective Earth |                                                |
| <b>Interface Definitions</b><br>4.3        |              |                                         |                  |                                                |
| 4.3.1<br><b>SERIVCE Security Interface</b> |              |                                         |                  |                                                |
|                                            |              |                                         |                  |                                                |
|                                            |              | $\bullet$ $\bullet$ $\bullet$ $\bullet$ |                  |                                                |

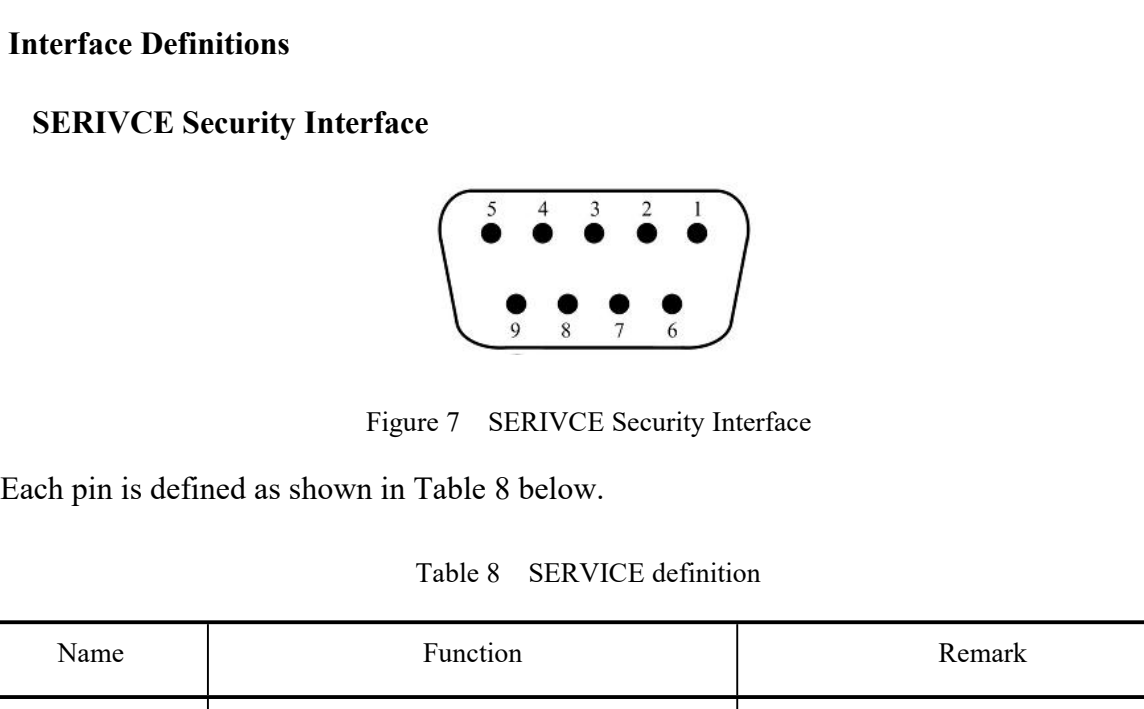

|                |                   | 9<br>8<br>$\tau$<br>6                                                                                               |                                         |  |
|----------------|-------------------|----------------------------------------------------------------------------------------------------|-----------------------------------------|--|
|                |                   | <b>SERIVCE Security Interface</b><br>Figure 7                                                                       |                                         |  |
|                |                   | Each pin is defined as shown in Table 8 below.                                                                      |                                         |  |
|                |                   | <b>SERVICE</b> definition<br>Table 8                                                                                |                                         |  |
| PIN            | Name              | Function                                                                                                    | Remark                                  |  |
| 1              | PowerA            | Remote switch, Passive contact, Can't be                                                                            | Short-circuit the pin 1 and 2 can power |  |
| $\overline{2}$ | PowerB            | connected to external voltage or ground.                                                                            | up the laser                            |  |
| 6              | INTERLOCK+        | Passive contact, Can't be connected                                                                                 | Short-circuit the pin 6 and 7 before    |  |
| $\overline{7}$ | <b>INTERLOCK-</b> | to external voltage or ground.                                                                                      | emitting laser                          |  |
|                |                   | The interlock cannot be connected to active signal, or error will be caused, or even<br>the product may be damaged. |                                         |  |

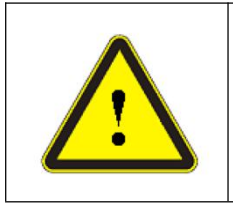

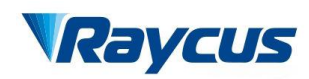

Wuxi Raycus Fiber Laser Technologies Co., Ltd.<br>User Guide of Raycus 1000W~2000W laser<br>武汉锐科 Wuxi Raycus Fiber Laser Technologies Co., Ltd.<br>Us<u>er Guide of Raycus 1000W</u>~2000W laser<br>武汉锐科 Wuxi Raycus Fiber Laser Technologies Co., Ltd.<br>User Guide of Raycus 1000W~2000W laser 武汉锐科

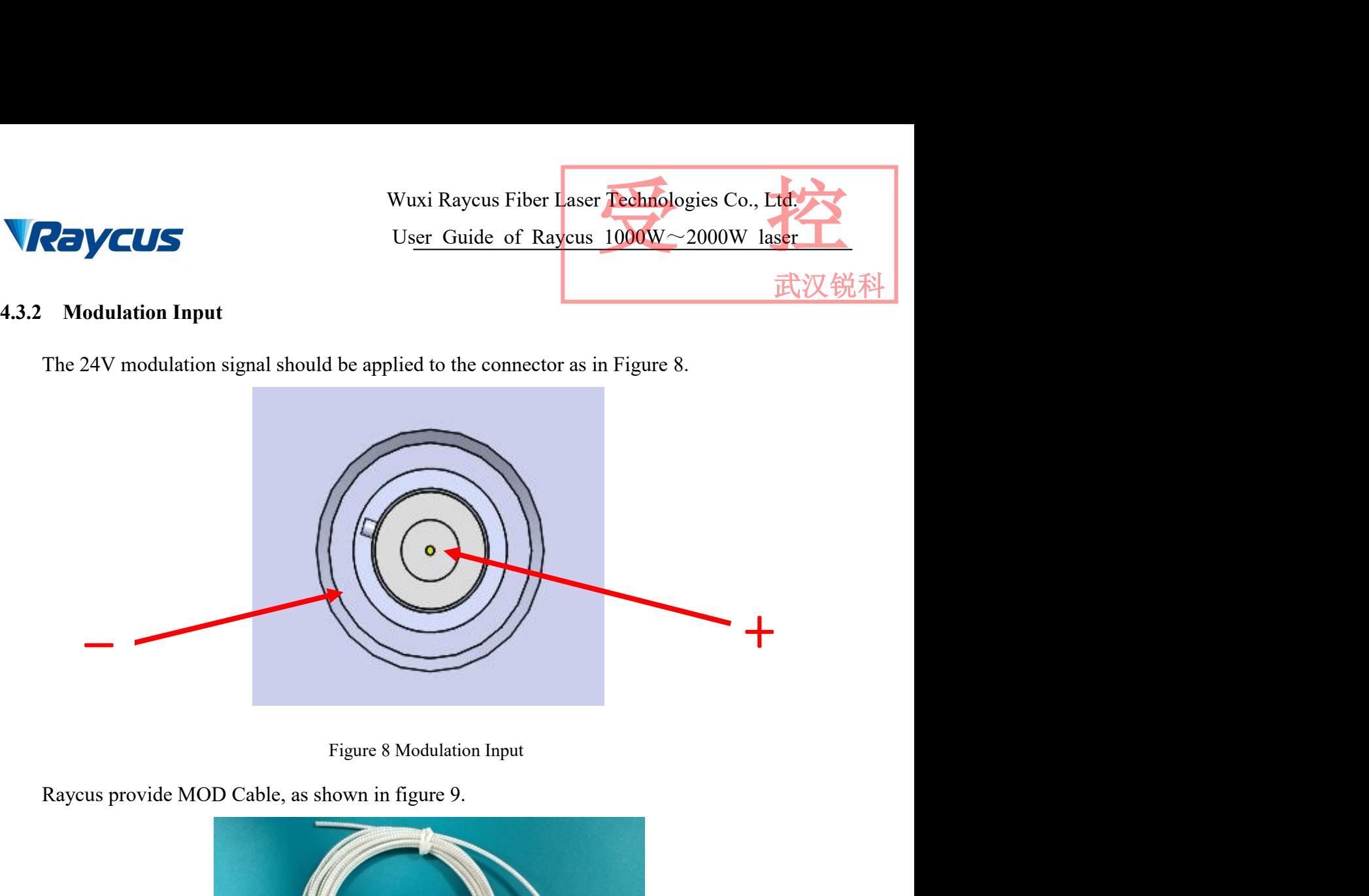

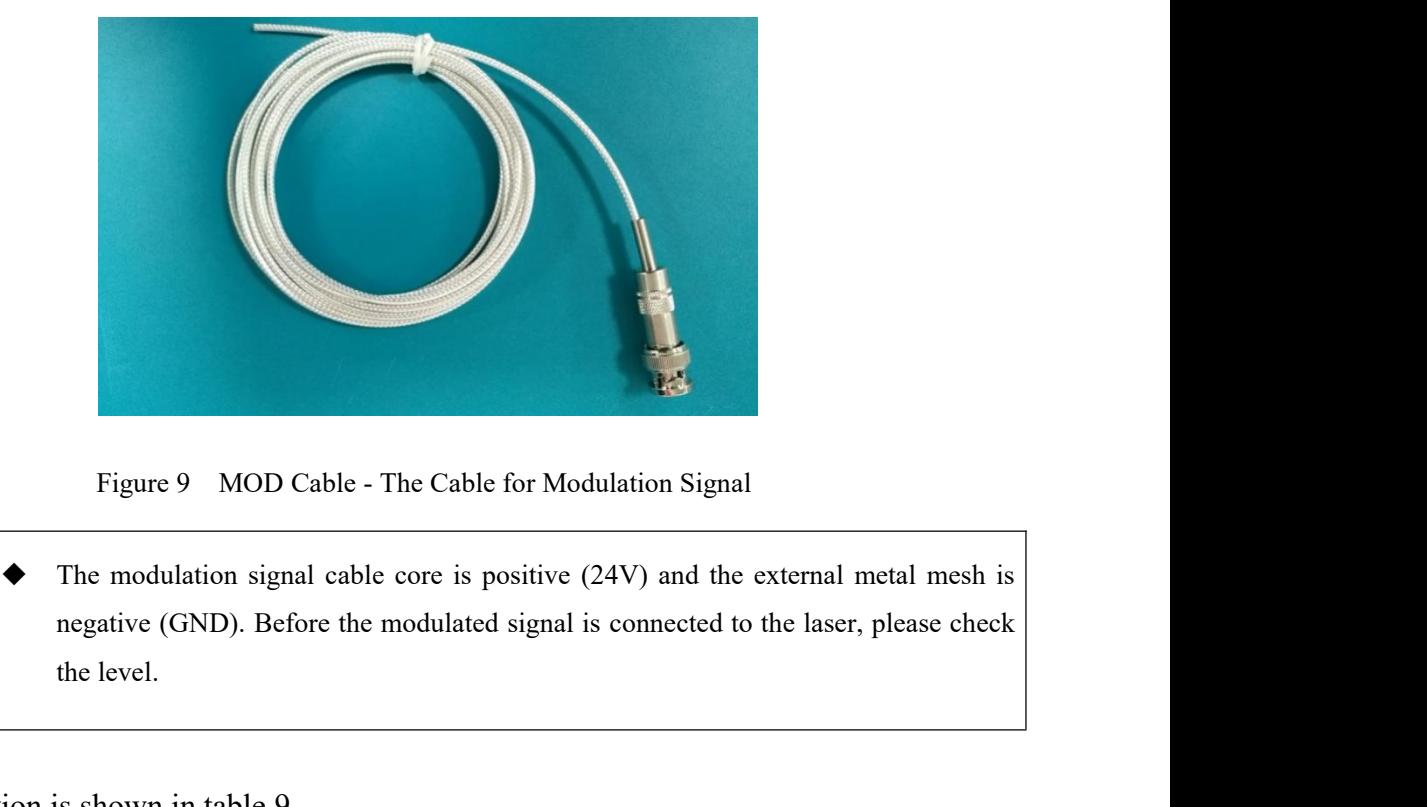

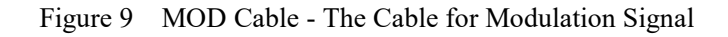

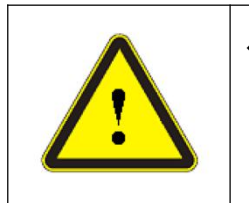

Figure 9 MOD Cable - The Cable for Modulation Signal<br>
The modulation signal cable core is positive (24V) and the exergetive (GND). Before the modulated signal is connected to the level.<br>
MOD definition is shown in table 9.

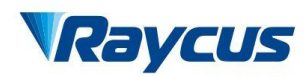

Wuxi Raycus Fiber Laser Technologies Co., Ltd.<br>User Guide of Raycus 1000W~2000W laser<br>武汉锐科 Wuxi Raycus Fiber Laser Technologies Co., Ltd.<br>Us<u>er Guide of Raycus 1000W</u>~2000W laser<br>MOD definition<br>MOD definition Wuxi Raycus Fiber Laser Technologies C<br>User Guide of Raycus 1000W ~ 2000<br>Table 9 MOD definition<br>Function voltage current Wuxi Raycus Fiber Laser Technologies Co., Ltd.<br>User Guide of Raycus 1000W~2000W laser

武汉锐

| <i>laycus</i> |               |                                                                      |         | User Guide of Raycus $1000W \sim 2000W$ laser | 武汉锐科 |
|---------------|---------------|----------------------------------------------------------------------|---------|-----------------------------------------------|------|
|               |               | MOD definition<br>Table 9                                            |         |                                               |      |
| Name          | <b>OUT/IN</b> | Function                                                             | voltage | current                                       |      |
| <b>MOD</b>    | Input         | External modulation signal                                           | 24V     | 10mA or above                                 |      |
|               |               | The internal circuit of the modulation signal is shown in figure 10. |         |                                               |      |

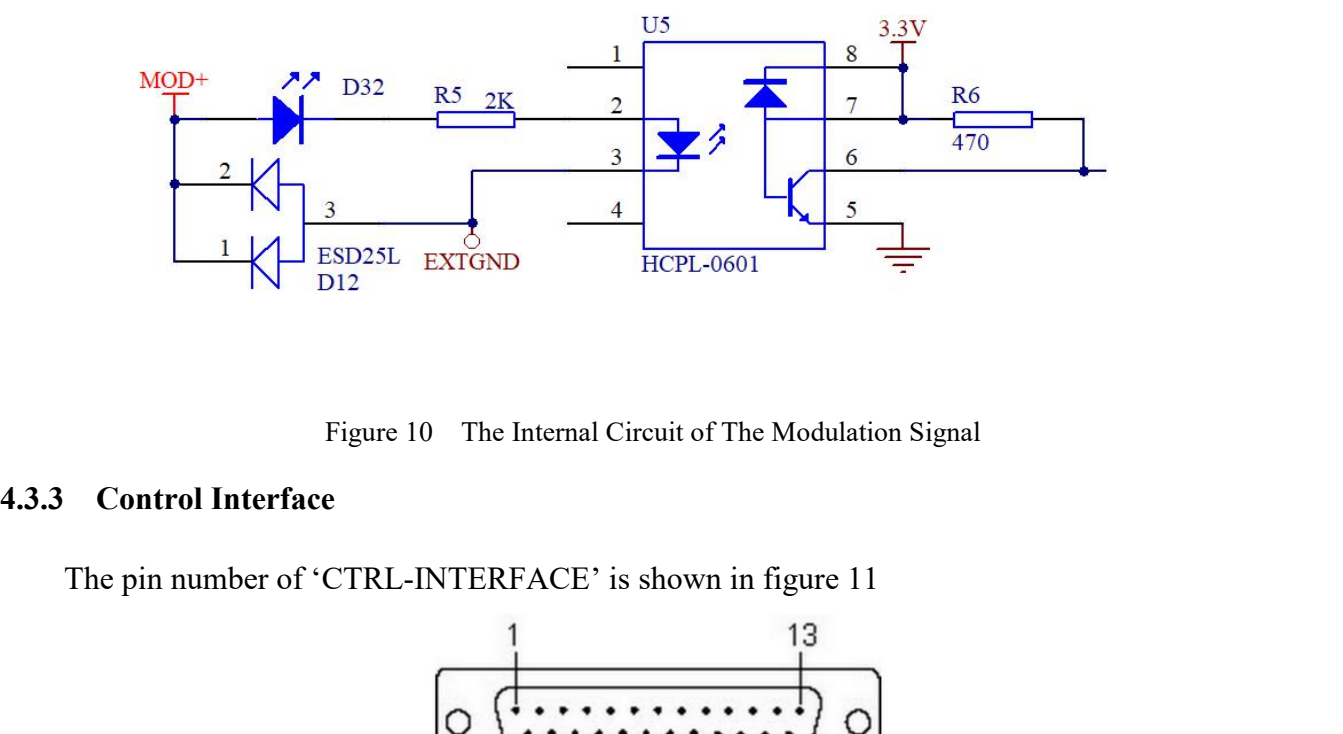

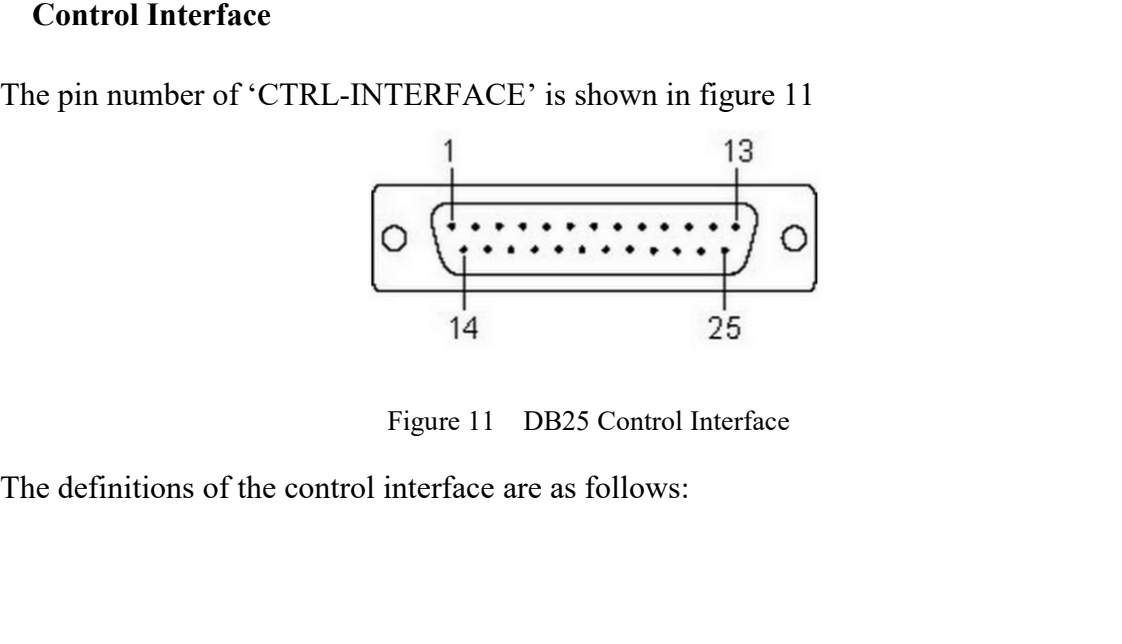

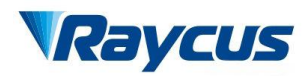

Wuxi Raycus Fiber Laser Technologies Co., Ltd.<br>User Guide of Raycus 1000W~2000W laser<br>武汉锐科 Wuxi Raycus Fiber Laser Technologies Co., Ltd.<br>Us<u>er Guide of Raycus 1000W</u>~2000W laser<br>trol Interface Definitions Wuxi Raycus Fiber Laser Technologies Co., Ltd.<br>User Guide of Raycus 1000W~2000W laser

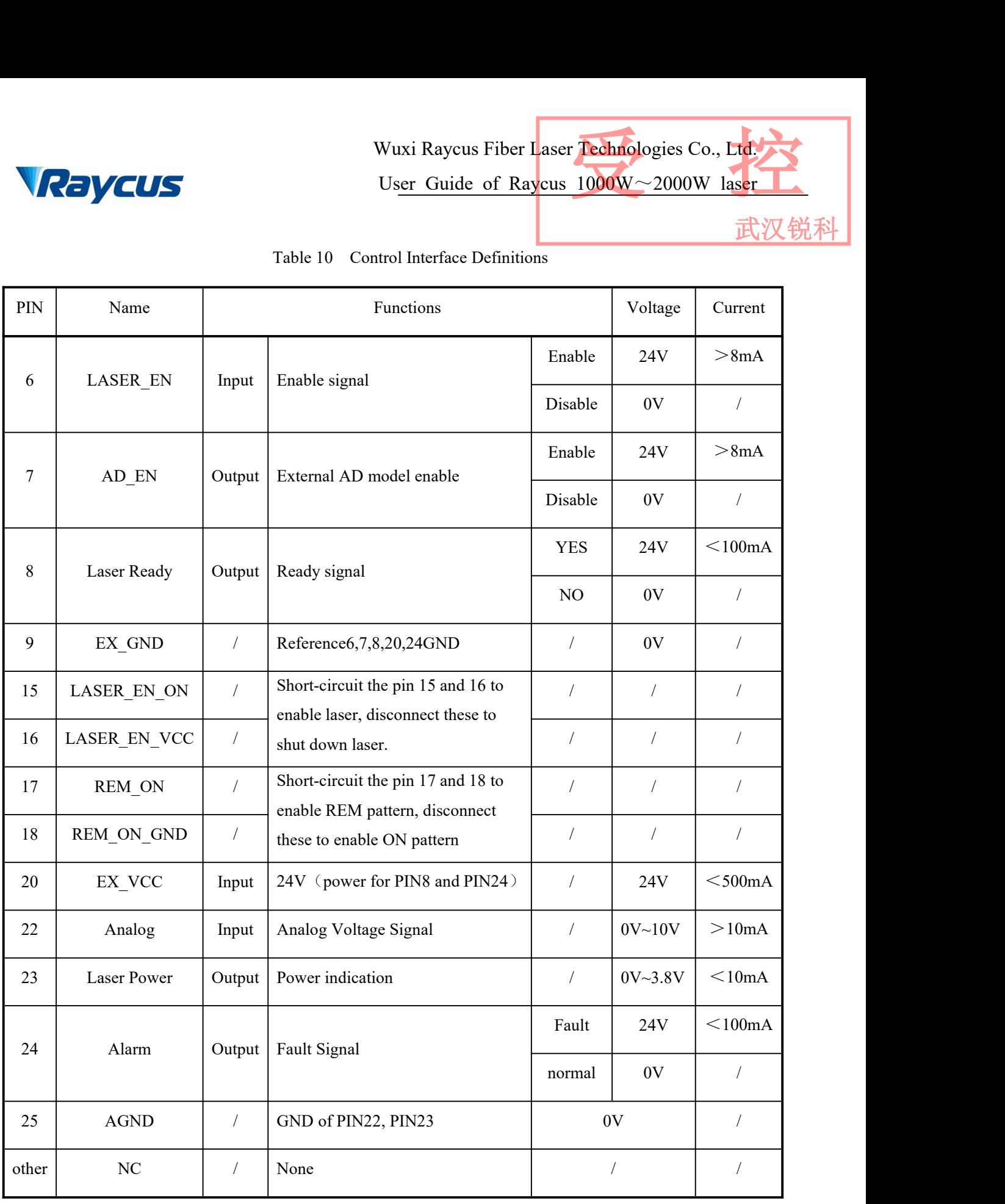

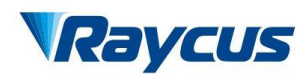

Wuxi Raycus Fiber Laser Technologies Co., Ltd.<br>User Guide of Raycus 1000W~2000W laser<br>武汉锐科 Wuxi Raycus Fiber Laser Technologies Co., Ltd.<br>Us<u>er Guide of Raycus 1000W</u>~2000W laser<br>Text Mixer Technologies Co., Ltd.<br>Text Mixer Text Mixer Text Mixer Text Mixer Text Mixer Text Mixer Text Mixer Text Mixer Text Mixer Wuxi Raycus Fiber Laser Technologies Co., Ltd.<br>User Guide of Raycus 1000W~2000W laser

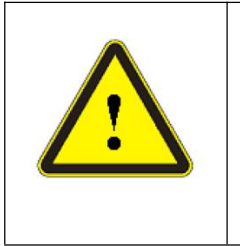

- A<br>
Vier Guide of Raycus 1000W∼2000W laser<br>
Dense check the control voltage level and ensure that the level is in accordance with<br>
the requirements. Over voltage and voltage ripple may damage the product.<br>
A Make sure tha
- Wuxi Raycus Fiber Laser **Technologies Co., Ltd.**<br>User Guide of Raycus 1000W~2000W laser<br>Flease check the control voltage level and ensure that the level is in accordance with<br>the requirements. Over voltage and voltage ripp Muxi Raycus Fiber Laser Technologies Co., Ltd.<br>
User Guide of Raycus 1000W∼2000W laser<br>
⇒ Please check the control voltage level and ensure that the level is in accordance with<br>
the requirements. Over voltage and voltage Wuxi Raycus Fil<br>User Guide of<br>Please check the control voltage level and ens<br>the requirements. Over voltage and voltage rip<br>Make sure that the analog voltage signal does<br>may be damaged.

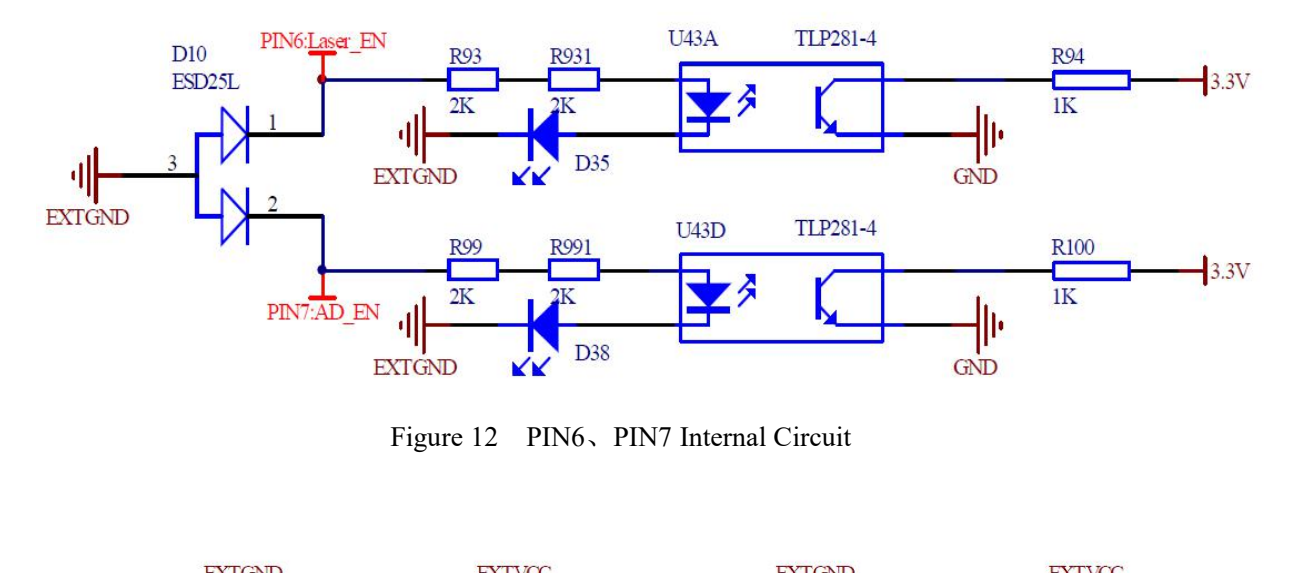

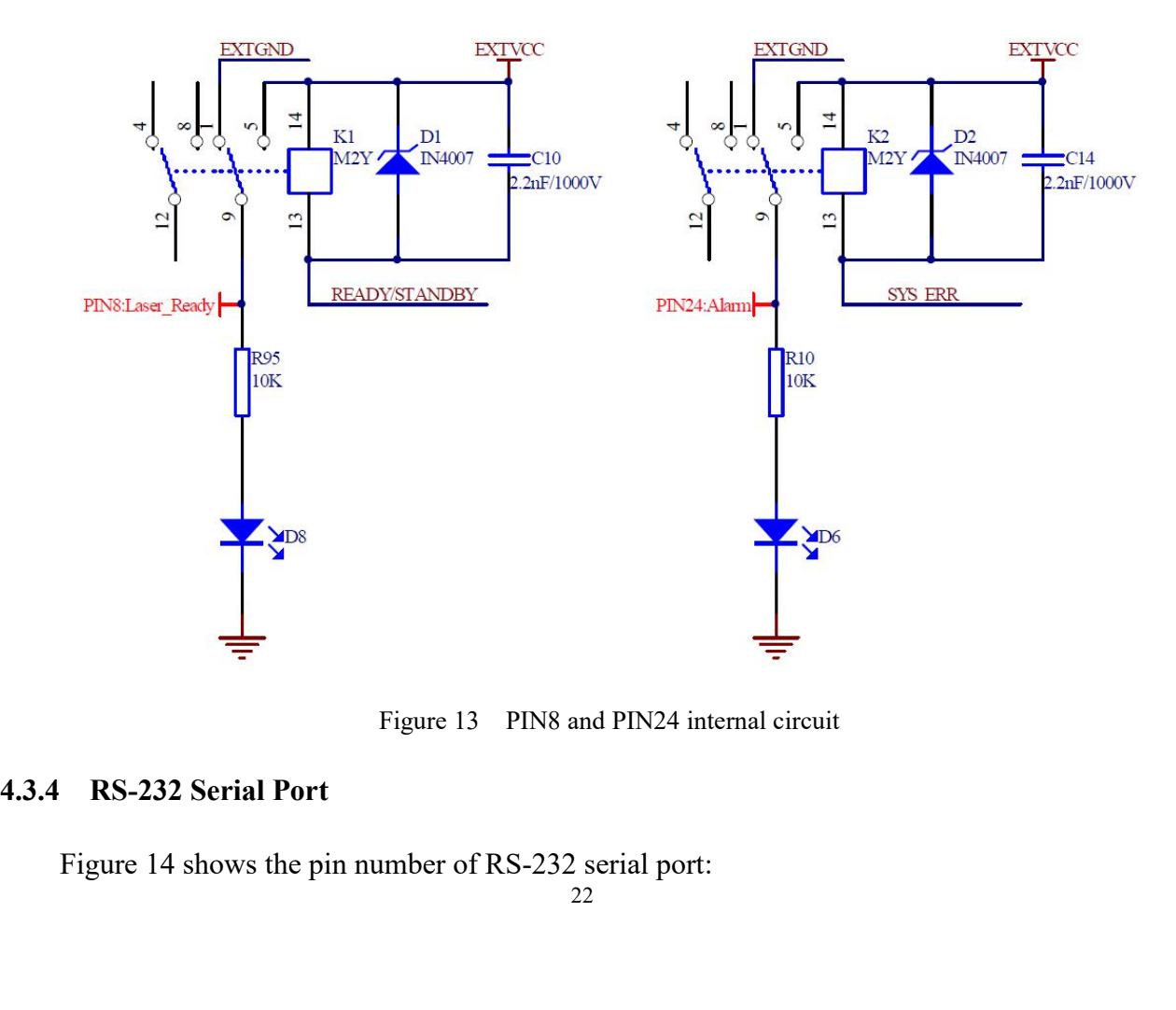

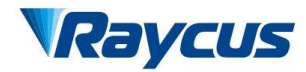

Wuxi Raycus Fiber Laser Technologies Co., Ltd.<br>User Guide of Raycus 1000W~2000W laser<br>武汉锐科 User Guide of Raycus 1000W~2000W laser Wuxi Raycus Fiber Laser Technologies Co., Ltd.<br>User Guide of Raycus 1000W~2000W laser

武汉

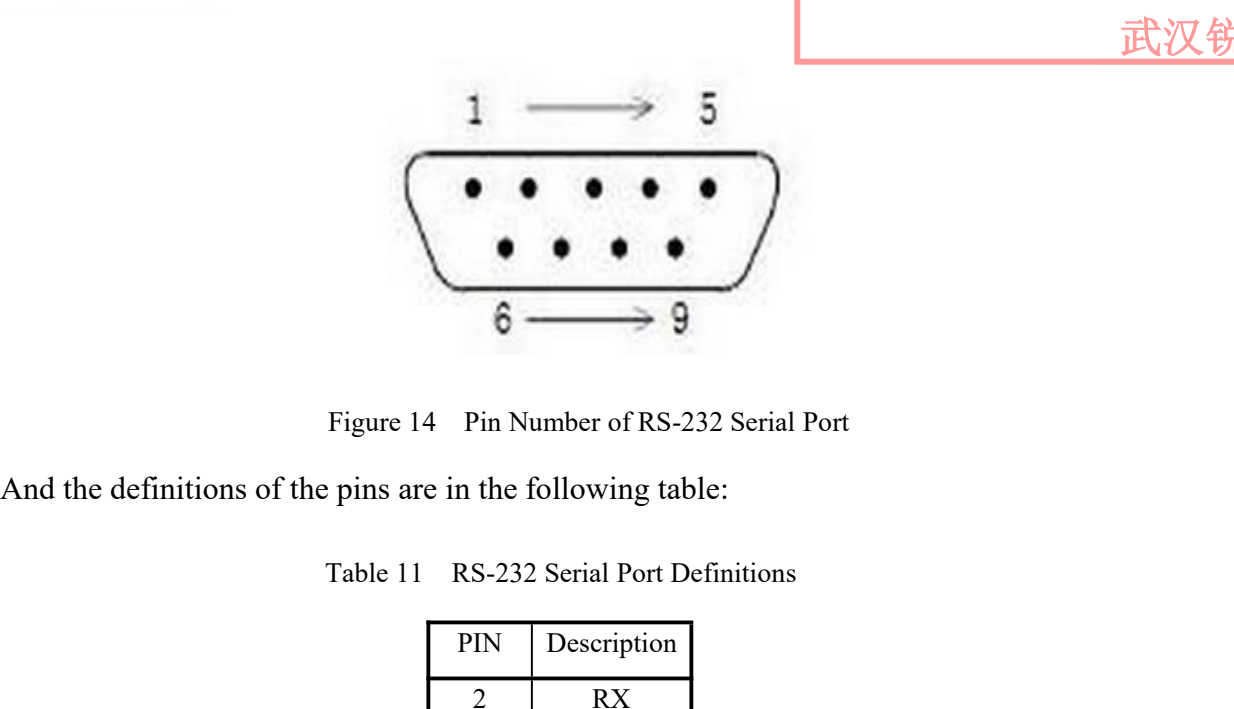

| PIN    | Description |
|--------|-------------|
| 2      | RX          |
| 2      | <b>TX</b>   |
|        | <b>GND</b>  |
| Others | NC          |

And the definitions of the pins are in the following table:<br>
Table 11 RS-232 Serial Port Definitions<br>
PIN Description<br>
2 RX<br>
3 TX<br>
3 TX<br>
5 GND<br>
Others NC<br>
4.3.5 TCP/IP Interface Configuration<br>
The default IP address of thi Table 11 RS-232 Serial Port Definitions<br>  $\begin{array}{|c|c|}\n\hline\n\text{PIN} & \text{Description} \\
\hline\n2 & \text{RX} \\
\hline\n3 & \text{TX} \\
\hline\n5 & \text{GND} \\
\hline\n\text{Others} & \text{NC}\n\end{array}$ <br>
TCP/IP Interface Configuration<br>
The default IP address of this product is 192.168.0.10, on The laser listens for connection on port is 8098, and the command must be sent in a single data<br>The laser listens for connection on port is 8098, and the command must be sent in a single data<br>string.<br>Table 12 The Pins Def string.  $\frac{5}{\text{Others}}$  NC<br>
Configuration<br>
ss of this product is 192.168.0.10, only supports UDP communication.<br>
ection on port is 8098, and the command must be sent in a single data<br>
Table 12 The Pins Definition of Ethernet Interfa

| PIN            | <b>FUNCTION</b> | <b>DESCRIPTION</b> |
|----------------|-----------------|--------------------|
|                | $TX+$           | TRANSMIT+          |
| $\overline{2}$ | TX-             | <b>TRANSMIT-</b>   |
| 3              | $RX+$           | TRANSMIT+          |
| 4              | N/C             | <b>NONE</b>        |
| 5              | N/C             | <b>NONE</b>        |
| 6              | $RX -$          | <b>RECEIVE-</b>    |
| 7              | N/C             | <b>NONE</b>        |
| 8              | N/C             | <b>NONE</b>        |

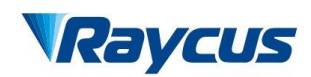

武汉锐科

For better communication stability, recommend to use this interface first.<br>The steps of Ethernet connection:<br>Open the Raycus PC software, click "Session  $\rightarrow$  RS232 (or Ethernet)" to make the PC

- Wuxi Raycus Fiber<br>
User Guide of Raycus Fiber<br>
For better communication stability, recommend to use this in<br>
The steps of Ethernet connection:<br>
Open the Raycus PC software, click "Session  $\rightarrow$  RS232 (communicate with the Wuxi Raycus Fiber Laser Technologies Co., Ltd.<br>
Contract Contract Contract Contract Contract Contract Contract Contract Contract Contract Contract Contract Contract Contract Contract Contract Contract Contract Contract C **COUCUS**<br>
User Guide of Raycus Holomy~2000W laser<br>
For better communication stability, recommend to use this interface first.<br>
The steps of Ethernet connection:<br>
Open the Raycus PC software, click "Session → RS232 (or Et Wuxi<br>User<br>For better communication stability, recomment<br>The steps of Ethernet connection:<br>Open the Raycus PC software, click "Sessic<br>communicate with the laser, and then click<br>address setting;<br>The default password is "1122 Wuxi Rayeus Fiber Laser Technologies Co., LAPTER USER USER CONVERTING USER CONVERTING USER CONVERTING THE steps of Ethernet connection:<br>
a) Open the Rayeus PC software, click "Session  $\rightarrow$  RS232 (or Ethernet)" to make the **The Numerican Stability, recommend to use the steps of Ethernet connection:**<br>
Open the Raycus PC software, click "Session  $\rightarrow$  RS communicate with the laser, and then click "Tool  $\rightarrow$  address setting;<br>
The default passwo For better communication stability, recommend to use this interface first.<br>
The steps of Ethernet connection:<br>
a) Open the Raycus PC software, click "Session  $\rightarrow$  RS232 (or Ethernet)" to make the PC<br>
communicate with the For better communication stability, recommend to use this interface first.<br>
The steps of Ethernet connection:<br>
Open the Raycus PC software, click "Session  $\rightarrow$  RS232 (or Ethernet)" to make the PC<br>
communicate with the las The steps of Ethernet connection:<br>
Open the Raycus PC software, click "Session  $\rightarrow$  RS232 (or Ethernet)" to make the PC<br>
communicate with the laser, and then click "Tool  $\rightarrow$  Laser IP Set" to enter the laser IP<br>
address s
- 
- 
- d) Open the Raycus PC software, click "Session → RS232 (or Ethernet)" to make the PC<br>
communicate with the laser, and then click "Tool → Laser IP Set" to enter the laser IP<br>
address setting;<br>
b) The default password is " communicate with the laser, and then click "Tool  $\rightarrow$  Laser IP Set" to enter the laser IP address setting;<br>The default password is "1122334455667788". After the verification is passed, read or set<br>the new laser IP address address setting;<br>The default password is "1122334455667788". After the verification is passed, read or set<br>the new laser IP address.<br>If you use the Raycus PC software to control the laser, you need to find the folder where The default password is "1122334455667788". After the verif<br>the new laser IP address.<br>If you use the Raycus PC software to control the laser, you nee<br>PC software is located, open the laser configuration file "conf<br>laser IP

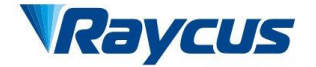

Wuxi Raycus Fiber Laser Technologies Co., Ltd.<br>User Guide of Raycus 1000W~2000W laser

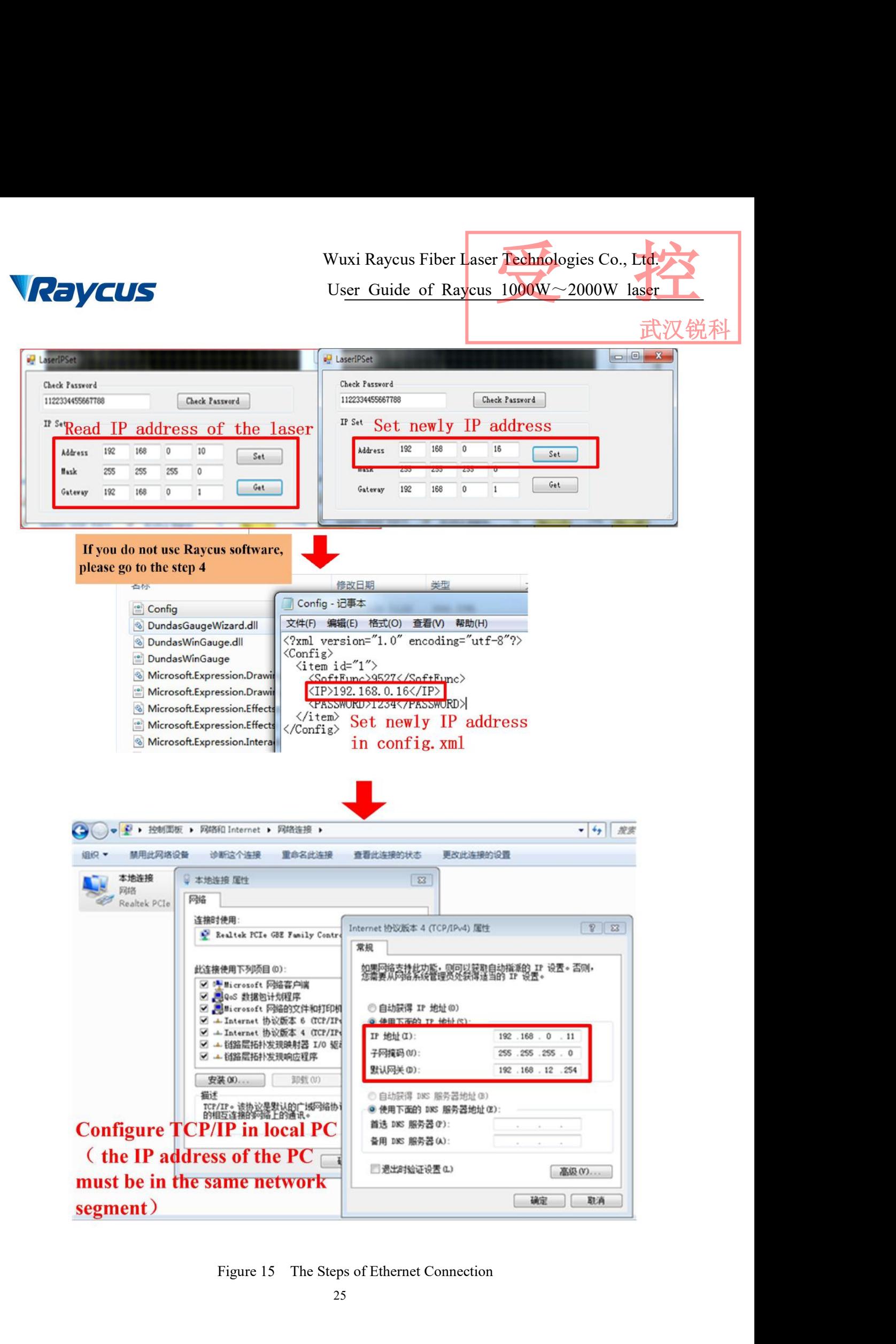

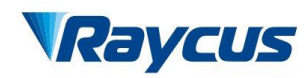

武汉锐

Wuxi Raycus Fiber Laser Te<br> **4.4 Work Patterns and Control Modes**<br>
There are two work patterns for the laser: CW(continuous wave) and<br>
pattern, the laser emits continuously. As for pulse pattern, The output be Wuxi Raycus Fiber Laser Technologies Co., Ltd.<br>User Guide of Raycus 1000W~2000W laser<br>There are two work patterns for the laser: CW(continuous wave) and pulse pattern. In CW<br>m, the laser emits continuously. As for pulse pa wuxi Raycus Fiber Laser Technologies Co., Etchnologies Co., Etchnologies Co., Etchnologies Co., Etchnologies Co., Etchnologies Co., Etchnologies Co., Etchnologies Co., Etchnologies Co., Etchnologies Co., Etchnologies Co., Wuxi Raycus Fiber Laser **Technologies Co., Ltd.**<br> **4.4 Work Patterns and Control Modes**<br>
There are two work patterns for the laser: CW(continuous wave) and pulse pattern. In CW<br>
pattern, the laser emits continuously. As f

Wuxi Raycus Fiber Laser Technologies Co., Ltd.<br>
User Guide of Raycus 1000W~2000W laser<br>
There are two work patterns for the laser: CW(continuous wave) and pulse pattern. In CW<br>
m, the laser emits continuously. As for puls Wuxi Raycus Fiber Laser **Technologies** Co., Ltd.<br>
4.4 Work Patterns and Control Modes<br>
There are two work patterns for the laser: CW(continuous wave) and pulse pattern. In CW<br>
pattern, the laser emits continuously. As for **ENSET ALL THE SET USER CONDENSED USER CONDENSED AND SET ALL A Work Patterns and Control Modes** There are two work patterns for the laser: CW(continuous wave) and pulse pattern. In CW pattern, the laser emits continuously **4.4 Work Patterns and Control Modes**<br>
There are two work patterns for the laser: CW(continuous wave) and pulse pattern. In CW<br>
pattern, the laser emits continuously. As for pulse pattern, The output beam of laser is puls 4.4 Work Patterns and Control Modes<br>There are two work patterns for the laser: CW(continuous wave) and pulse pattern. In CW<br>pattern, the laser emits continuously. As for pulse pattern, The output beam of laser is pulsing,<br> There are two work patterns for the last<br>pattern, the laser emits continuously. As for<br>transform the waveform by setting frequency<br>There are three control modes to choc<br>AD mode, and Internal control mode. RS-2<br>enable signa pattern, the laser emits continuously. As for pulse patt<br>transform the waveform by setting frequency, duty ratio<br>There are three control modes to choose, externa<br>AD mode, and Internal control mode. RS-232 mode i<br>enable sig Find the Marckellin of Seculing Brequetics), stary takes unto the percentage or power.<br>There are three control modes to choose, external control RS-232 mode, external control<br>mode, and Internal control mode is to set up pa AD mode, and Internal control mode. RS-232 mode is to set up parameters and control laser<br>can ble signal externally. AD mode is to set up parameters (MOD, Analog Quantity) and control<br>laser enable signal externally. Intern bless is a sterrally. AD mode is to set up parameters (MOD, Analog Quantity) and<br>the child signal externally. Internal control mode is to set up parameters and control<br>enable signal internally. Each control modes can be ac France Control mode is<br>
enable signal internally. Internal control mode is<br>
enable signal internally. Each control modes can be ach<br>
pulse mode.<br> **4.5 Operating Process**<br>
All electrical connections must be finished before enable signal internally. Each control modes can be achieved in two work patterns: CW mode,<br>pulse mode.<br>4.5 Operating Process<br>All electrical connections must be finished before the laser is powered up;<br>a) Make sure that th

- 
- 
- 
- 

pulse mode.<br> **4.5 Operating Process**<br>
All electrical connections must be finished before the laser is<br>
a) Make sure that the pins 6 and 7 of DB9 SERVICE interface a<br>
b) Turn on the chiller, check that if it is working prop Operating Process<br>All electrical connections must be finished before the laser is powered up;<br>Make sure that the pins 6 and 7 of DB9 SERVICE interface are connected.<br>Turn on the chiller, check that if it is working properl All electrical connections must be finished before the laser is powered up;<br>
a) Make sure that the pins 6 and 7 of DB9 SERVICE interface are connected.<br>
b) Turn on the chiller, check that if it is working properly.<br>
c) Con

Wuxi Raycus Fiber Laser Technologies Co., Ltd.<br>User Guide of Raycus 1000W~2000W laser<br>武汉锐科 Wuxi Raycus Fiber Laser Technologies Co., Ltd.<br>User Guide of Raycus 1000W~2000W laser

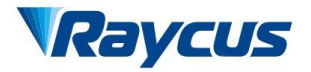

| Raycus                                                                                                    | Wuxi Raycus Fiber Laser Technologies Co., Ltd.<br>User Guide of Raycus $1000W \sim 2000W$ laser                                                                                                    |
|----------------------------------------------------------------------------------------------------|----------------------------------------------------------------------------------------------------|
| <b>D</b> SingleModule Fiber Laser Application V3.2 By Raycus                                                                                                    | .锐科<br>×<br>o<br>$\overline{\phantom{a}}$                                                                                                    |
| File Session Tools Language Help<br>Laser Indicators Lasers Indicators Area<br>Ready LaserEN Emission ALARM<br>Control Interface<br>AD/232<br>LaserEN<br>InterLock<br><b>Emission ON</b><br>AD<br>232<br><b>Control Interface Area</b><br><b>REM</b><br>Laser Version | Laser Power<br>Com Indicators<br><b>Laser Power Area</b><br>AD Input(0-10V)<br>Power(%)<br>TX<br><b>RX</b><br>$100 -$<br>$80 -$<br>Laser Control<br><b>Laser Control Area</b><br>Power<br>Duty<br>Frequency<br>$100 -$<br>$60 -$<br>$10000 -$<br>$100 -$<br>$100 -$<br>$8000 -$<br>$80 -$<br>$80 -$<br>$40 -$<br>$6000 -$<br>$60 -$<br>$60 -$<br>$50 -$<br>$4000 -$<br>$40 -$<br>$40 -$<br>$20 -$<br>$2000 -$<br>$20 -$<br>$20 -$<br>$0 -$<br>$0 -$<br>$1 -$<br>$\mathbf{0}$<br>$\circ$<br>20<br>40<br>60<br>80<br>100<br>$\div$<br>$\left  \frac{1}{\left  \frac{1}{\left  \$<br>$\Rightarrow$<br>$\overline{0}$<br>1000<br>50<br>Laser Status<br><b>Laser Status Area</b><br>Model Temp<br>Environment<br>System Voltage Alarm<br>ACDC1 Alarm<br>a<br>S<br>5<br>е<br>System Timer Alarm<br>ACDC2 Alarm<br>T1<br>Temp<br>Laser On Button Alarm<br>HR Alarm<br>5<br>S<br>г.<br>T <sub>2</sub><br>Hum<br>InterLock Alarm<br>w<br>Water Flow Low<br>Set<br>Emission On<br>T1 Alarm<br>5<br>г<br><b>Current Driver Alarm</b><br>DewP<br>Laser Out Alarm<br>T2 Alarm<br>Hum Alarm<br>Laser Power Alarm<br>PowerON Time(S)<br>LaserON Time(S)<br>Laser Fiber Alarm |
| NO Comm Connect                                                                                                    | O.<br>O.<br>QBH Temp Alarm                                                                                                    |
|                                                                                                    | The Function Area of Upper Computer Software<br>Figure 16<br>Brief Description of Each Functional Area<br>Table 13                                                                                                    |
| Functional Area                                                                                                    | Description                                                                                                    |
|                                                                                                    | -The laser complete<br>'Ready'-                                                                                                    |
| <b>Laser Indicators</b>                                                                                                    | 'Laser EN'-<br>Enable Signal                                                                                                    |

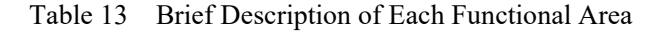

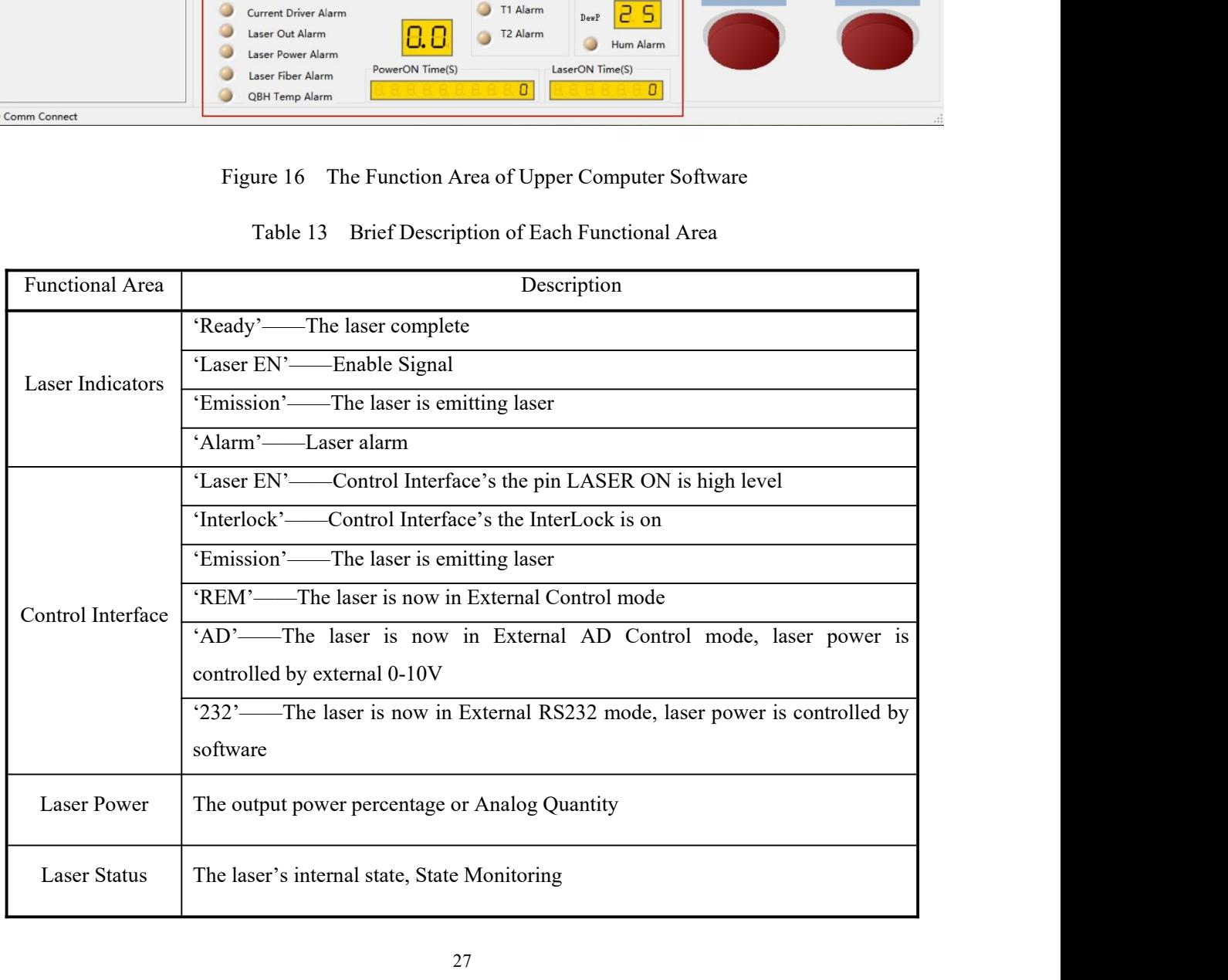

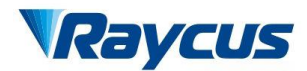

Wuxi Raycus Fiber Laser Technologies Co., Ltd.<br>User Guide of Raycus 1000W~2000W laser<br>武汉锐科 Wuxi Raycus Fiber Laser Technologies Co., Ltd.<br>User Guide of Raycus 1000W~2000W laser

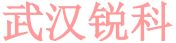

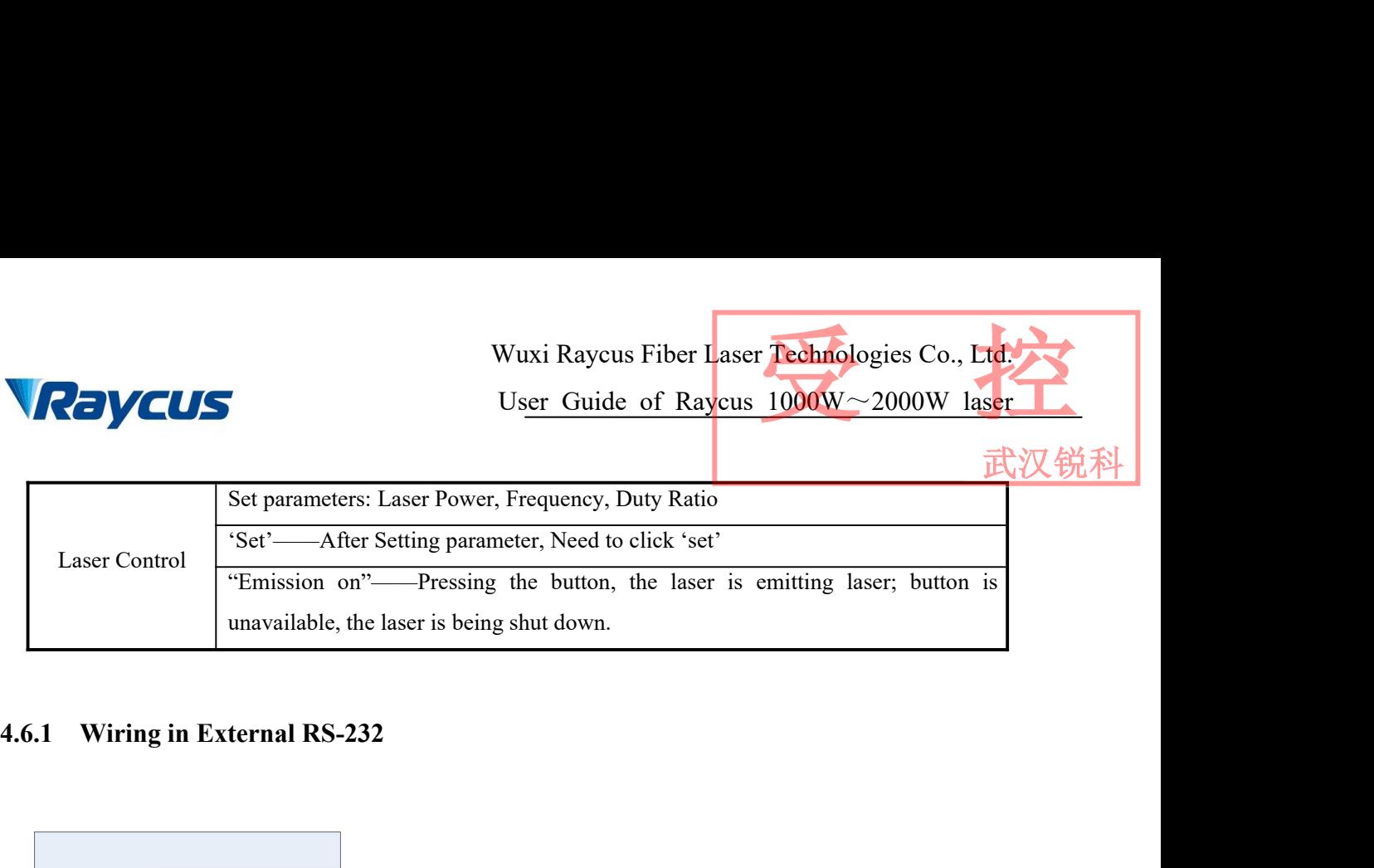

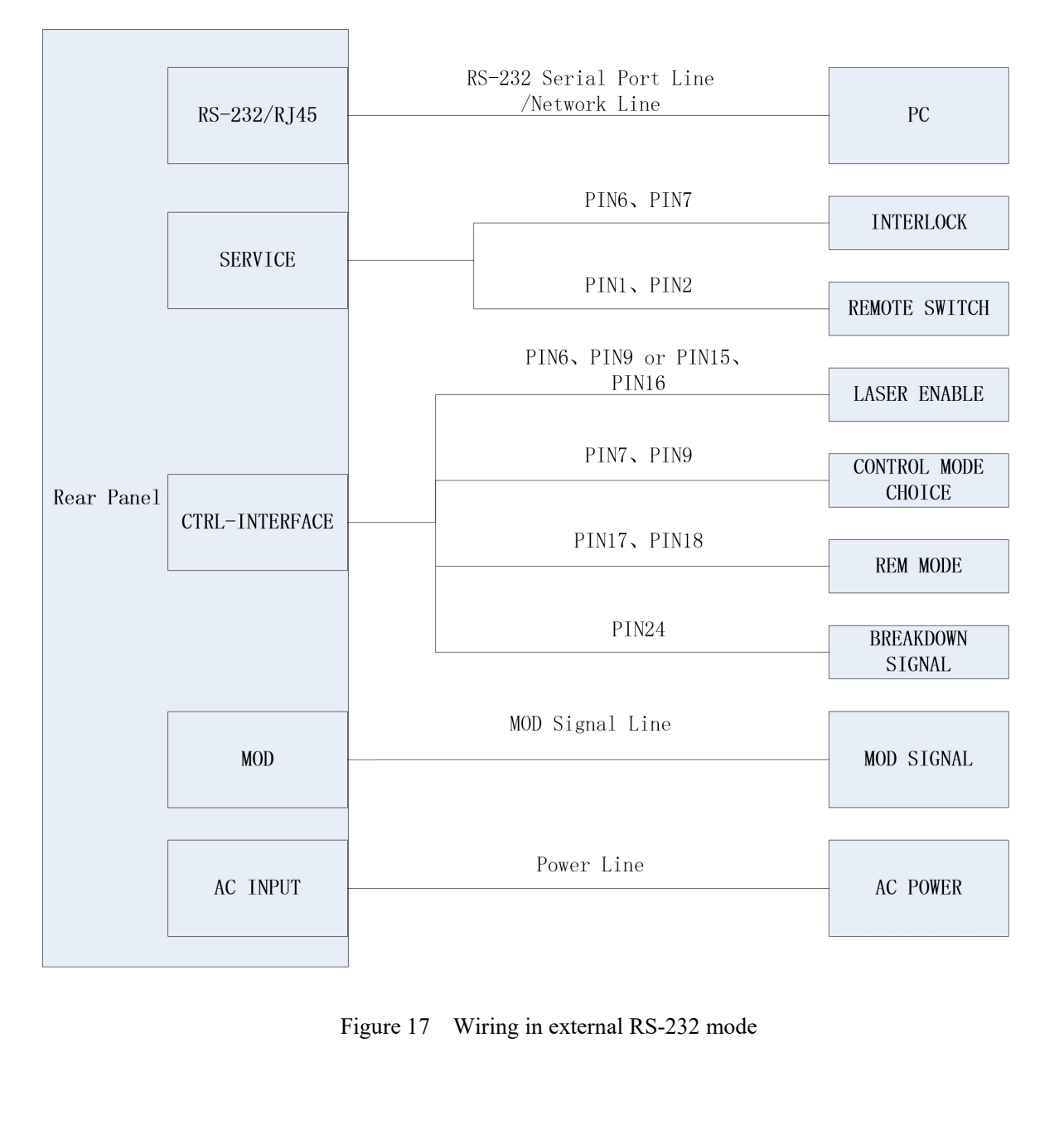

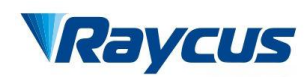

武汉锐

- 
- France Co., Ltd.<br>
Liser Guide of Raycus 1000W~2000W laser<br>
4.6.2 External RS232 Mode Operation Procedure<br>
a) Short-circuit DB25 control interface's PIN17 and PIN18, Select external control mode.<br>
b) Ensure disconnect DB25 Ensure disconnect DB25 control interface's PIN17 and PIN19. Enable external control<br>
Research 2000W asset<br>
a) Short-circuit DB25 control interface's PIN17 and PIN18, Select external control mode.<br>
b) Ensure disconnect DB25 Wuxi<br>
User<br>
External RS232 Mode Operation Procedu<br>
Short-circuit DB25 control interface's PIN17 a<br>
Ensure disconnect DB25 control interface's<br>
RS-232 Mode.<br>
Connect AC power, The laser's front panel 'Po<br>
Wait 10s, The inte Economic User Guide of Raycus Fiber Laser **Jechnologies Co., Ltd.**<br>
4.6.2 External RS232 Mode Operation Procedure<br>
a) Short-circuit DB25 control interface's PIN17 and PIN18, Select external control mode.<br>
b) Ensure discon Maximum User Guide of Raycus 1000W~2000W laser<br>
4.6.2 External RS232 Mode Operation Procedure<br>
a) Short-circuit DB25 control interface's PIN17 and PIN18, Select external control mode.<br>
b) Ensure disconnect DB25 control int Example of Raycus 1000 W<br>
4.6.2 External RS232 Mode Operation Procedure<br>
a) Short-circuit DB25 control interface's PIN17 and PIN18, Select external control r<br>
b) Ensure disconnect DB25 control interface's PIN7 and PIN19. E **4.6.2** External RS232 Mode Operation Procedure<br>
a) Short-circuit DB25 control interface's PIN17 and PIN18, Select external control mode.<br>
b) Ensure disconnect DB25 control interface's PIN7 and PIN19. Enable external cont 4.6.2 External RS252 Mode Operation Froceure<br>
a) Short-circuit DB25 control interface's PIN17 and PIN18, Select external control mode.<br>
b) Ensure disconnect DB25 control interface's PIN7 and PIN19. Enable external control<br> Short-circuit DB25 control interface's PIN17 and PIN18, Select external control mode.<br>
Ensure disconnect DB25 control interface's PIN7 and PIN19. Enable external control<br>
RS-232 Mode.<br>
Connect AC power, The laser's front p Ensure disconnect DB25 control interface's PIN7 and PIN19. Enable external control<br>RS-232 Mode.<br>Connect AC power, The laser's front panel 'Power' is on.<br>Wait 10s, The internal circuit initialization phase is complete;<br>Sett
- 
- 
- 
- 
- -
	-
	-

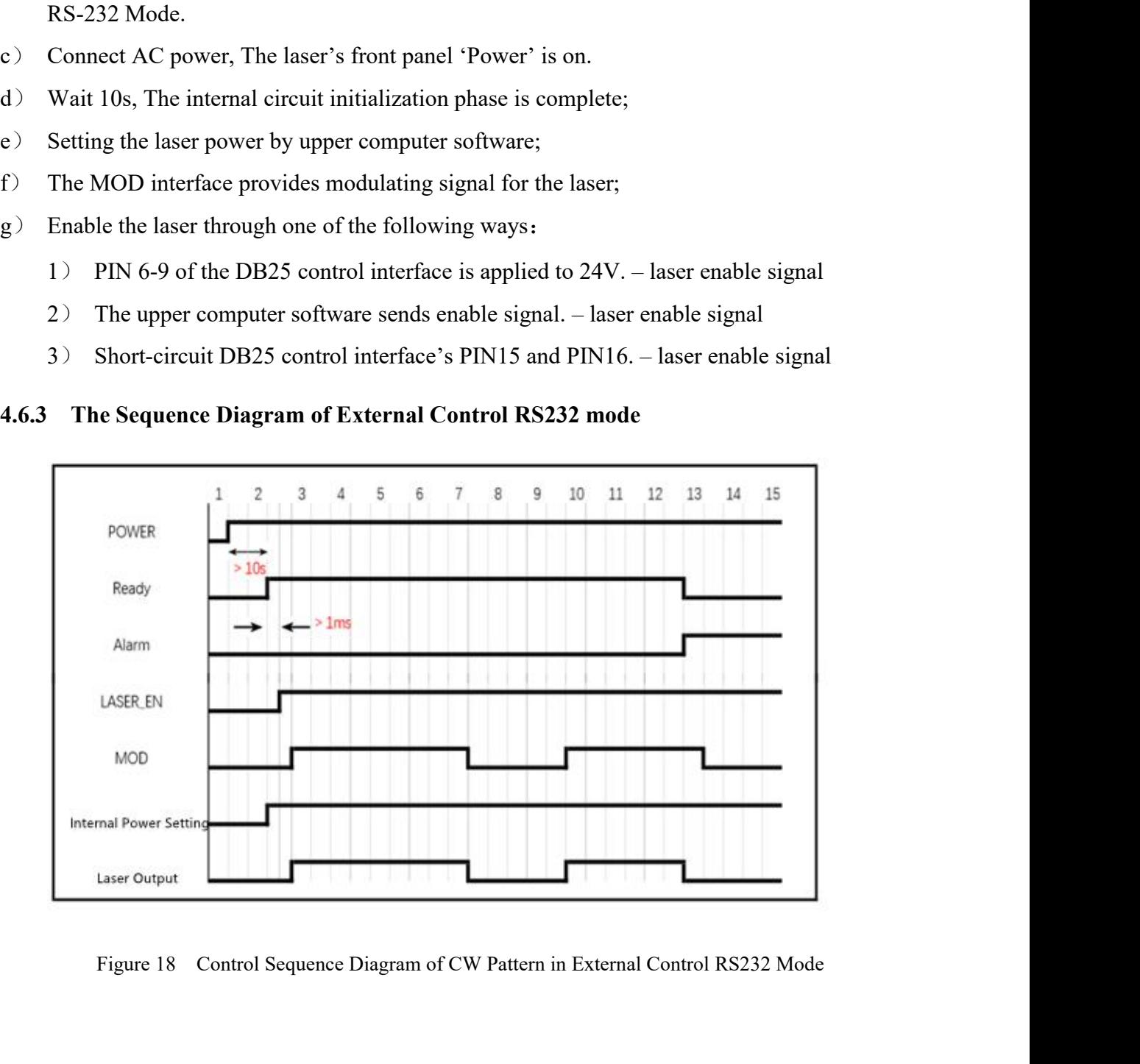

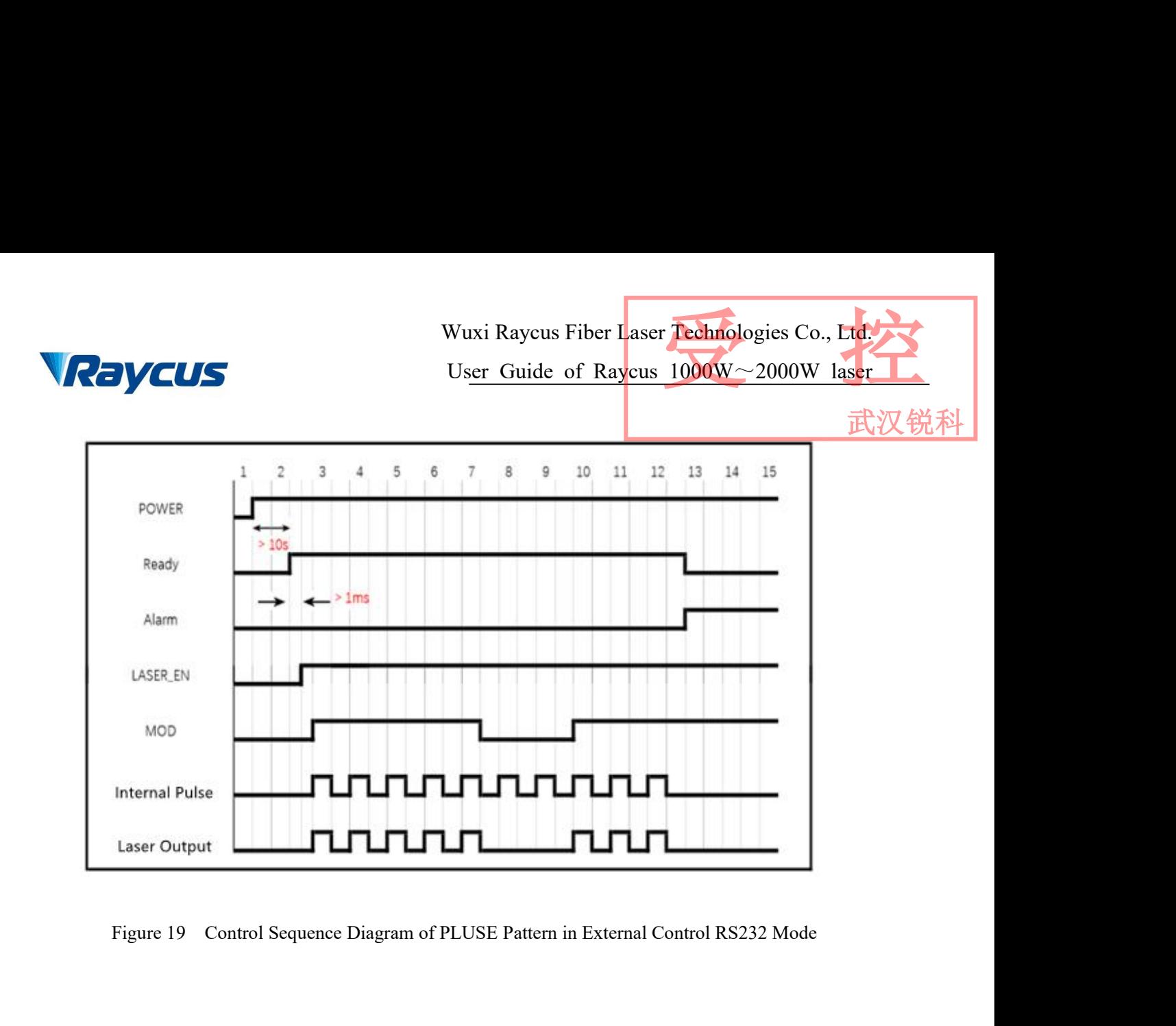

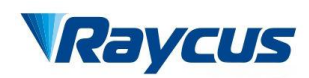

Wuxi Raycus Fiber Laser Technologies Co., Ltd.<br>User Guide of Raycus 1000W~2000W laser<br>武汉锐科 Wuxi Raycus Fiber Laser Technologies Co., Ltd.<br>Us<u>er Guide of Raycus 1000W</u>~2000W laser<br>,<br>, Wuxi Raycus Fiber Laser Technologies Co., Ltd.<br>User Guide of Raycus 1000W~2000W laser

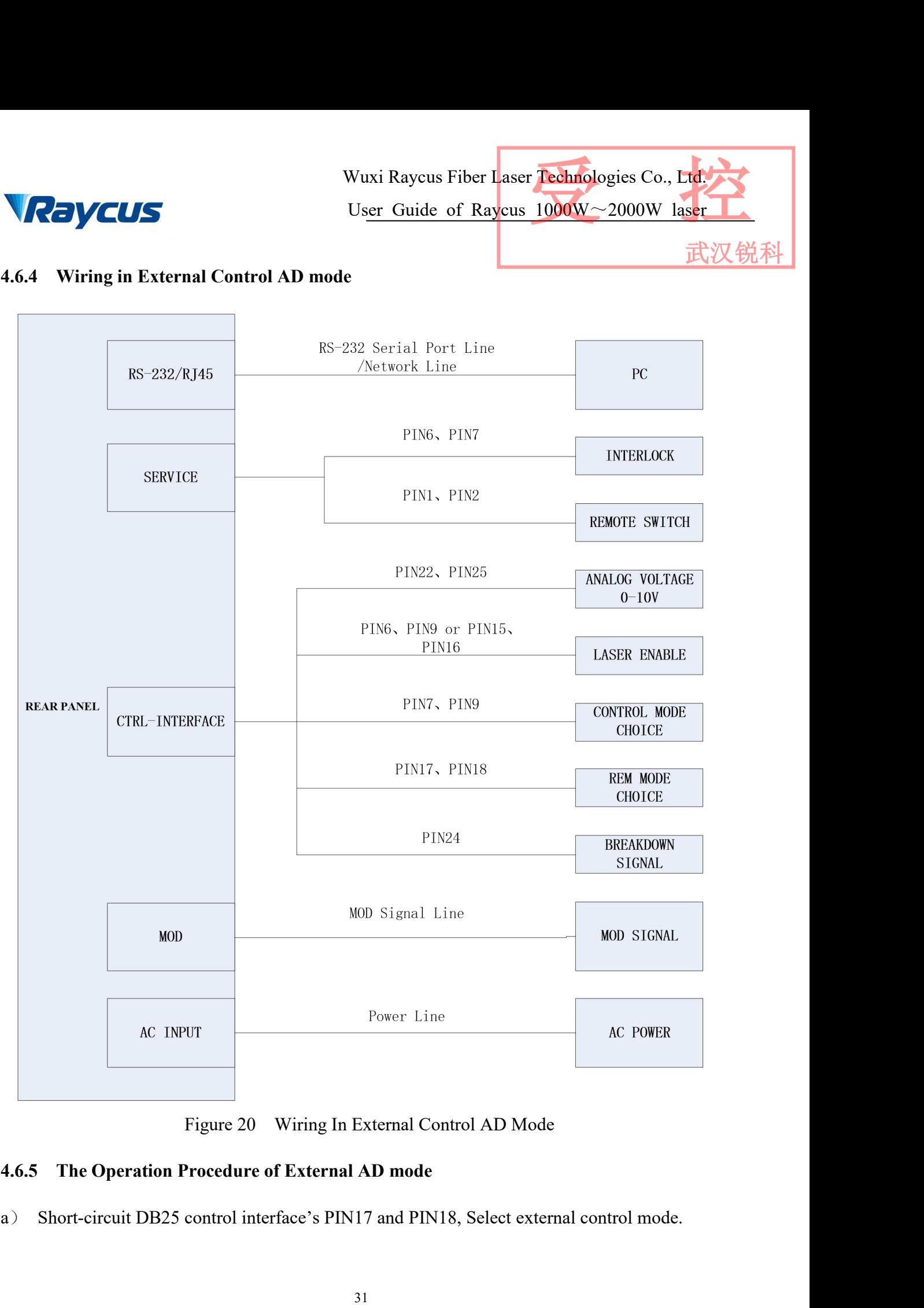

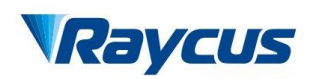

- b) When PIN 7-9 of the DB25 control interface is applied to 24V, the laser enters the external<br>a D mode.<br>c) Connect to AC power, and the "Power" indicator on the front panel light on. W<br>
When PIN 7-9 of the DB25 control interfa<br>
AD mode.<br>
Connect to AC power, and the "Power" inc<br>
Waiting for 10s until the internal main cont ECONS<br>
Wuxi Raycus Fiber Laser Technologies Co., End.<br>
b) When PIN 7-9 of the DB25 control interface is applied to 24V, the laser enters the external<br>
AD mode.<br>
c) Connect to AC power, and the "Power" indicator on the fro Water Raycus Fiber Laser **Technologies Co., Ltd.**<br>
b) When PIN 7-9 of the DB25 control interface is applied to 24V, the laser enters the external<br>
aD mode.<br>
c) Connect to AC power, and the "Power" indicator on the front p Wuxi Raycus Fiber Laser **Technologies Co., Ltd.**<br>
User Guide of Raycus 1000W~2000W laser<br>
b) When PIN 7-9 of the DB25 control interface is applied to 24V, the laser enters the external<br>
AD mode.<br>
c) Connect to AC power, a Wuxi I<br>
User<br>
When PIN 7-9 of the DB25 control interface is<br>
AD mode.<br>
Connect to AC power, and the "Power" indicato<br>
Waiting for 10s until the internal main control b<br>
The power of the laser is controlled by the ve<br>
inter For the DB25 control interface is applied to 24V, the laser enters the external<br>
MOD mode.<br>
Connect to AC power, and the "Power" indicator on the front panel light on.<br>
d) Waiting for 10s until the internal main control b B) When PIN 7-9 of the DB25 control interface is applied to 24V, the laser enters the external AD mode.<br>
c) Connect to AC power, and the "Power" indicator on the front panel light on.<br>
d) Waiting for 10s until the interna When PIN 7-9 of the DB25 control interface is applied to  $24\overline{V}$ , the laser enters the external<br>AD mode.<br>Connect to AC power, and the "Power" indicator on the front panel light on.<br>Waiting for 10s until the internal ma
- 
- 
- AD mode.<br>
Connect to AC power, and the "Power" indicator on the front panel light on.<br>
Waiting for 10s until the internal main control board circuit initialization is completed.<br>
The power of the laser is controlled by the Connect to AC power, and the "Power" indicator on the front panel light on.<br>
Waiting for 10s until the internal main control board circuit initialization is completed.<br>
The power of the laser is controlled by the voltage o
- 
- -
	-
	-

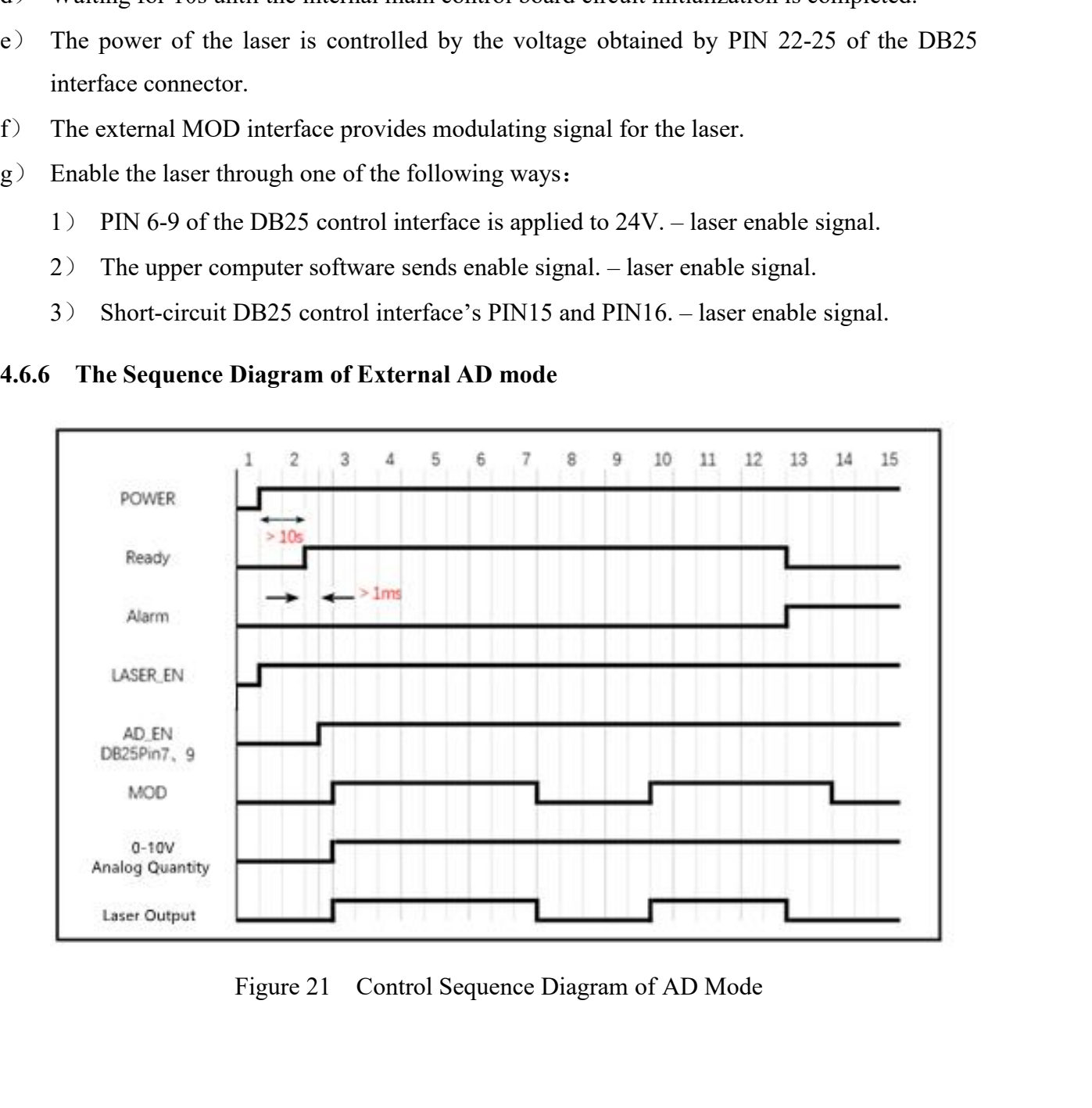

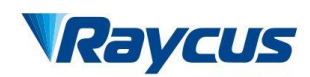

Wuxi Raycus Fiber Laser Technologies Co., Ltd.<br>User Guide of Raycus 1000W~2000W laser<br>武汉锐科 Wuxi Raycus Fiber Laser Technologies Co., Ltd.<br>Us<u>er Guide of Raycus 1000W</u>~2000W laser<br>武汉锐科 Wuxi Raycus Fiber Laser Technologies Co., Ltd.<br>User Guide of Raycus 1000W~2000W laser

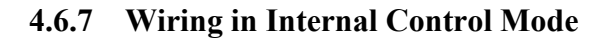

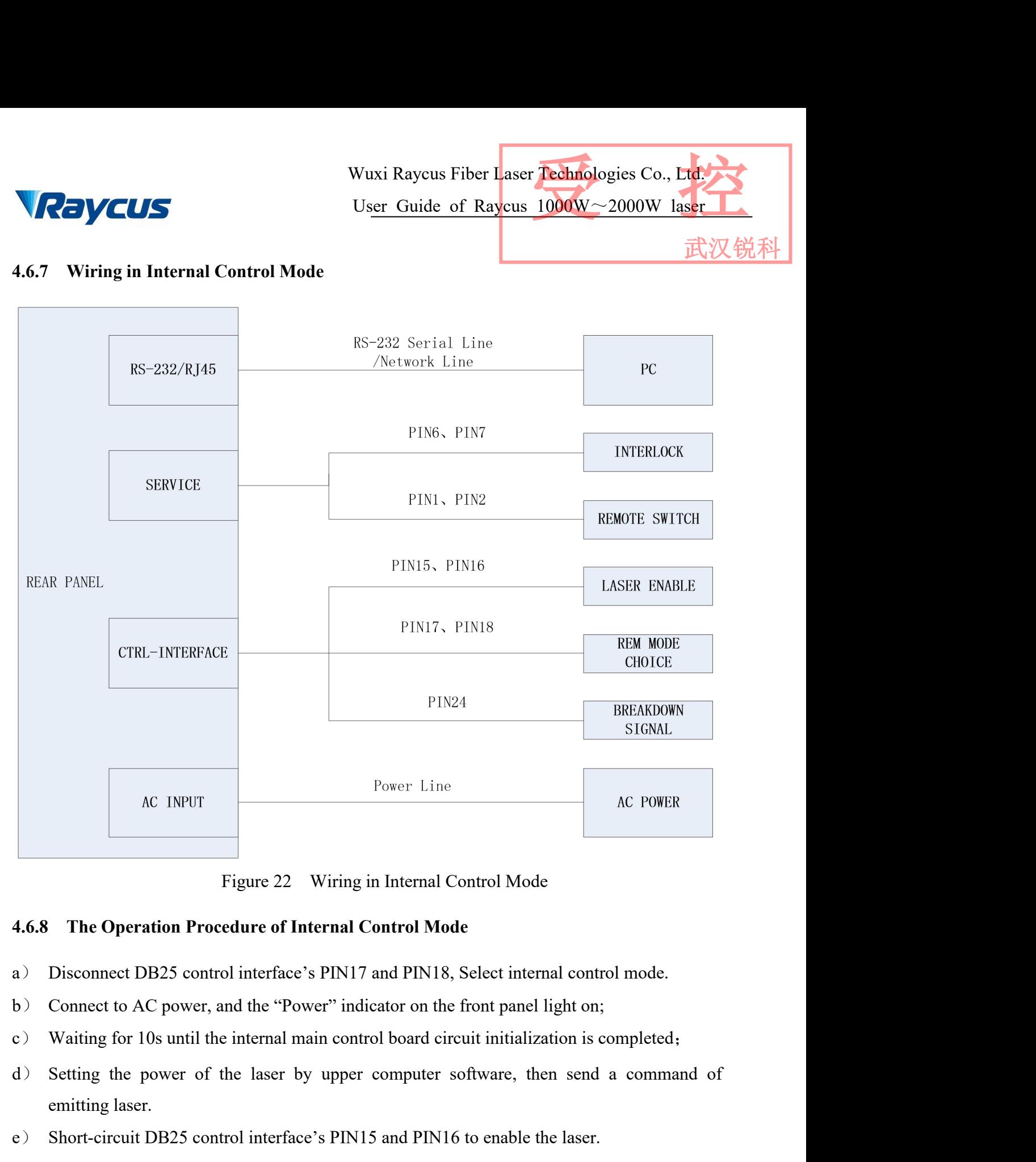

- 
- 
- 
- Figure 22 Wiring in Ir<br>Figure 22 Wiring in Ir<br>Disconnect DB25 control interface's PIN17 and<br>Connect to AC power, and the "Power" indicate<br>Waiting for 10s until the internal main control b<br>Setting the power of the laser by Figure 22 Wiring in Internal Control Mode<br>
4.6.8 The Operation Procedure of Internal Control Mode<br>
a) Disconnect DB25 control interface's PIN17 and PIN18, Select internal control mode.<br>
b) Connect to AC power, and the "Pow
- 

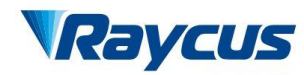

武汉锐科

# Wuxi Raycus Fiber Laser **Technologies Co., L**<br> **4.6.9 The Sequence Diagram of Internal Control Mode**<br> **4.6.9 The Sequence Diagram of Internal Control Mode** Figure 23 Control Sequence Diagram of CW Mod in Internal Control Mode<br>
Figure 23 Control Sequence Diagram of CW Mod in Internal Control Mode<br>
Proves

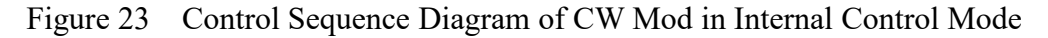

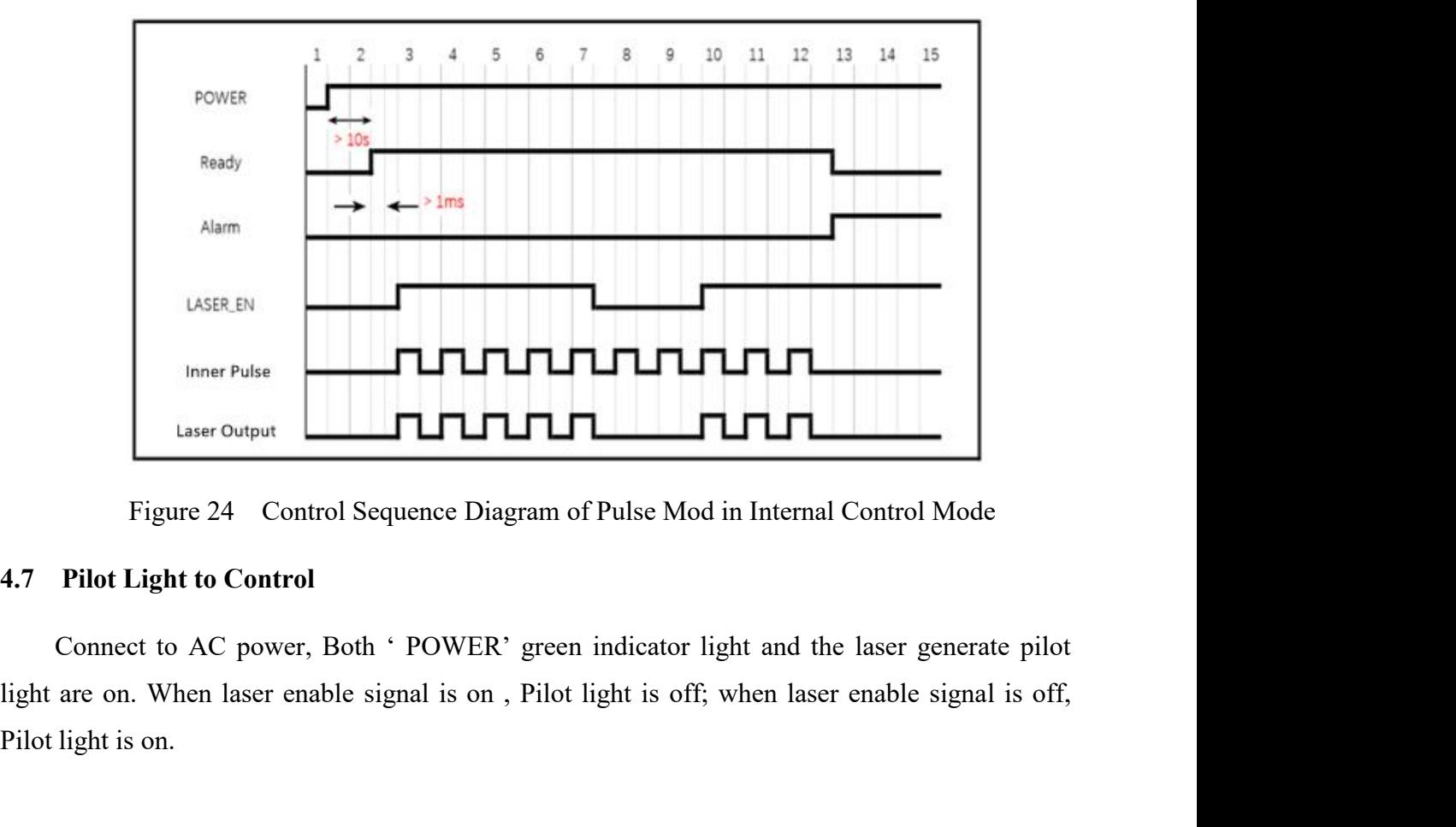

Inner Pulse<br>
Laser Output<br>
Figure 24 Control Sequence Diagram<br>
4.7 Pilot Light to Control<br>
Connect to AC power, Both 'POWER' gree<br>
light are on. When laser enable signal is on, Pilo<br>
Pilot light is on.

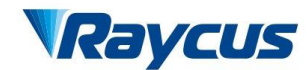

武汉

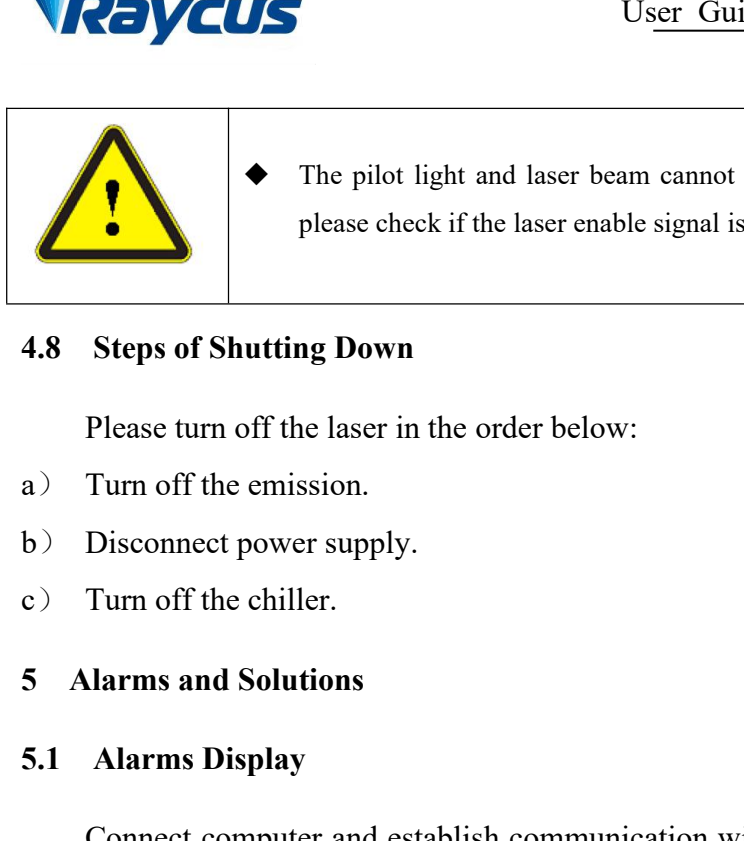

For User Guide of Raycus 1000W∼2000W laser<br>User Guide of Raycus 1000W∼2000W laser<br>
The pilot light and laser beam cannot exist simultaneously. If there is no pilot light,<br>
please check if the laser enable signal is off. Wuxi Raycus Fiber Laser Technologies Co.,<br>User Guide of Raycus  $1000W \sim 2000W$ <br>The pilot light and laser beam cannot exist simultaneously. If there is no pil<br>please check if the laser enable signal is off. Wuxi Raycus Fit<br>User Guide of<br>User Guide of<br>The pilot light and laser beam cannot exist sin<br>please check if the laser enable signal is off.<br>4.8 Steps of Shutting Down<br>Please turn off the laser in the order below:<br>a) Turn o Wuxi Raycus Fiber Laser **Techno**<br>User Guide of Raycus 1000W<br>In please check if the laser beam cannot exist simultaneously. If the<br>please check if the laser enable signal is off.<br>Steps of Shutting Down<br>Please turn off the l The pilot light and laser beam cannot exist s<br>please check if the laser enable signal is off.<br> **4.8 Steps of Shutting Down**<br>
Please turn off the laser in the order below:<br>
a) Turn off the emission.<br>
b) Disconnect power sup The pilot light and laser beam cannot<br>please check if the laser enable signal is<br>4.8 Steps of Shutting Down<br>Please turn off the laser in the order below:<br>a) Turn off the emission.<br>b) Disconnect power supply.<br>c) Turn off th

- 
- 
- 

**4.8 Steps of Shutting Down**<br>
Please turn off the laser in the order below:<br>
a) Turn off the emission.<br>
b) Disconnect power supply.<br>
c) Turn off the chiller.<br> **5.1 Alarms and Solutions**<br> **5.1 Alarms Display**<br>
Connect compu Please turn off the laser in the order below:<br>
Turn off the emission.<br>
Disconnect power supply.<br>
Turn off the chiller.<br> **Alarms and Solutions**<br> **Alarms Display**<br>
Connect computer and establish communication with the client Frame of the laser in the order below:<br>
a) Turn off the emission.<br>
b) Disconnect power supply.<br>
c) Turn off the chiller.<br>
5 Alarms and Solutions<br>
5.1 Alarms Display<br>
Connect computer and establish communication with the cl Frame of the emission.<br>
b) Disconnect power supply.<br>
c) Turn off the chiller.<br>
5. **Alarms and Solutions**<br>
5.1 **Alarms Display**<br>
Connect computer and establish communication with the client software, all alarm states of<br>
th information. Turn off the chiller.<br> **Alarms Display**<br> **Connect computer and establish communication with the client software, all alarm states of<br>
aser can be displayed on the client software homepage. When inner temperature, output<br>
r** 5 **Alarms and Solutions**<br>
5.1 **Alarms Display**<br>
Connect computer and establish communication with the client software, all alarm states of<br>
the laser can be displayed on the client software homepage. When inner temperature 5.1 Alarms Display<br>
Connect computer and establish communication with the client software, all a<br>
the laser can be displayed on the client software homepage. When inner tempe<br>
power, Power supply, moisture condensation is Alarms Display<br>Connect computer and establish communication with the client software, all alarm states of<br>saer can be displayed on the client software homepage. When inner temperature, output<br>r., Power supply, moisture con Connect computer and establish communication with the client software, all alarm states of<br>the laser can be displayed on the client software homepage. When inner temperature, output<br>power, Power supply, moisture condensati <sup>1</sup> the laser can be displayed on the client software homepage. When inner temperature, output<br>power, Power supply, moisture condensation is abnormal, the laser will send out alarm<br>information.<br>If any alarm occurs (except

power, Power supply, moisture condensation is<br>information.<br>If any alarm occurs (except for Interlock alar<br>will display the alarm that occurs, and the ALARM<br>will light up, the laser will stop emitting and lock.<br>When the Int If any alarm occurs (except for Interlock alarm) when the laser is running, the hor<br>display the alarm that occurs, and the ALARM light (yellow) on the front panel of the<br>light up, the laser will stop emitting and lock.<br>Whe I stop emitting and lock.<br>
s abnormal, the output of Ready signal is low, and the Interlock state is<br>
homepage, but the laser is not locked, and the ALARM light (yellow)<br>
eady signal is on high level when the Interlock is

| WHEII THE HITCHOCK IS AUDULINAL, THE OUTPUT OF INEARLY SIGNAL IS TOW, AND THE HITCHOCK STATE IS                                                                |                                  |  |  |  |
|----------------------------------------------------------------------------------------------------|----------------------------------|--|--|--|
| abnormal in the software homepage, but the laser is not locked, and the ALARM light (yellow)                                                                   |                                  |  |  |  |
| is not lit. The output of Ready signal is on high level when the Interlock is normal.                                                                          |                                  |  |  |  |
| <b>Alarm Solutions</b><br>5.2                                                                                                    |                                  |  |  |  |
| The instructions and solutions of alarms are as follows:                                                                                                    |                                  |  |  |  |
| Table 14 Instructions and Solutions for Alarms of Laser                                                                                                    |                                  |  |  |  |
| Alarm name                                                                                                    | Alarm instructions and solutions |  |  |  |
| <b>Instruction:</b><br>The internal clock of laser is abnormal.<br>System Timer Alarm<br><b>Solution:</b><br>If it displays this alarm, please contact Raycus. |                                  |  |  |  |
| <b>Instruction:</b><br>Laser On Button Alarm                                                                                                    |                                  |  |  |  |
| 35                                                                                                    |                                  |  |  |  |

Wuxi Raycus Fiber Laser Technologies Co., Ltd.<br>User Guide of Raycus 1000W~2000W laser<br>武汉锐科 Wuxi Raycus Fiber Laser Technologies Co., Ltd.<br>User Guide of Raycus 1000W~2000W laser

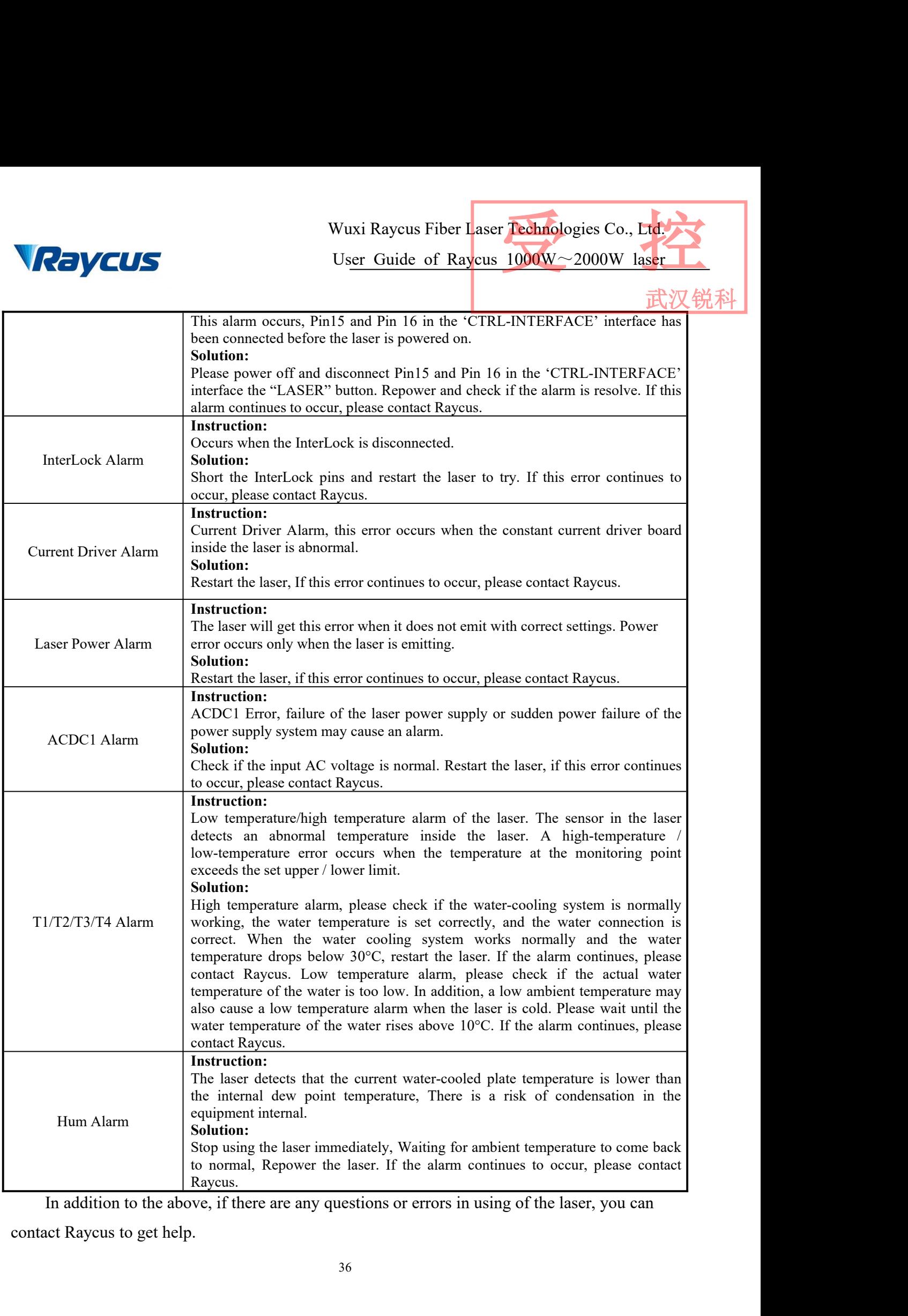

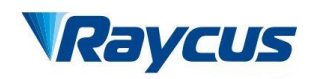

Wuxi Raycus Fiber Laser Technologies Co., Ltd.<br>User Guide of Raycus 1000W~2000W laser<br>武汉锐科 Wuxi Raycus Fiber Laser Technologies Co., Ltd.<br>Us<u>er Guide of Raycus 1000W</u>~2000W laser<br>武汉锐科 **14 Warranty, Return and Maintenance**<br> **6 Warranty, Return and Maintenance**<br> **6.1 General Warranty**<br> **18 November 1988** (See Products are controlled by Paycus Warranty Wuxi Raycus Fiber Laser Technologies Co., Ltd.<br>User Guide of Raycus 1000W~2000W laser

武汉锐科

Wuxi R<br>
Wuxi R<br>
Wuxi R<br>
Wuxi R<br>
Wuxi R<br>
User (<br>
6.1 General Warranty<br>
Raycus warrants that all Raycus fiber laser propose<br>
specifications under normal use and are free from one<br>
Specifications under normal use and are free Wuxi Raycus Fiber Laser **Technologies Co., Ltd.**<br>
User Guide of Raycus 1000W~2000W laser<br>
Warranty, Return and Maintenance<br>
General Warranty<br>
Raycus warrants that all Raycus fiber laser products are conformed to applicabl FRENCUS<br>
User Guide of Raycus 1000W~2000W laser<br>
6 Warranty, Return and Maintenance<br>
6.1 General Warranty<br>
Raycus warrants that all Raycus fiber laser products are conformed to applicable product<br>
specifications under norm Wuxi Raycus Fiber Laser Technologies Co., Laser<br>User Guide of Raycus 1000W~2000W laser<br>
6.1 General Warranty<br>
Raycus warrants that all Raycus fiber laser products are conformed to applicable product<br>
specifications under **EXECUTE:** User Guide of Raycus 1000W<br>
6 Warranty, Return and Maintenance<br>
6.1 General Warranty<br>
Raycus warrants that all Raycus fiber laser products are conformed to a<br>
specifications under normal use and are free from de **Example 19 Example 10**<br> **Concernal Warranty**<br>
Raycus warrants that all Raycus fiber laser products are conformed to applicable product<br>
fications under normal use and are free from defects in materials and workmanship. T **6 Warranty, Return and Maintenance**<br>**6.1 General Warranty**<br>Raycus warrants that all Raycus fiber laser products are conformed to applicable product<br>specifications under normal use and are free from defects in materials a 6.1 General Warranty<br>Raycus warrants that all Raycus fiber laser products are conformed to applicable product<br>specifications under normal use and are free from defects in materials and workmanship. The<br>warrantics start on **6.1 General Warranty**<br>Raycus warrants that all Raycus fiber laser products are contraposed in the specifications under normal use and are free from defects in mate warranties start on the date of shipment from Raycus for Raycus warrants that all Raycus fiber laser products<br>specifications under normal use and are free from defects<br>warranties start on the date of shipment from Raycus for<br>applicable purchase contracts or product specification

The warranty about the different cover the maintenance or reimbursement of our reductions.<br>
Raycus has the right to choose to repair or replace any product that proves to be defective in<br>
Fraise and workmanship selectively

problem results from tampering, disassembling, misuse, accident, modification, control and workmanship selectively during the warranty period. Only products with particular defects are under warranty. Raycus reserves the r repried to physical or product specifications.<br>
Raycus has the right to choose to repair or replace any product that proves to be defective in<br>
materials and workmanship selectively during the warranty period. Only product From Raycus due to encose to repute of reputed any product and proves to be detective in<br>anterials and workmanship selectively during the warranty period. Only products with particular<br>defects are under warranty. Raycus re responsibility to understand and follow this instruction to use the device. Any products with particular defects are under warranty. Raycus reserves the right to issue a credit note for any defective products products prod fault operation of Warranty. The version of the maintenance or reimbursement of our product of which the problem results from tampering, disassembling, misuse, accident, modification, unsuitable physical or operating envir warranty. Limitations of Warranty<br>The warranty does not cover the maintenance or reimbursement of our product of which the<br>lem results from tampering, disassembling, misuse, accident, modification, unsuitable<br>ical or operating envir The warranty does not cover the maintenance or reimbursement of our product of which the<br>problem results from tampering, disassembling, misuse, accident, modification, unsuitable<br>physical or operating environment, improper problem results from tampering, disassembling, misuse, accident, modification, unsuitable<br>physical or operating environment, improper maintenance, damages caused by those who are not<br>from Raycus due to excessive use or not It is the customer has the restand and follow this instruction to use the device. Any damage caused by solve to warranted. Accessories and fiber connectors are excluded from this e warranty, client should write to us with ind and follow this instruction to use the device. Any damage caused by arranted. Accessories and fiber connectors are excluded from this arranty, client should write to us within 31 days after the defect is to does not in

arranted. Accessories and fiber connectors are excluded from this arranty, client should write to us within 31 days after the defect is the other involve any other party, including specified buyer, end-user equipment or ot We are also discovered. This warranty, client should write to<br>discovered. This warranty does not involve any other pa<br>or customer and any parts, equipment or other products p<br>or customer and any parts, equipment or other p

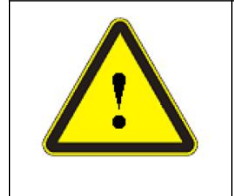

According to the warranty, client should write to us within 31 days after the defect is<br>discovered. This warranty does not involve any other party, including specified buyer, end-user<br>or customer and any parts, equipment o Wered. This warranty does not involve any other party, including specified buyer, end-user<br>stomer and any parts, equipment or other products produced by other companies.<br><br><br><br><br><br><br>**All is the customer's responsibility to under** personnel.

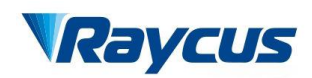

Wuxi Raycus Fiber Laser Technologies Co., Ltd.<br>User Guide of Raycus 1000W~2000W laser<br>武汉锐科 Wuxi Raycus Fiber Laser Technologies Co., Ltd.<br>Us<u>er Guide of Raycus 1000W</u>~2000W laser<br>ossible when problems under warranty about Wuxi Raycus Fiber Laser Technologies Co., Ltd.<br>User Guide of Raycus 1000W~2000W laser

- Wuxi Raycus Fiber Laser Technologies Co., Licence Contact Raycus as soon as possible when problems under warranty about maintenance happened to the product.<br>
c) The product returned with permission should be placed in a s Wuxi Raycus Fiber Laser<br>
User Guide of Raycus 1<br>
Please contact Raycus as soon as possible when problems<br>
maintenance happened to the product.<br>
The product returned with permission should be placed in a suitable<br>
If any da
- 
- ECHICUS<br>
User Guide of Raycus 1000W~2000W laser<br>
b) Please contact Raycus as soon as possible when problems under warranty about<br>
maintenance happened to the product.<br>
c) The product returned with permission should be pla MECHANG USE USE COMED USE USE CONTROLLED USE COMED USER COMED USER CONTROLLED USER CONTROLLED USER CONTROLLED THE product returned to the product.<br>
C) The product returned with permission should be placed in a suitable co Wuxi Raycus Fiber Laser **Technologies Co., Ltd.**<br>User Guide of Raycus 1000W~2000W laser<br>Please contact Raycus as soon as possible when problems under warranty about<br>maintenance happened to the product.<br>The product returne Wuxi Raycus Fiber Laser **Technologies Co., Lucky**<br>
b) Please contact Raycus as soon as possible when problems under warranty about<br>
maintenance happened to the product.<br>
c) The product returned with permission should be p Use<br>
b) Please contact Raycus as soon as poss<br>
maintenance happened to the product.<br>
c) The product returned with permission should<br>
d) If any damage happened to the product, pleas<br>
We reserve the right to make changes in **The interact above provided by Raycus** as soon as possible when problems under warranty about maintenance happened to the product.<br>The product returned with permission should be placed in a suitable container.<br>If any dam formal contents about warranty and service are subject to the contract.<br>
for a suitable container.<br>
c) The product returned with permission should be placed in a suitable container.<br>
d) If any damage happened to the produc